# **TREKSTOR** Enjoy now.

# & **i.Beat** organix FM **i.Beat** organix

**[HU](#page-82-0)**

**[ES](#page-37-0)**

**[NL](#page-55-0)**

**[PT](#page-46-0)**

**[TR](#page-64-0)**

**[PL](#page-73-0)**

**[IT](#page-28-0)**

**[FR](#page-19-0)**

**[EN](#page-10-0)**

**[DE](#page-1-0)**

## <span id="page-1-0"></span>**DE KURZANLEITUNG**

Bitte laden Sie den **i.Beat** organix wie in dieser Kurzanleitung beschrieben vor dem ersten Gebrauch mindestens 5 Stunden auf.

*Hinweis: Die ausführliche Anleitung zur Bedienung des* **i.Beat** organix *finden Sie auf der beigelegten Installations-CD oder auf der Support-Seite im Internet unter www.trekstor.de.*

#### **Menüsprache des TrekStor i.Beat** organix **einstellen**

Standardmäßig ist die Menüsprache des **i.Beat** organix auf Englisch eingestellt. Um die Menüsprache z. B. auf Deutsch umzustellen, führen Sie bitte folgende Schritte aus:

- Halten Sie die A-Taste für ca. 2 Sekunden gedrückt, um den **i.Beat** organix einzuschalten.
- Aktivieren Sie das Hauptmenü durch kurzes Drücken der **MENU**-Taste.
- Drücken Sie danach die <>>
Taste einmal und bestätigen Sie die Auswahl ("LANGUAGE") durch Drücken der **MODE**LTaste
- Wählen Sie nun durch Drücken der (4) bzw. (>>)-Taste die gewünschte Sprache aus und bestätigen Sie diese durch Drücken der **MODE**-Taste

## 1) Bedienungselemente des TrekStor **i.Beat** organix

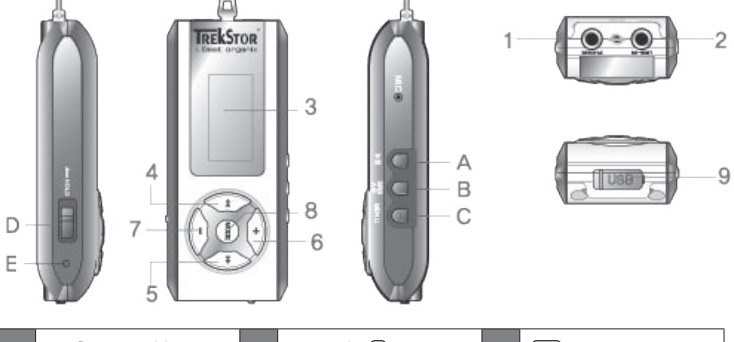

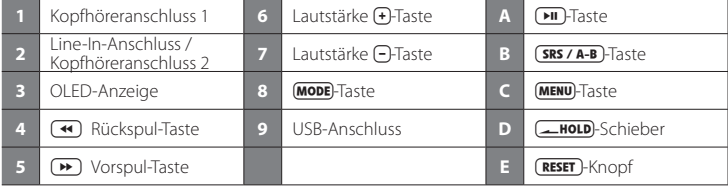

*Hinweis: Um einen Reset durchzuführen, drücken Sie bitte vorsichtig mit einem spitzen Gegenstand (z. B. einer aufgebogenen Büroklammer) auf den* y*-Knopf. Dieser ist tief in das Gehäuseinnere eingelassen.*

## 2) Verbinden des TrekStor **i.Beat** organix mit einem PC **DE**

*Hinweis für Benutzer von Windows® 98: Installieren Sie zuerst den auf der mitgelieferten CD befindlichen Treiber, bevor Sie den* **i.Beat** organix *anschließen!*

Nutzen Sie das mitgelieferte USB-Verlängerungskabel und schließen Sie den **i.Beat** organix wie folgt an:

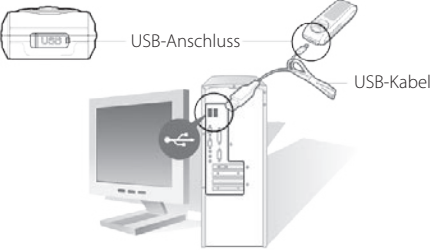

## 3) Laden des TrekStor **i.Beat** organix

Sobald Sie den **i.Beat** organix mit einem PC verbinden, wird er automatisch aufgeladen. Nach spätestens 3 Stunden ist der Akku geladen und der Ladevorgang wird automatisch beendet, um ein Überladen zu vermeiden.

*Hinweis: Die maximale Akkulaufzeit wird erst nach ca. 10 Ladezyklen erreicht.*

## 4) Datenaustausch mit TrekStor **i.Beat** organix

#### **Nicht kopiergeschützte Dateien**

- a) Markieren Sie die gewünschten Dateien (z. B. MP3) mit der Maus. Kopieren Sie diese durch Drücken der rechten Maustaste ("KOPIEREN").
- b) Wählen Sie im "ARBEITSPLATZ" den Wechseldatenträger "TREKSTOR I.BEAT ORGANIX" aus.
- c) Drücken Sie die rechte Maustaste und wählen die Option "EINFÜGEN", um den Kopiervorgang zu starten. Nach Abschluss des Kopiervorgangs sind die Daten auf dem **i.Beat** organix vorhanden.

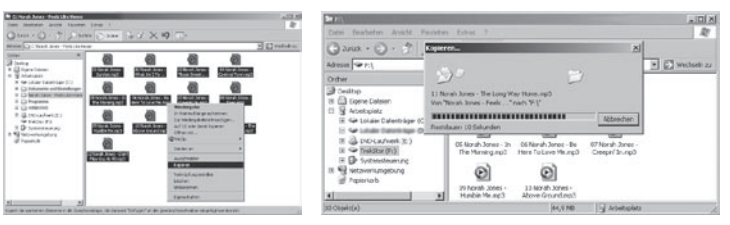

#### **DE WMA-DRM9-geschützte Dateien**

Zum Kopieren DRM9-geschützter Dateien müssen Sie diese über den Windows Media® Player kopieren (Referenzversion: Windows Media® Player 9).

- a) Verbinden Sie den MP3-Player mit Ihrem Computer und starten Sie den Windows Media® Player.
- b) Klicken Sie links in der Taskleiste auf "AUF CD ODER GERÄT KOPIEREN".
- c) Ziehen Sie die gewünschten Musikdateien (WMA) in die Liste "ZU KOPIERENDE OBJEKTE" auf der linken Seite.
- d) Wählen Sie im Dropdown-Menü rechts oben den MP3-Player unter "OBJEKTE AUF DEM GERÄT" aus.
- e) Klicken Sie dann rechts oben auf die Schaltfläche "KOPIEREN". Die ausgewählte Musik wird anschließend automatisch auf Ihren MP3-Player kopiert.

## 5) Abmelden des TrekStor **i.Beat** organix und Trennen vom PC

**Windows® 98 (SE)** Suchen Sie den **i.Beat** organix im "GERÄTEMANAGER" (unter "LAUFWERKE") und klicken Sie das Gerät mit der linken Maustaste an. Wählen Sie den Menüpunkt "ENTFERNEN" aus. Jetzt können Sie den **i.Beat** organix vom PC trennen.

**Windows® 2000/ME/XP** Klicken Sie rechts unten in der "TASKLEISTE" auf das Symbol & "HARDWARE SICHER ENTFERNEN". Wählen Sie nun "USB-MASSENSPEICHERGERÄT – LAUFWERK ENTFERNEN" aus und bestätigen Sie die Schaltfläche "BEENDEN".

*Hinweis: Befolgen Sie bitte den empfohlenen Abmeldevorgang, um Schäden am Gerät oder Datenverlust zu vermeiden!*

## 6) Firmware-Update des TrekStor **i.Beat** organix

Die jeweils aktuelle Firmware-Version finden Sie auf der TrekStor Homepage www.trekstor.de.

*Warnung: Lesen Sie bitte die komplette Anleitung durch und beachten Sie exakt die Prozedur, um Schäden am* **i.Beat** organix *zu vermeiden!*

- a) Schließen Sie den **i.Beat** organix an den USB-Anschluss Ihres PCs an.
- b) Sichern Sie alle wichtigen Daten Ihres **i.Beat** organix auf Ihrem PC.
- c) Starten Sie die Datei "SETUP.EXE", um die Software für das Firmware-Update auf Ihrem PC zu installieren. Folgen Sie den Installationsanweisungen.
- d) Starten Sie über "Startmenü" > "Programme" > "TrekStor I.Beat organix" das "FIRMWARE UPDATE".
- e) Klicken Sie "START" um das Firmware-Update durchzuführen.

## 7) Formatierung des TrekStor **i.Beat** organix **DE**

- a) Schließen Sie den **i.Beat** organix an den USB-Anschluss Ihres PCs an.
- b) Sichern Sie alle wichtigen Daten Ihres **i.Beat** organix auf Ihrem PC.
- c) Öffnen Sie den "ARBEITSPLATZ" und klicken Sie mit der rechten Maustaste auf "WECHSELDATENTRÄGER".
- d) Wählen Sie aus dem Kontextmenü den Punkt "FORMATIEREN…" aus.
- e) Klicken Sie auf die Schaltfläche "STARTEN", um das Formatieren durchzuführen.

## 8) Bedienung des TrekStor **i.Beat** organix

#### **Ein- und Ausschalten**

Halten Sie die **III**-Taste für ca. 1 Sekunde gedrückt, um den **i. Beat** organix einzuschalten. Um den **i. Beat** organix auszuschalten, halten Sie die **(BII)**-Taste ebenfalls für ca. 1 Sekunde gedrückt.

*Hinweis: Achten Sie darauf, dass sich der* t*-Schieber in der rechten Position befindet, die Tastensperre also ausgeschaltet ist. Ist die Tastensperre aktiviert, erscheint das Tastensperre-Symbol oder eine entsprechende Meldung.*

#### **Die verschiedenen Modi**

Der **i.Beat** organix besitzt verschiedene Modi (Wiedergabe, FM-Radio\*, Aufnahme, Text lesen, Zeit, Spiele).

Um in einen Modus zu gelangen, halten Sie die (MODE)-Taste ca. 1 Sekunde lang gedrückt. Wählen Sie durch Drücken der (4)- bzw. ( $\rightarrow$  Taste den gewünschten Modus aus und bestätigen Sie durch Drücken der (MODE)-Taste. Durch Drücken der (+)- bzw. (-)-Taste verlassen Sie das Menü.

\*optional

### **Modus: Wiedergabe**

Wechseln Sie bitte in den Modus "WIEDERGABE".

### **Anzeige im Modus: Wiedergabe**

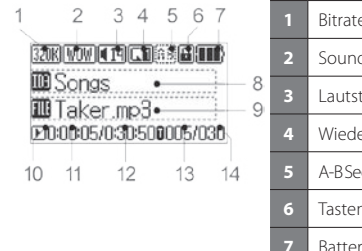

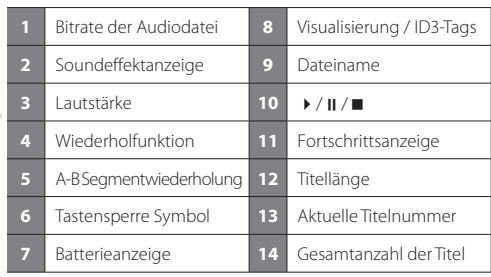

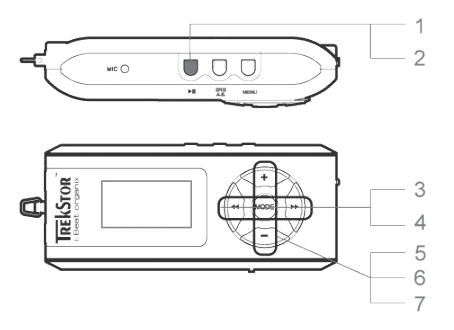

#### **1) Wiedergabe**

Drücken Sie die DID-Taste, um die Wiedergabe einer Audiodatei zu starten.

#### **2) Pause**

 Drücken Sie kurz die A-Taste, um die Wiedergabe zu unterbrechen. Durch nochmaliges Drücken der ( $\overline{\mathbf{H}}$ -Taste wird die Wiedergabe fortgesetzt.

#### **3) Titel wechseln**

Durch kurzes Drücken der (<)- bzw. (→)-Taste können Sie den aktuellen Titel wechseln. Wenn Sie die H-Taste drücken, wird der nächste Titel ausgewählt. Wenn Sie die G-Taste innerhalb von 5 Sekunden nach Beginn des Wiedergabevorgangs drücken, wird zum vorhergehenden Titel gewechselt. Nach Beginn des Wiedergabevorgangs und Ablauf von mindestens 5 Sekunden springt der **i.Beat** organix zum Anfang des aktuellen Titels zurück.

#### **4) Vor- / Zurückspulen innerhalb eines Titels**

Durch längeres Drücken der GO- bzw. DE-Taste können Sie innerhalb eines Titels spulen. Halten Sie die (B)- bzw (<)-Taste gedrückt, um vor- bzw. zurückzuspulen.

*Hinweis: Je länger die* (<a> bzw. <a> Faste gedrückt bleibt, desto schneller spult das Gerät.

#### **5) Anzeigen der Uhrzeit**

Die aktuelle Uhrzeit wird durch längeres Drücken der **+**Faste angezeigt.

#### **6) Lautstärke anheben / absenken**

Sie können die Lautstärke bequem durch kurzes Drücken der (+)- bzw. (-)-Taste einstellen.

#### **7) Abspielgeschwindigkeit**

Durch längeres Drücken der (-)-Taste wird die Abspielgeschwindigkeit von Audio-Dateien angezeigt. Durch Drücken der G- bzw. D-Taste können Sie die Abspielgeschwindigkeit (von 50 % bis zu 150 %) ändern. Bestätigen Sie die Einstellung durch Drücken der **(MODE**)-Taste.

 *Hinweis: Die Einstellung "100 %" entspricht der normalen Abspielgeschwindigkeit.*

**Drdner-Navigation Endergation Eiter Sie im Modus "WIEDERGABE" durch kurzes Drücken der <b>(MODE)**-Taste. **DE** DE Durch Drücken der (4)- bzw. (+)-Taste markieren Sie den vorhergehenden oder nächsten Titel bzw. Ordner. Um Ihre Auswahl zu bestätigen, drücken Sie bitte die MODE)-Taste. Das übergeordnete Verzeichnis erreichen Sie durch Drücken der (+)-Taste. Um die Ordner-Navigation zu verlassen, drücken Sie die c-Taste, wenn Sie sich im Hauptverzeichnis befinden.

Um den Inhalt nur eines bestimmten Ordners anzuzeigen und abzuspielen, markieren Sie diesen in der Ordner-Navigation durch kurzes Drücken der **MENU**-Taste. Die Meldung "ORDNER GEWÄHLT" erscheint. Starten Sie die Wiedergabe durch Drücken der (TIII-Taste. Um die Auswahl wieder aufzuheben, wählen Sie im Hauptverzeichnis das Symbol für den übergeordneten Ordner aus und drücken kurz die **(MENU**-Taste. Zur Bestätigung erscheint die Meldung "ALLES MARKIERT".

Hinweis: Halten Sie ca. 1 Sekunde lang die (**SRS / A-B**)-Taste gedrückt, um die Sprungweite in der Ordner-*Navigation einzustellen (1 bzw. 8 Titel / Ordner überspringen). Dies dient der schnelleren Navigation innerhalb der Ordner-Navigation.*

#### **Löschen einer Datei über die Ordner-Navigation**

Wählen Sie die zu löschende Datei über die Ordner-Navigation aus und drücken Sie kurz die 8-Taste. Um das Löschen der Datei zu bestätigen, wechseln Sie durch Drücken der Gbzw. **H-Taste auf "JA" und drücken Sie anschließend die MODE-Taste.** 

#### **Playlist erstellen und abspielen**

Mit einer Playlist (Abspielliste) lässt sich die Reihenfolge der wiederzugebenden Titel festlegen. Um einen Titel in den Playlist-Ordner hinzuzufügen, markieren Sie diesen in der Ordner-Navigation durch kurzes Drücken der (MENU)-Taste. Dem Datei-Symbol wird dadurch ein kleines "P" hinzugefügt und automatisch eine Verknüpfung im Playlist-Ordner erstellt. Durch erneutes kurzes Drücken der **MENU**-Taste entfernen Sie die Playlist-Markierung für diesen Titel. Um die Playlist abzuspielen, markieren Sie den Ordner "PLAYLIST" in der Ordner-Navigation und drücken Sie kurz die (MENU)-Taste. Durch Drücken der **EII**-Taste starten Sie die Wiedergabe Ihrer Playlist.

#### **DE Modus: FM-Radio (optional)**

Wechseln Sie bitte in den Modus "FM-RADIO".

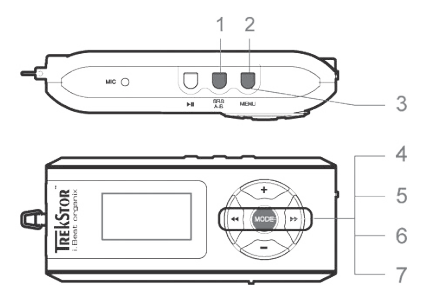

#### **1) Automatische Speicherbelegung**

Durch kurzes Drücken der (SRS / A-B)-Taste wird der automatische Sendersuchlauf aktiviert. Der **i.Beat** organix FM sucht nun automatisch empfangsstarke Radiosender und speichert diese auf den 15 Speicherplätzen ab.

#### **2) Aufnahme starten**

Wenn Sie die (MENU)-Taste 2 Sekunden drücken, beginnt die Aufnahme. Wenn Sie sich im FM-Radio-Modus befinden, erfolgt die Aufnahme vom Radio.

#### **3) Aufnahme beenden**

Durch kurzes Drücken der (MENU)-Taste beenden Sie die Aufnahme.

#### **4) Wechsel zwischen manueller Senderwahl "SCAN" und Speicherplatz-Modus "PRESET"**

Drücken Sie kurz die (MODE)-Taste, um zwischen der manuellen Senderwahl "SCAN" und dem Speicherplatz-Modus "PRESET" zu wechseln.

#### **5) Wechsel zwischen eingespeicherten Sendern**

Im Speicherplatz-Modus "PRESET": Durch kurzes Drücken der (<>>
Ozw. <<<<<r/>
In Speicherplatz-Modus "PRESET": Durch kurzes Drücken der <<<<r/>
In bzw. <<rr/>
In Speicherplatz-Modus "PRESET": Durch kurzes Drücken der <<<rr/ zwischen den vorhandenen Speicherplätzen wechseln.

#### **6) Manuelle Frequenzänderung / Manueller Suchlauf**

Im manuellen Senderwahl-Modus "SCAN": Durch kurzes Drücken der GA- bzw. DE-Taste können Sie die Empfangsfrequenz um jeweils 0,1 MHz ändern. Wenn Sie die G- bzw. H-Taste ausreichend lange drücken, sucht der **i.Beat** organix FM automatisch die unteren bzw. oberen Frequenzbereiche nach Sendern ab.

#### **7) Speichern von individuellen Sendern**

 Im Speicherplatz-Modus "PRESET": Wählen Sie einen Speicherplatz, den Sie mit einer Frequenz belegen wollen. Wechseln Sie zur manuellen Senderwahl "SCAN". Stellen Sie die gewünschte Frequenz ein und drücken Sie kurz die (SRS / A-B)-Taste. Der gewählte Speicherplatz ist nun mit dem gewünschten Sender belegt.

**Modus: Aufnahme DE** Wechseln Sie bitte in den Modus "AUFNAHME".

Wählen Sie den gewünschten Aufnahme-Modus mit der (<) bzw. (→ Taste aus und bestätigen Sie diesen mit der (MODE)-Taste. Die Line-In-Aufnahme bzw. Sprachaufnahme beginnt danach automatisch. Durch kurzes Drücken der **MENU**-Taste beenden Sie die Aufnahme und wechseln in den Wiedergabe-Modus.

#### **• Line-In-Aufnahme**

 Über den Line-In-Eingang können Sie ein externes Gerät (z. B. CD-Player) anschließen und direkte Aufnahmen davon durchführen.

#### **• Sprachaufnahme**

Über das integrierte Mikrofon können Sie Sprachaufnahmen durchführen.

#### **• Radio (optional)**

 Hier können Sie zeitgesteuerte Radio-Aufnahmen vorprogrammieren. Stellen Sie dabei den gewünschten Aufnahmezeitpunkt, die Aufnahmedauer, die entsprechende Radio-Frequenz und den Aufnahmezyklus ein.

*Hinweis: Die zeitgesteuerte Radio-Aufnahme wird nur dann gestartet, wenn der* **i.Beat** organix FM *ausgeschaltet ist.*

#### **Modus: Text lesen**

Wechseln Sie bitte in den Modus "TEXT LESEN"

Wählen Sie eine Textdatei (\*.txt) aus und öffnen Sie diese durch kurzes Drücken der **MODE**-Taste. Durch Drücken der <sup>(+)</sup>- bzw. (-)-Taste können Sie im Text nach oben bzw. unten scrollen. Durch erneutes kurzes Drücken der (MODE)-Taste schließen Sie die Textdatei.

#### **Modus: Zeit**

Wechseln Sie bitte in den Modus "ZEIT"

Hier können Sie die Uhrzeit und den Wecker einstellen. Zusätzlich finden Sie auch hier eine integrierte Stoppuhr zum Zeitnehmen.

#### **Modus: Spiele**

Wechseln Sie bitte in den Modus "SPIELE".

Starten Sie das Spiel "SLOT MACHINE" durch Drücken der **MODE**-Taste.

#### **DE Einstellungen im Hauptmenü**

Wechseln Sie zunächst in den Wiedergabe-Modus. Aktivieren Sie nun das Hauptmenü, in dem Sie die **MENU**-Taste kurz drücken. Im Hauptmenü können Sie die Konfiguration des Equalizers sowie für SRS WOW zur Klangbeeinflussung vornehmen. Weiterhin stehen Ihnen Menüs zur Konfiguration der Display-Einstellungen, Aufnahme- und Wiederhol-Funktionen, der automatischen Abschaltung, der USB-Einstellungen und zur Sprachauswahl zur Verfügung.

#### **USB- / Player-Modus**

Sie können den **i.Beat** organix in vollem Umfang nutzen, während er über den USB-Anschluss aufgeladen wird. Wählen Sie dazu die Funktion "PLAYER-MODUS" unter den USB-Einstellungen aus.

*Hinweise:*

- *Dieser MP3-Player ist für den mitgelieferten Kopfhörer (Impedanz von 32 Ohm) optimiert. Die Verwendung anderer Kopfhörer mit geringerer Impedanz kann u. U. zur Beschädigung des MP3-Players oder auch des Kopfhörers führen; besonders bei MP3-Playern mit 2 Kopfhöreranschlüssen.*
- *Achtung: Dieses Gerät kann hohe Lautstärken erzeugen. Um Hörschäden zu vermeiden, sollten Sie nicht längere Zeit mit hoher Lautstärke hören. Nicht im Straßenverkehr benutzen.*
- *Von der Nutzung von USB-Kabeln mit Leitungslängen von mehr als 3 m sollte abgesehen werden.*

Der Hersteller behält sich das Recht vor, das Produkt ständig weiter zu entwickeln. Diese Änderungen können ohne direkte Beschreibung in dieser Kurzanleitung vorgenommen werden. Informationen in dieser Kurzanleitung müssen somit nicht den Stand der technischen Ausführung widerspiegeln.

Der Hersteller garantiert nur die Eignung für die eigentliche Bestimmung dieses Produktes. Weiter ist der Hersteller nicht für Beschädigungen oder Verlust von Daten und deren Folgeschäden verantwortlich.

Copyright © 2006 TrekStor GmbH & Co. KG. Alle Rechte vorbehalten. Bei weiteren erwähnten Produkt- oder Firmenbezeichnungen handelt es sich möglicherweise um Warenzeichen oder Markennamen der jeweiligen Inhaber.

## <span id="page-10-0"></span> **QUICK GUIDE**

Please charge the **i.Beat** organix as described in this quick guide for at least 5 hours before initial use.

*Note: You can find detailed instructions for using the* **i.Beat** organix *on the accompanying installation CD, or on the Internet support page at www.trekstor.de.*

#### **Set the menu language for the TrekStor i.Beat** organix

The default language for the **i.Beat** organix is English. To switch the menu language to e.g. German, follow these steps:

- Hold the Abutton for approximately 2 seconds to turn the **i.Beat** organix on.
- Briefly press the **MENU** button to activate the main menu.
- Then press the  $\overline{(\bullet)}$  button once, and confirm your selection ("LANGUAGE") by pressing the **MODE** button.
- Press the  $\overline{(\bullet)}$  or  $\overline{(\bullet)}$  button to select the desired language, and confirm by pressing the  $MODE$ button

## 1) Controls for the TrekStor **i.Beat** organix

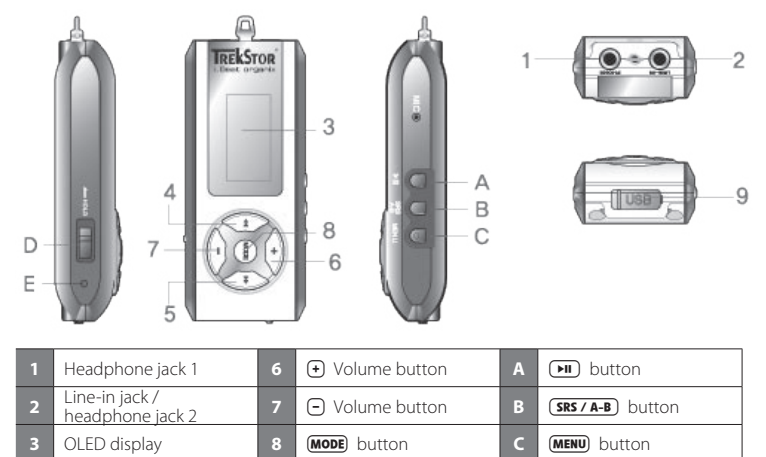

*Note: To reset, carefully press the* (**RESET**) button with a pointed object (such as an unbent paperclip). *The reset button is recessed deeply in the housing.*

**4** G Rewind button **9** USB port **D E** HOLD button **5 H** Fast-forward button **E E RESET** button

## 2) Connecting the TrekStor **i.Beat** organix to a PC

*Note for users of Windows® 98: First install the drivers on the accompanying CD before connecting the*  **i.Beat** organix*.*

Use the supplied USB extension cable, and connect the **i.Beat** organix as follows:

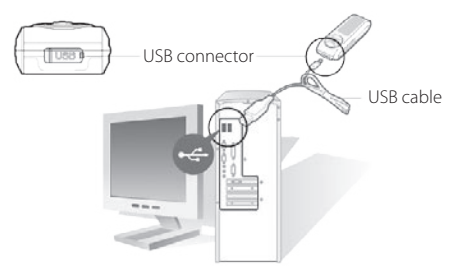

## 3) Charging the TrekStor **i.Beat** organix

The **i.Beat** organix starts charging as soon as you connect it to a PC. The battery is charged after a maximum of 3 hours; charging automatically stops to prevent overcharging.

*Note: The maximum battery life is only reached after approximately 10 charging cycles.*

## 4) Exchanging data with the TrekStor **i.Beat** organix

### **Files that are not copy-protected**

- a) Select the desired files (such as MP3) with the mouse. Copy these files by clicking them with your right mouse button and then selecting "Copy".
- b) Under "My COMPUTER", select the device with removable storage, "TREKSTOR I.BEAT ORGANIX".
- c) Click it with your right mouse button, and select "PASTE" to start copying. After copying is over, the data will be available on the **i.Beat** organix.

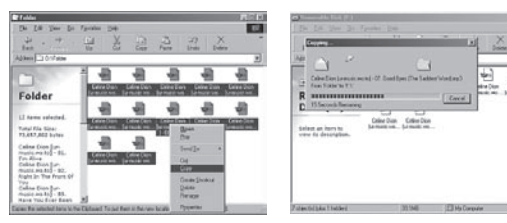

#### **WMA-DRM9-protected files**

To copy DRM9-protected files, you need to use the Windows Media® Player (reference version: Windows Media® Player 9).

- a) Connect your MP3 player to your computer and start the Windows Media® Player.
- b) In the task bar, left click on "Copy to CD or Device".
- c) Drag the desired music files (WMA) to the list "ITEMS TO COPY" on the left.
- d) In the pulldown menu at the top right, select the MP3 player under "ITEMS ON DEVICE".
- e) Then click the "COPY" button at the top right. The selected music will then be automatically copied to your MP3 player.

## 5) Logging off the TrekStor **i.Beat** organix and disconnecting from the PC

**Windows® 98 (SE)** Look for **i.Beat** organix under "DEVICE MANAGER" (under "DRIVES"), and click the device with the left mouse button. Select the menu item "REMOVE". You can now disconnect the **i.Beat** organix from the PC.

**Windows® 2000/ME/XP** At the bottom right on the task bar, click the symbol SAFELY REMOVE HARDWARE". Select "SAFELY REMOVE USB MASS STORAGE DEVICE – DRIVE", and click the "CLOSE" button.

*Note: Please follow the recommended logoff procedure to prevent damage to the device or data loss.*

## 6) Firmware update for the TrekStor **i.Beat** organix

You can find the current firmware version on TrekStor's homepage www.trekstor.de.

*Warning: Please read all the instructions and exactly follow the procedure to keep from damaging the*  **i.Beat** organix*.*

- a) Connect the **i.Beat** organix to the USB port of your PC.
- b) Back up all the important files on your **i.Beat** organix onto your PC.
- c) Start the "SETUP.EXE" file to install the software for the firmware update on your PC. Follow the installation instructions.
- d) Select "Start menu"  $\rightarrow$  "Programs"  $\rightarrow$  "TrekStor I.Beat organix", then start the "Firmware Update".
- e) Click "START" to run the firmware update.

## 7) Formatting the TrekStor **i.Beat** organix

- a) Connect the **i.Beat** organix to the USB port of your PC.
- b) Back up all the important files on your **i.Beat** organix onto your PC.
- c) Open "My COMPUTER", and click your right mouse button on "DEVICES WITH REMOVABLE STORAGE".
- d) Select "FORMAT…" from the context menu.
- e) Click the "START" button to start the formatting.

## 8) Using the TrekStor **i.Beat** organix

#### **Turning the device on and off**

Hold the **AD** button for approximately 2 seconds to turn the **i.Beat** organix on. To turn off the **i. Beat** organix, hold the **M** button for approximately 2 seconds.

*Note: Make sure that the*  $\overline{\phantom{a}}$ **HOLD** *switch is in the correct position, i.e., that the button lock is turned off. If the button lock is activated, the button lock symbol or a corresponding message will appear.*

#### **Different modes**

The **i.Beat** organix has different modes: Music Player, FM radio\*, Recorder, Text View, Time Setting and Game.

To go to a mode, hold the **MODE**) button for approximately 1 second. Press the  $\leftrightarrow$  or  $\leftrightarrow$  button to select the desired mode, and confirm by pressing the **MODE**) button. Leave the menu by pressing the  $\bigoplus$  or  $\bigcap$  button.

\*optional

#### **Mode: Playback**

Switch to "Music PLAYER" mode.

#### **Mode display: Playback**

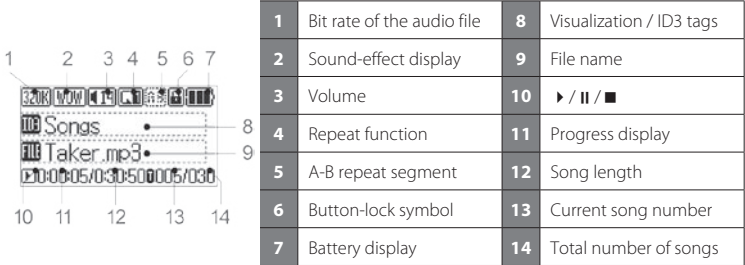

**Mode functions: Playback**

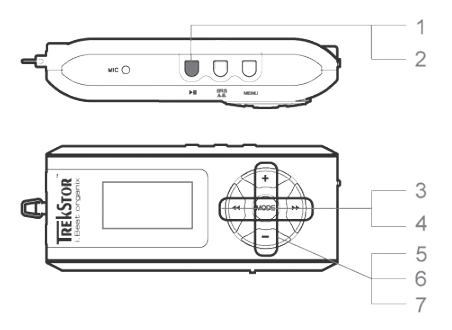

#### **1) Playback**

Briefly press the  $\Box$  button to start the playback of an audio file.

#### **2) Pause**

Briefly press the  $(\overline{M})$  button to stop playback. Repress the  $(\overline{M})$  button to continue playback.

#### **3) Change song**

You can change the current song by briefly pressing the  $\overline{(\bullet)}$  or  $\overline{(\bullet)}$  button. Press the  $\overline{(\bullet)}$  button to select the next song. If you press the  $\Box$  button within 5 seconds after a song starts, you switch to the prior song. If you do this after 5 seconds of playback, the **i.Beat** organix returns to the beginning of the current song.

#### **4) Rewind / fast-forward within a song**

You can navigate within the current song by holding down the  $\overline{(\bullet)}$  or  $\overline{(\bullet)}$  button. The  $\blacktriangleright$  button fast-forwards, and the  $\blacktriangleright$  button rewinds.

*Note: The longer you hold down the*  $\Box$  or  $\Box$  *button, the faster you fast-forward or rewind.* 

#### **5) Displaying the time**

The current time is displayed by holding down the  $\bigoplus$  button.

#### **6) Increase / decrease volume**

Briefly press the  $\bigoplus$  or  $\bigcap$  button to adjust the volume.

#### **7) Play speed**

Hold down the  $\Box$  button to display the play speed of audio files. You can change the play speed (from 50% to 150%) by pressing the  $\leftrightarrow$  or  $\leftrightarrow$  button. Confirm the setting by pressing the **MODE** button

 *Note: The setting "100 %" corresponds to the normal play speed.*

#### **Folder navigation**

You get to folder navigation in "Music PLAYER" mode by briefly pressing the (MODE) button. Press the GO or  $\Theta$  button to select the previous or next song or folder. Press the **MODE** button to confirm. Press the  $\left(\frac{1}{2}\right)$  button to get to the next-highest directory. To leave folder navigation when you are in the main directory, press the  $\bigoplus$  button.

To display and play back the contents of a specific folder, select it in folder navigation by pressing the **MENU** button. The message "FOLDER SELECTED" appears. Start playback by pressing the **FII** button. To cancel the selection, select the symbol for the next-highest folder in the main menu, and briefly press the **(MENU)** button. The message "ALL SELECTED" appears as a confirmation.

*Note: Hold down the* (**SRS / A-B**) button for approximately 1 second to set the size of the skip in folder *navigation (skip 1 to 8 songs / folder) This lets you navigate faster in folder navigation.*

#### **Deleting a file using folder navigation**

Select the file you want to delete using folder navigation, and briefly press the  $(SRS / A-B)$  button. To confirm that you want to delete the file, switch to "YES" by pressing  $\overline{(\bullet)}$  or  $\overline{\mathbf{P}}$  button, and then press the **MODE** button.

#### **Create and play a playlist**

Use the playlist to determine the sequence of the tracks to be played. To display and play back a song in the playlist folder, select it in folder navigation by briefly pressing the **(MENU)** button. A small "P" will be added to the file symbol, and a link will be automatically created in the playlist folder. Press the **MENU** button again to remove the playlist marking for this song. To play the playlist, just select the folder "PLAYLIST" in folder navigation, and briefly press the (MENU) button. Start playing the playlist by pressing the  $(\overline{\mathbf{H}})$  button.

#### **Mode: FM radio (optional)**

Switch to "FM RADIO" mode.

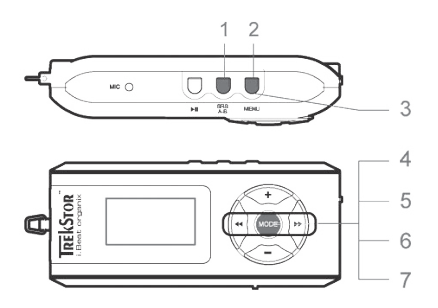

#### **1) Automatic memory assignment**

Briefly pressing the (**SRS / A-B**) button activates the automatic station search. The **i.Beat** organix FM then automatically searches for the radio stations with the strongest reception and saves them in 15 memory locations.

#### **2) Start recording**

Recording starts after the  $(MENU)$  button is held for more than 2 seconds. The radio broadcast is recorded when you are in FM radio mode.

#### **3) Stop recording**

Briefly press the **MENU** button to stop recording.

#### **4) Switching between manual station selection "SCAN" and memory mode "PRESET"**

Briefly press the **(MODE)** button to switch between manual station selection "SCAN" and memory mode "PRESET".

#### **5) Switching between saved stations**

 In memory mode "PRESET": You can switch between available presets by briefly pressing the  $\overline{(\bullet)}$  or  $\overline{(\bullet)}$  button.

#### **6) Manually change frequency / manual search**

In manual station mode "SCAN": Briefly press the  $\overline{(\bullet)}$  or  $\overline{(\bullet)}$  button to change the reception frequency by 0.1 MHz. Hold down the  $\leftrightarrow$  or  $\leftrightarrow$  button for the **i. Beat** organix  $FM$  to automatically scan the upper and lower frequencies for stations.

#### **7) Saving individual stations**

 In memory mode "PRESET": Select a memory that you want to assign a frequency to. Change to manual station selection "SCAN". Select the desired frequency, and briefly press the (SRS / A-B) button. The station is now assigned to the selected memory.

#### **Mode: Recorder**

Switch to "RECORDER" mode.

Select the desire recording mode with the  $\overline{(\bullet)}$  or  $\overline{(\bullet)}$  button, and confirm it with the  $\overline{(\text{MODE})}$  button. Line-in recording or voice recording then starts automatically. Briefly press the **(MENU)** button to stop recording and switch to Playback mode.

#### **• Line-in recording**

 You can connect an external device to the Line-In jack (such as a CD player) and directly record from it.

#### **• Voice recording**

You can record your voice using the integrated microphone.

#### **• Radio (optional)**

 With this function, you can preprogram timed radio recordings. Select the desired recording start time, the length of recording, the desired radio frequency and the recording cycle.

*Note: Timed radio recording only starts when the* **i.Beat** organix FM *is turned off.*

#### **Mode: Text View**

Switch to "TEXT VIEW" mode.

Select a text file (\*.txt), and open it by briefly pressing the  $(MODE)$  button. Press the  $\bigoplus$  or  $\bigcap$  button to scroll up or down in the text. Briefly press the **MODE** button to close the text file.

#### **Mode: Time Setting**

Switch to the "Time Setting" mode.

In this mode, you can set the time and alarm. In addition, this mode contains an integrated stopwatch for timing.

#### **Mode: Game**

Switch to the "GAME" mode.

Start the "SLOT MACHINE" game by pressing the **(MODE)** button.

#### **Settings in the main menu**

First switch to Playback mode. Briefly press the (MENU) button to activate the main menu. In the main menu, you can configure the equalizer and the SRS WOW to adjust sound. There are also menus for configuring the display settings, record and playback functions, automatic shutoff, USB settings, and language selection.

#### **USB / Player mode**

You can use all the functions of the **i.Beat** organix while charging it via the USB port. To do this, select the "USE MUSIC PLAYER" function under the USB settings...

- *This MP3 player is optimized for the provided earphones (32 Ohm impedance). Using other earphones with a lower impedance can damage the MP3 player or earphone, especially MP3 players with 2 earphone jacks.*
- *Note: This device can produce high volumes. To prevent hearing loss, do not listen to high volumes for long periods. Do not use in street traffic.*
- *Do not use USB cables longer than 3 meters.*

The manufacturer retains the right to continuously improve the product. These changes may be made without being directly described in these quick guides. For this reason, the information provided in these quick guides may not reflect the current state of the art.

The manufacturer only guarantees suitability for the product"s intended purpose. In addition, the manufacturer is not responsible for damages or loss of data and subsequent consequences.

Copyright © 2006 TrekStor GmbH & Co. KG. All rights retained. Other cited product or company names may be trademarks or brand names of the respective owner.

## <span id="page-19-0"></span> **GUIDE ABRÉGÉ**

Veuillez charger le **i.Beat** organix au moins cinq heures avant la première utilisation, comme décrit dans ce guide abrégé de l'utilisateur.

*Remarque : vous trouverez de plus amples informations sur l'utilisation du* **i.Beat** organix *soit sur le CD d'installation, soit sur la page d'assistance technique figurant sur Internet à l'adresse www.trekstor. de.*

#### **Régler la langue de menu du TrekStor i.Beat** organix

Par défaut, la langue de menu du **i.Beat** organix est réglée en anglais. Pour par exemple régler la langue de menu en français, veuillez réaliser les étapes suivantes :

- Maintenez la touche Aenfoncée pendant environ 2 secondes pour allumer le **i.Beat** organix.
- Activez le menu principal en appuyant brièvement sur la touche (MENU).
- Appuyez ensuite une fois sur la touche  $\overline{(\bullet)}$  et confirmez la sélection (« LANGUAGE ») en appuyant sur la touche (MODE).
- En appuyant sur la touche  $\left(\overline{\bullet}\right)$  ou  $\left(\overline{\bullet}\right)$  sélectionnez maintenant la langue souhaitée et confirmez celle-ci en appuyant sur la touche **MODE**.

## 1) Eléments de commande du TrekStor **i.Beat** organix

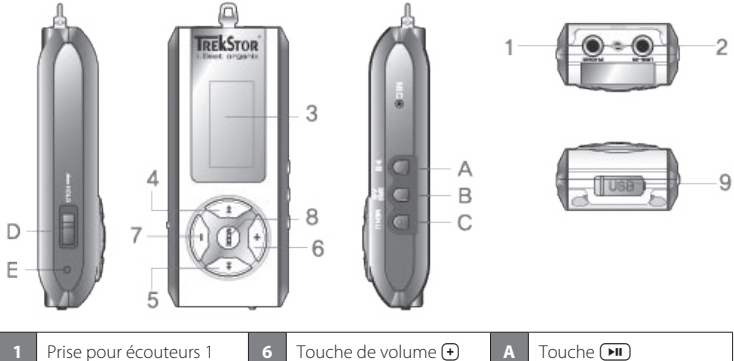

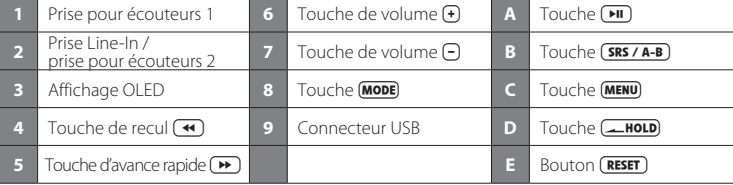

*Remarque : afin de réaliser une remise à zéro (Reset), appuyez prudemment avec un objet pointu (avec la pointe d'un trombone déplié par ex.) sur le bouton* (RESET). Ce bouton est installé en profondeur dans l'appareil.

## 2) Connexion du TrekStor **i.Beat** organix à un PC

*Remarque pour les utilisateurs de Windows® 98 : installez en premier lieu le pilote se trouvant sur le CD livré avant de raccorder le* **i.Beat** organix *!*

Utilisez la rallonge USB fournie et branchez le **i.Beat** organix comme suit :

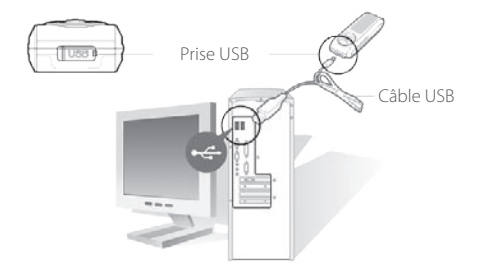

## 3) Chargement du TrekStor **i.Beat** organix

Dès que vous connectez le **i.Beat** organix à un PC, il se charge automatiquement. Au bout de 3 heures maximum, la batterie est chargée et la procédure de chargement se termine alors automatiquement afin d'éviter une surcharge.

*A noter : la capacité maximale de la batterie n'est atteinte qu'après environ 10 cycles de charge.*

## 4) Echange de données avec le TrekStor **i.Beat** organix

#### **Les fichiers reproductibles**

- a) Marquez les fichiers souhaités avec la souris (MP3 par ex.). Copiez ces derniers en appuyant sur le bouton droit de la souris (« COPIER »).
- b) Sur le « BUREAU », sélectionnez le disque local « TREKSTOR I.BEAT ORGANIX ».
- c) Appuyez sur le bouton droit de la souris et sélectionnez l'option « Insérer » afin de lancer la procédure de copie. Après clôture de la procédure de copie, les données sont enregistrées sur le **i.Beat** organix.

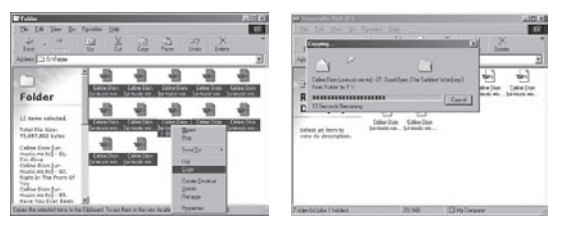

#### **Fichiers protégés par la fonction WMA-DRM9**

Pour copier des fichiers protégés par DRM9, vous devez tout d'abord copier ces derniers par l'intermédiaire de Windows Media® Player (version de référence : Windows Media® Player 9).

- a) Reliez le lecteur MP3 avec votre ordinateur et démarrez Windows Media® Player.
- b) Dans la barre des tâches, cliquez à gauche sur « COPIER SUR CD OU PÉRIPHÉRIQUE ».
- c) Déplacez les fichiers musicaux souhaités (WMA) dans la liste « MUSIQUE <sup>À</sup> COPIER » sur le côté gauche.
- d) Dans le menu déroulant apparaissant en haut à droite, sélectionnez le lecteur MP3 sous « ELÉMENTS SUR LE PÉRIPHÉRIQUE ».
- e) Cliquez ensuite en haut à droite sur « COPIER ». La musique sélectionnée est ensuite automatiquement copiée sur le lecteur MP3.

## 5) Arrêt du TrekStor **i.Beat** organix et déconnexion du PC

**Windows® 98 (SE)** Cherchez le **i.Beat** organix dans le « GESTIONNAIRE DE PÉRIPHÉRIQUES » (sous « DISQUES ») et cliquez sur le périphérique avec le bouton gauche de la souris. Cliquez sur le point de menu « SUPPRIMER ». Vous pouvez maintenant déconnecter le **i.Beat** organix du PC.

Windows<sup>®</sup> 2000/ME/XP Cliquez en bas à droite dans la « BARRE DES TÂCHES » sur l'icône « DÉCONNEXION OU ÉJECTION DE MATÉRIEL ». Sélectionnez maintenant « PÉRIPHÉRIQUE DE STOCKAGE DE MASSE USB – SUPPRIMER DISQUE » et cliquez sur « ARRÊTER ».

*Remarque : pour éviter des détériorations sur l'appareil et des pertes de données, suivez scrupuleusement la procédure de déconnexion recommandée !*

## 6) Mise à jour du progiciel du TrekStor **i.Beat** organix

Vous trouverez la version respectivement actuelle du progiciel sur la page d'accueil de TrekStor www.trekstor.de.

*Avertissement : lisez le guide abrégé dans son intégralité et respectez avec exactitude les procédures afin d'éviter des dommages sur le* **i.Beat** organix *!*

- a) Raccordez le **i.Beat** organix au connecteur USB de votre PC.
- b) Sauvegardez toutes les données importantes de votre **i.Beat** organix sur votre PC.
- c) Faites démarrer le fichier « SETUP.EXE » pour installer le logiciel de la mise à jour du progiciel sur votre PC. Suivez les instructions d'installation.
- d) Cliquez sur les rubriques de menu « Démarrer » → « Programmes » → « TrekStor I.Beat organix » pour démarrer la « MISE <sup>À</sup> JOUR DU PROGICIEL ».
- e) Cliquez sur « DÉMARRER » pour lancer la mise à jour du progiciel.

## 7) Formatage du TrekStor **i.Beat** organix

- a) Raccordez le **i.Beat** organix au connecteur USB de votre PC.
- b) Sauvegardez toutes les données importantes de votre **i.Beat** organix sur votre PC.
- c) Ouvrez le « BUREAU » et cliquez avec le bouton droit de la souris sur « DISQUE AMOVIBLE ».
- d) Dans le menu contextuel affiché, sélectionnez le point « FORMATER… ».
- e) Cliquez sur « DÉMARRER » pour lancer le formatage.

## 8) Utilisation du TrekStor **i.Beat** organix

#### **Allumer et éteindre**

Gardez la touche <sup>[11]</sup> enfoncée pendant environ 2 secondes pour allumer le **i.Beat** organix. Pour éteindre le **i.Beat** organix, maintenez la touche (**FII**) également enfoncée pendant environ 2 secondes.

*Remarque : veillez à ce que le curseur* t*se trouve à droite, c'est-à-dire que la clé de verrouillage soit désactivée. Si la clé de verrouillage est activée, le symbole de la clé ou un message correspondant apparaît.*

### **Les différents modes**

Le **i.Beat** organix dispose de plusieurs modes (Music Player, FM radio\*, Recorder, Text View, Time Setting, Game).

Pour accéder à un mode, maintenez la touche (MODE) enfoncée pendant environ 1 seconde. En appuyant sur la touche  $\left(\overline{\bullet}\right)$  ou  $\left(\overline{\bullet}\right)$  sélectionnez le mode souhaité et confirmez votre choix en appuyant sur la touche  $\overline{(\text{MoDE})}$ . En appuyant sur la touche  $\overline{(\text{PoU})}$  la touche  $\overline{(\text{PoU})}$  vous quittez le menu.

\*option

### **Mode : lecture**

Passez dans le mode « Music PLAYER ».

### **Affichage dans le mode : lecture**

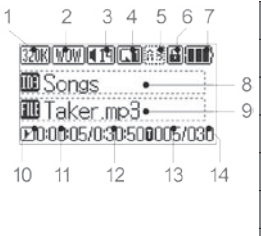

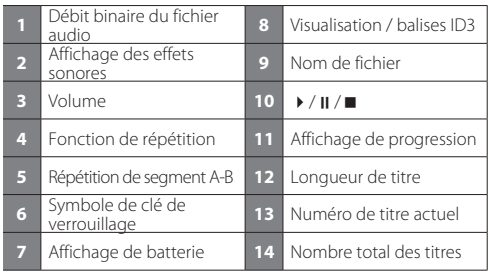

#### **Fonctions en mode : lecture**

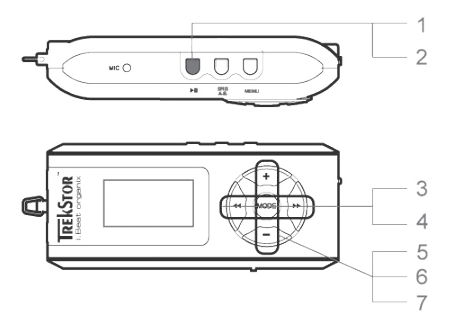

#### **1) Lecture**

Appuyez sur la touche  $\boxed{\bullet}$  pour démarrer la lecture d'un fichier audio.

#### **2) Pause**

 Appuyez brièvement sur la touche Apour interrompre la lecture. En appuyant de nouveau sur la touche  $(\overline{\bullet \mathbf{u}})$ , la lecture est poursuivie.

#### **3) Changer de titre**

En appuyant sur la touche  $\left(\bigstar\right)$  ou la touche  $\left(\bigstar\right)$ , vous pouvez changer le titre actuel. Si vous appuyez sur la touche  $(\bullet)$ , le titre suivant sera sélectionné. Si vous appuyez sur la touche  $\bullet$  en l'espace de 5 secondes après la mise en route de la procédure de lecture, le titre précédent sera activé. Après le début de la lecture et l'écoulement de 5 secondes minimum, le **i.Beat** organix se replace au début du titre actuel.

#### **4) Avancer / reculer dans un titre**

En appuyant longuement sur la touche  $\leftrightarrow$  ou la touche  $\leftrightarrow$ ), vous pouvez vous déplacer au sein d'un titre. La touche  $\blacktriangleright$  permet à cette occasion d'avancer et la touche  $\blacktriangleleft$  de reculer.

 *Remarque : plus l'utilisateur appuie longuement sur la touche* G*ou* H*, plus l'appareil effectuera une avance / un recul rapide.*

#### **5) Affichage de l'heure**

L'heure actuelle est affichée en appuyant un peu plus longuement sur la touche  $\Theta$ .

#### **6) Monter / baisser le volume**

Vous pouvez confortablement régler le volume en appuyant brièvement sur les touches  $\bigoplus$  ou  $\bigcap$ .

#### **7) Vitesse de lecture**

Appuyez plus longuement sur la touche  $\Box$  pour afficher la vitesse de lecture des fichiers audio. En appuyant sur la touche  $\left(\bigstar\right)$  ou  $\left(\bigstar\right)$ , vous pouvez modifier la vitesse de lecture (de 50 % à 150 %). Confirmez le réglage en appuyant sur la touche (MODE).

 *Remarque : le réglage « 100 % » correspond à la vitesse de lecture normale.*

#### **Navigation de dossiers**

Vous accédez à la navigation de dossiers dans le mode « MUSIC PLAYER » en appuyant brièvement sur la touche **(MODE)**. Appuyez sur la touche  $\left( \overline{4} \right)$  ou  $\left( \overline{4} \right)$  pour marquer le titre ou le dossier précédent ou suivant. Pour confirmer votre sélection, appuyez sur la touche (MODE). Vous accédez au répertoire supérieur en appuyant sur la touche  $\left(\cdot\right)$ . Afin de quitter la navigation de dossiers, appuyez sur la touche  $\overline{\Theta}$ , dès lors que vous vous trouvez dans le répertoire principal.

Pour afficher uniquement le contenu d'un dossier particulier et le lire, marquez celui-ci dans la navigation de dossiers en appuyant brièvement sur la touche (MENU). Le message « FOLDER SELECTED » est alors affiché. Démarrez la lecture en appuyant sur la touche  $\overline{\mathbf{P}}$ . Pour annuler la sélection, choisissez dans le répertoire principal le symbole pour le dossier supérieur et appuyez brièvement sur la touche (MENU). Pour confirmation, le message « ALL SELECTED » est affiché.

Remarque : maintenez la touche (SRS / A-B) enfoncée pendant environ une seconde pour régler l'ampleur *de saut dans la navigation de dossiers (sauter de 1 ou 8 titre(s) / dossier). Ceci permet une navigation plus rapide au sein de la navigation de dossiers.*

#### **Effacer un fichier par l'intermédiaire de la navigation de dossiers**

Sélectionnez le fichier à supprimer par l'intermédiaire de la navigation de dossiers et appuyez brièvement sur la touche (SRS / A-B). Afin de confirmer l'effacement du fichier, passez sur « YES » en appuyant sur la touche  $\overline{(\bullet)}$  ou  $\overline{(\bullet)}$ , puis appuyez ensuite sur la touche  $\overline{(\text{MoDE})}$ .

#### **Création et lecture d'une playlist**

Avec une « PLAYLIST » (liste de diffusion), l'ordre des pistes à diffuser peut être déterminé. Afin d'introduire un titre supplémentaire dans un dossier de liste de diffusion, marquez celui-ci dans la navigation de dossiers en appuyant brièvement sur la touche (MENU). Un petit « P » est alors ajouté au symbole de fichier et un raccourci automatiquement créé dans le dossier playlist. En appuyant de nouveau brièvement sur la touche (MENU), vous effacez le marquage de playlist pour ce titre. Pour procéder à la lecture d'une playlist, marquez tout simplement le dossier « PLAYLIST » dans la navigation de dossiers et appuyez brièvement sur la touche  $\widehat{\mathsf{MENU}}$ . En appuyant sur la touche  $\widehat{\mathsf{HU}}$ vous démarrez la lecture de votre playlist.

#### **Mode : radio FM (option)**

Passez dans le mode « FM RADIO ».

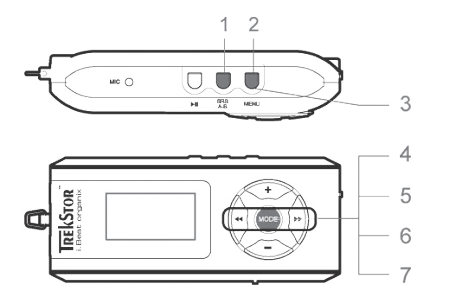

#### **1) Occupation automatique de mémoire**

En appuyant brièvement sur la touche (SRS / A-B), la recherche automatique de stations est activée. Le **i.Beat** organix FM cherche alors automatiquement les stations de radio dont la réception est assez claire et mémorise celles-ci sur les 15 emplacements de mémoire.

#### **2) Démarrer l'enregistrement**

 Un enregistrement peut débuter, dès lors que vous appuyez pendant plus de 2 secondes sur la touche (MENU). Si vous êtes en mode FM Radio, l'enregistrement s'opère alors à partir de la radio.

#### **3) Terminer l'enregistrement**

En appuyant brièvement sur la touche (MENU), vous terminez l'enregistrement.

#### **4) Alternance entre la recherche manuelle des stations « SCAN » et le mode d'emplacement de mémoire « PRESET »**

Appuyez brièvement sur la touche **MODE**) afin d'alterner entre la recherche manuelle de stations « SCAN » et le mode d'emplacement de mémoire « PRESET ».

#### **5) Alternance entre les stations mémorisées**

 En mode d'emplacement de mémoire « PRESET » : en appuyant brièvement sur la touche G ou H, vous pouvez alterner entre les emplacements de mémoire existants.

#### **6) Changement manuel de fréquence / recherche manuelle**

En mode de recherche manuelle des stations « SCAN » : en appuyant brièvement sur la touche  $\blacktriangleleft$ ou H, vous pouvez changer la fréquence de réception de respectivement 0,1 MHZ. Si vous appuyez suffisamment longtemps sur la touche (4) ou ( $\overline{P}$ ), le **i.Beat** organix FM recherche automatiquement la gamme de fréquences inférieures ou supérieures de stations.

#### **7) Mémorisation de stations individuelles**

 En mode d'emplacement de mémoire « PRESET » : choisissez un emplacement de mémoire que vous voulez doter d'une fréquence. Passer au mode de recherche manuelle des stations « SCAN ». Recherchez la fréquence souhaitée et appuyez brièvement sur la touche (SRS / A-B). L'emplacement de mémoire sélectionné est maintenant occupé par la station souhaitée.

#### **Mode : enregistrement**

Veuillez passez dans le mode « RECORDER ».

Sélectionnez le mode d'enregistrement souhaité avec la touche  $\left(\bullet\right)$  ou  $\left(\bullet\right)$  et confirmez celui-ci en appuyant sur la touche (MODE). L'enregistrement Line-In ou vocal débute ensuite automatiquement. En appuyant brièvement la touche (MENU), vous terminez l'enregistrement et passez en mode Lecture.

#### **• Enregistrement Line-In**

 Par l'intermédiaire de l'entrée Line-In, vous pouvez brancher un appareil externe (un lecteur de CD par ex.) et exécuter des enregistrements directs à partir de celui-ci.

#### **• Enregistrement vocal**

Vous pouvez effectuer des enregistrements vocaux par l'intermédiaire du microphone intégré.

#### **• Radio (option)**

 Vous pouvez ici pré-programmer des enregistrements radio synchronisés. Réglez à cette occasion la date / l'heure de l'enregistrement, la durée de l'enregistrement, la fréquence de radio correspondante et le cycle d'enregistrement.

*Remarque : l'enregistrement radio synchronisé débute uniquement lorsque le* **i.Beat** organix FM *est éteint.*

#### **Mode : lecture texte**

Passez dans le mode « TEXT VIEW ».

Sélectionnez un fichier texte (\*.txt) et ouvrez celui-ci en appuyant brièvement sur la touche (MODE). En appuyant sur la touche  $\bigoplus$  ou  $\bigcap$ , vous pouvez faire défiler le texte de haut en bas. En appuyant de nouveau brièvement sur la touche **(MODE)**, vous fermez le fichier texte.

#### **Mode : horloge**

Passez dans le mode « TIME SETTING ».

Dans ce mode, vous pouvez régler l'heure et le réveil. Ce mode vous offre également la fonction d'un chronomètre intégré pour l'enregistrement de temps.

#### **Mode : jeux**

Passez dans le mode « GAME ».

Démarrez le jeu « SLOT MACHINE » en appuyant sur la touche **(MODE**).

#### **Réglages dans le menu principal**

Passez tout d'abord dans le mode Lecture. Activez maintenant le menu principal en appuyant brièvement sur la touche (MENU). Dans le menu principal, vous pouvez procéder à la configuration de l'égaliseur ainsi que celle prévue pour SRS WOW pour le réglage de la sonorité. De plus, vous disposez de menus pour la configuration des paramètres de l'écran, de fonctions Enregistrement et Répétition, de la coupure automatique, des paramètres USB et du choix de langue.

#### **Mode Player / USB**

Vous pouvez pleinement exploiter les fonctions du **i.Beat** organix pendant qu'il sera en cours de chargement sur le connecteur USB. Sélectionnez à cet effet la fonction « USE MUSIC PLAYER » dans la rubrique des réglages USB.

*Remarques :*

- *Ce lecteur MP3 est optimisé pour les écouteurs livrés avec l'appareil (impédance de 32 ohms). En particulier sur des lecteurs MP3 avec 2 sorties d'écouteurs, l'utilisation d'autres écouteurs avec une faible impédance peut entraîner dans certains cas la détérioration du lecteur MP3 ou également des écouteurs.*
- *Attention : cet appareil peut générer des intensités sonores importantes. Afin d'éviter des troubles auditifs, il est déconseillé d'écouter de manière prolongée avec des intensités sonores élevées. Il est interdit d'utiliser l'appareil pendant la circulation routière.*
- *L'utilisation de câbles USB d'une longueur supérieure à 3 m est déconseillée.*

Le fabricant se réserve le droit de poursuivre le développement du produit en permanence. Ces modifications peuvent être réalisées sans description directe dans ce guide abrégé de l'utilisateur. Les informations contenues dans ce guide abrégé ne reflètent donc pas impérativement l'état d'exécution technique.

Le fabricant garantit uniquement la fonctionnalité pour la définition intrinsèque de ce produit. En outre, le fabricant n'endosse aucune responsabilité concernant les dommages ou pertes de données subis ainsi que les conséquences en résultant.

Copyright © 2006 TrekStor GmbH & Co. KG. Tous droits réservés. Toutes les autres désignations de produits ou de firmes citées sont dans certains cas des marques déposées ou des noms de marques du propriétaire respectif.

## <span id="page-28-0"></span> **GUIDA RAPIDA**

Prima di procedere al primo impiego, ricaricare **i.Beat** organix per almeno 5 ore come descritto nella presente guida rapida.

*Nota: le istruzioni per l'uso dettagliate di* **i.Beat** organix *sono disponibili all'interno del CD d'installazione fornito in allegato al prodotto o nella pagina di supporto tecnico su internet all'indirizzo www.trekstor.de.*

#### **Impostazione della lingua dei menu di TrekStor i.Beat** organix

La lingua dei menu di **i.Beat** organix è impostata su inglese di default. Per impostare la lingua dei menu ad es. su tedesco, eseguire le seguenti operazioni:

- $\cdot$  Tenere premuto il pulsante  $\overline{P\blacksquare}$  per 2 secondi circa per attivare **i. Beat** organix.
- $\cdot$  Attivare il menu principale premendo rapidamente il pulsante  $(MENU)$ .
- $\cdot$  Successivamente premere il pulsante  $\Box$  una volta e confermare la selezione ("LANGUAGE") premendo il pulsante **MODE**.
- $\cdot$  A questo punto premendo i pulsanti  $\left( \bullet \right)$  o  $\left( \bullet \right)$ , selezionare la lingua desiderata e confermare la selezione premendo il pulsante (MODE).

## 1) Comandi di TrekStor **i.Beat** organix

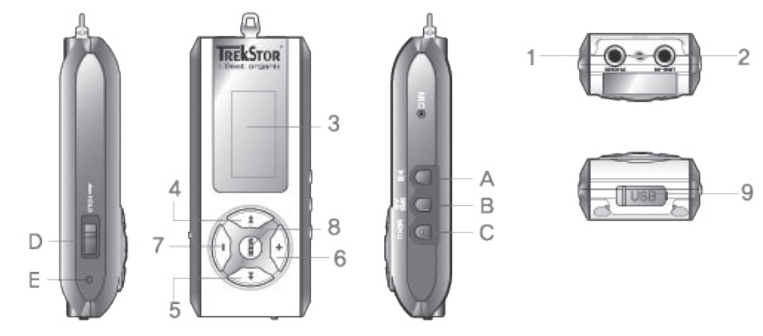

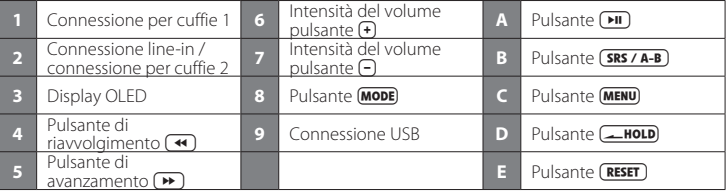

*Nota: per eseguire un'operazione di reset, premere facendo attenzione con un oggetto appuntito (ad es.*  una clip da ufficio) il pulsante (**RESET**) che si trova inserito all'interno del telaio.

## 2) Collegamento di TrekStor **i.Beat** organix ad un PC

*Nota per gli utenti Windows® 98: installare innanzitutto il driver che si trova nel CD fornito in dotazione prima di collegare* **i.Beat** organix*.*

Utilizzare la prolunga USB e collegare **i.Beat** organix come indicato di seguito::

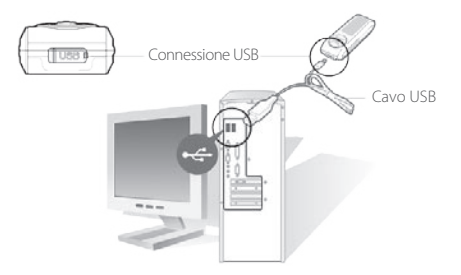

## 3) Caricamento di TrekStor **i.Beat** organix

Non appena si collega **i.Beat** organix al PC, la ricarica si avvia in modo automatico. Dopo al massimo 3 ore, la batteria è completamente ricaricata ed il processo di ricarica viene concluso in modo automatico per evitare un sovraccarico.

*Attenzione: la durata massima della batteria si ottiene solo dopo circa 10 cicli di ricarica.*

## 4) Scambio di dati con TrekStor **i.Beat** organix

#### **File non protetti da copia**

- a) Evidenziare i file desiderati (ad. es. MP3) con il mouse. Copiarli premendo il pulsante destro del mouse ("COPIA").
- b) Selezionare la periferica di archiviazione di massa "TREKSTOR I.BEAT ORGANIX" all'interno delle "RISORSE DEL COMPUTER".
- c) Premere il pulsante destro del mouse e selezionare l'opzione "INCOLLA" per avviare il processo di copia. Al termine del processo di copia, i dati saranno presenti su **i.Beat** organix.

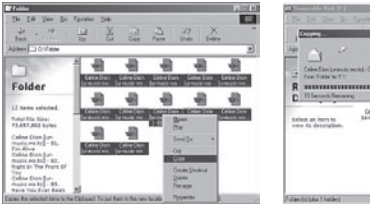

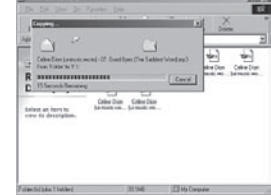

#### **File protetti WMA-DRM9**

Per copiare i file protetti DRM9 è necessario eseguire la copia con Windows Media® Player (versione di riferimento: Windows Media® Player 9).

- a) Collegare il lettore MP3 al computer e lanciare Windows Media® Player.
- b) Fare clic a sinistra nella barra delle applicazioni su "CoPIA su CD o DISPOSITIVO".
- c) Trascinare i file audio desiderati (WMA) nell'elenco "ELEMENTI DA COPIARE" sul lato sinistro.
- d) Selezionare nel menu a discesa a destra in alto il lettore MP3 in "ELEMENTI NEL DISPOSITIVO".
- e) Fare clic in alto a destra sul pulsante "COPIA". A questo punto la musica selezionata viene copiata sul lettore MP3 in modo automatico.

## 5) Disinstallazione di TrekStor **i.Beat** organix e scollegamento dal PC

**Windows® 98 (SE)** Cercare **i.Beat** organix in "RISORSE DEL COMPUTER" (in "PERIFERICHE") e fare clic sulla periferica con il pulsante sinistro del mouse. A questo punto è possibile scollegare **i.Beat** organix dal PC.

**Windows® 2000/ME/XP** Fare clic a destra in basso nella barra delle applicazioni sull'icona "RIMOZIONE SICURA DELL'HARDWARE". A questo punto selezionare "RIMOZIONE SICURA PERIFERICA DI ARCHIVIAZIONE DI MASSA USB" e selezionare il pulsante "DISATTIVA".

*Nota: seguire il processo di disinstallazione suggerito per evitare di causare danni alla periferica o eventuali perdite di dati.*

## 6) Aggiornamento del firmware di TrekStor **i.Beat** organix

L'attuale versione del firmware è disponibile nella homepage di TrekStor www.trekstor.de.

*Attenzione: leggere tutte le istruzioni in modo dettagliato prestando grande attenzione alla procedura per evitare di provocare eventuali danni a* **i.Beat** organix*.*

- a) Collegare **i.Beat** organix alla porta USB del PC.
- b) Salvare tutti i dati importanti presenti su **i.Beat** organix sul PC.
- c) Lanciare il file "SETUP.EXE" per installare sul PC il software per l'aggiornamento del firmware. Seguire le istruzioni per l'installazione.
- d) Lanciare "FIRMWARE UPDATE" con "Start" → "PROGRAMMI" → "TREKSTOR I.BEAT ORGANIX".
- e) Fare clic su "START" per avviare l'aggiornamento del firmware.

## 7) Formattazione di TrekStor **i.Beat** organix

- a) Collegare **i.Beat** organix alla porta USB del PC.
- b) Salvare tutti i dati importanti presenti su **i.Beat** organix sul PC.
- c) Accedere alle "RISORSE DEL COMPUTER" e fare clic con il pulsante destro del mouse su "SUPPORTO DATI".
- d) Selezionare la voce del menu contestuale "FORMATTA...".
- e) Fare clic sul pulsante "Awia" per eseguire la formattazione.

## 8) Impiego di TrekStor **i.Beat** organix

#### **Attivazione e disattivazione**

Tenere premuto il pulsante **(\*II)** per 2 secondi circa per attivare **i. Beat** organix. Per disattivare **i.Beat** organix, tenere il pulsante Apremuto per circa 2 secondi.

*Nota: accertarsi che la levetta* t*si trovi nella posizione a destra e che il blocco pulsanti sia disattivato. Se il blocco pulsanti è abilitato, viene visualizzata l'icona del blocco pulsanti o l'apposito messaggio.*

#### **Le diverse modalità**

**i.Beat** organix dispone di diverse modalità di funzionamento riproduzione (Music Player, FM radio\*, Recorder, Text View, Time Setting, Game).

Per accedere ad una modalità, tenere premuto il pulsante (MODE) per 1 secondo circa. Premendo i pulsanti  $\left(\overline{\bullet}\right)$  o  $\left(\overline{\bullet}\right)$ , selezionare la modalità desiderata e confermare la selezione premendo il pulsante **(MODE)**. Premendo il pulsante  $\left(\frac{1}{2}\right)$  o  $\left(\frac{1}{2}\right)$ , è possibile uscire dal menu.

\*optional

### **Modalità riproduzione**

Passare alla modalità "PLAY MUSIC".

### **Display in modalità riproduzione**

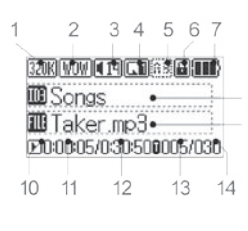

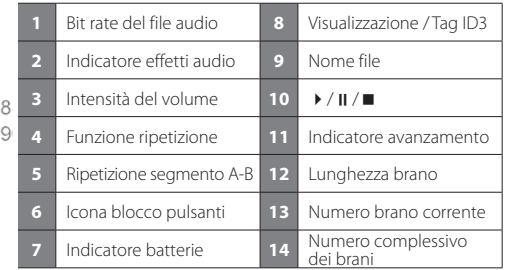

**Funzioni in modalità riproduzione**

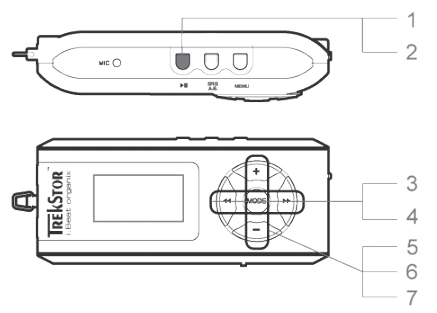

#### **1) Riproduzione**

Premere il pulsante  $\boxed{\blacksquare}$  per avviare la riproduzione di un file audio.

#### **2) Pausa**

Premere rapidamente il pulsante  $\Box$  per sospendere la riproduzione. Premendo nuovamente il pulsante ( $\overline{\mathbf{H}}$ ) viene ripresa la riproduzione.

#### **3) Scorrimento brani**

Premendo rapidamente i pulsanti (4) o (+) è possibile scorrere il brano corrente. Se si premere il pulsante ( $\blacktriangleright$ ), viene selezionato il brano successivo. Se si preme il pulsante ( $\blacktriangleleft$ ) nell'arco di 5 secondi dopo l'inizio del processo di riproduzione, si passa al brano precedente. Dopo l'inizio del processo di riproduzione ed una volta trascorsi almeno 5 secondi, **i.Beat** organix salta nuovamente all'inizio del brano corrente.

#### **4) Avanzamento / Riavvolgimento di un brano**

Premendo più a lungo i pulsanti  $\left(\bullet\right)$  o  $\left(\bullet\right)$  si esegue il riavvolgimento e l'avanzamento all'interno di un brano. Il pulsante  $\overline{(\bullet)}$  esegue un avanzamento, mentre il pulsante  $\overline{(\bullet)}$  esegue un riavvolgimento.

*Nota: quanto più a lungo si tengono premuti i pulsanti* (←)  $\circ$  → *canto maggiore è la velocità di avvolgimento / riavvolgimento del dispositivo.*

#### **5) Visualizzazione dell'ora**

È possibile visualizzare l'orario corrente premendo il pulsante  $\bigoplus$ .

#### **6) Aumento / Riduzione del volume**

È possibile regolare comodamente il volume premendo rapidamente i pulsanti  $\bigoplus$  o  $\bigcap$ .

#### **7) Velocità di riproduzione**

Premendo più a lungo il pulsante  $\bigcap$  viene visualizzata la velocità di riproduzione dei file audio. Premendo i pulsanti  $\leftrightarrow$  o  $\leftrightarrow$  è possibile modificare la velocità di riproduzione (dal 50% al 150%). Confermare l'impostazione premendo il pulsante **MODE**.

 *Nota: l'impostazione "100 %" corrisponde alla normale velocità di riproduzione.*

#### **Navigazione a cartelle**

Accedere alla navigazione a cartelle in modalità "MUSIC PLAYER" premendo rapidamente il pulsante **MODE**). Premendo i pulsanti  $\bigodot$  o  $\bigodot$ , selezionare il brano o la cartella precedenti o successivi. Per confermare la selezione, premere il pulsante (MODE). Spostarsi nella directory superiore premendo il pulsante  $\Theta$ . Spostarsi nella directory superiore premendo il pulsante  $\Theta$  se ci si trova nella directory principale.

Per visualizzare e riprodurre solamente il contenuto di una cartella specifica, selezionarla nella navigazione a cartelle premendo rapidamente il pulsante *[MENU*]. Viene visualizzato il messaggio "FOLDER SELECTED". Avviare la riproduzione premendo il pulsante (PII). Per annullare nuovamente la selezione, selezionare nella directory principale l'icona della cartella superiore e premere rapidamente il pulsante (MENU). Per confermare l'operazione viene visualizzato il messaggio "ALL SELECTED".

**IT** *Nota: tenere premuto per 1 secondo circa il pulsante* (**SRS / A-B**) *per impostare la distanza del salto nella navigazione a cartelle (salto di 1-8 brani / cartelle). Questa operazione è utile per una navigazione più rapida all'interno della navigazione a cartelle.*

#### **Eliminazione di un file con la navigazione a cartelle**

Selezionare il file da eliminare con la navigazione a cartelle e premere rapidamente il pulsante  $(SRS/A-B)$ . Per confermare l'eliminazione del file, selezionare "YES" premendo i pulsanti  $\overline{\bullet}$ ) o  $\overline{\bullet}$ ). quindi premere il pulsante **MODE**).

#### **Creare e riprodurre le playlist**

Con una playlist (elenco di riproduzione) è possibile stabilire la sequenza di brani da riprodurre. Per aggiungere un brano ad una cartella di playlist, selezionarlo nella navigazione a cartelle premendo rapidamente il pulsante (MENU). In questo modo viene aggiunta una piccola "P" all'icona del file e si crea in modo automatico un collegamento alla cartella di playlist. Premendo ancora una volta il pulsante (MENU) in modo rapido si elimina la selezione della playlist per il brano corrente. Per riprodurre la playlist, selezionare semplicemente la cartella "PLAYLIST" nella navigazione a cartelle e premere rapidamente il pulsante  $(MEN)$ . Premendo il pulsante  $(M)$  is avvia la riproduzione della playlist desiderata.

#### **Modalità radio FM (optional)**

Passare alla modalità "FM RADIO".

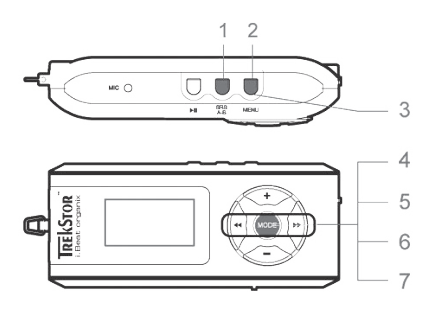

#### **1) Assegnazione automatica della memoria**

Premendo rapidamente il pulsante (SRS / A-B) viene attivato il ciclo automatico di ricerca dell'emittente. **i.Beat** organix FM ricerca a questo punto l'emittente radiofonica con la migliore ricezione in modo automatico e la salva nelle 15 posizioni di memoria.

#### **2) Avvio della registrazione**

Se si tiene premuto il pulsante (MENU) più a lungo di 2 secondi, ha inizio la registrazione. Se ci si trova nella modalità radio FM, la registrazione avviene dalla radio.

#### **3) Conclusione della registrazione**

Premendo rapidamente il pulsante (MENU) si termina la registrazione.

#### **4) Passaggio dalla selezione manuale dell'emittente "SCAN" alla modalità di memorizzazione "PRESET"**

Premere rapidamente il pulsante **MODE** per passare dalla selezione manuale dell'emittente "SCAN" alla modalità di memorizzazione "PRESET".

#### **5) Scorrimento delle emittenti memorizzate**

Nella modalità di memorizzazione "PRESET": Premendo rapidamente i pulsanti (4) o (+) è possibile scorrere le posizioni presenti in memoria.

#### **6) Modifica manuale delle frequenze / Ricerca manuale**

Nella modalità di selezione manuale dell'emittente "SCAN": premendo rapidamente i pulsanti G o H, è possibile modificare la frequenza di ricezione di 0,1 MHz per volta. Se si premono i pulsanti Go Hper un periodo di tempo sufficientemente lungo, **i.Beat** organix FM inizia la ricerca delle emittenti nelle gamme di frequenza superiori ed inferiori in modo automatico.

#### **7) Memorizzazione delle singole emittenti**

 Nella modalità di memorizzazione "PRESET": selezionare una posizione di memoria che si desidera occupare con una frequenza. Passare alla selezione manuale dell'emittente "SCAN". Impostare la frequenza desiderata e premere rapidamente il pulsante  $(SRS / A-B)$ . A questo punto la memoria selezionata viene occupata dall'emittente desiderata.

#### **Modalità registrazione**

Passare alla modalità "RECORDER".

Premendo i pulsanti  $\left(\bigstar\right)$  o  $\left(\bigstar\right)$ , selezionare la modalità di registrazione desiderata e confermare la selezione premendo il pulsante (MODE). Successivamente la registrazione Line-In o la registrazione del parlato inizia in modo automatico. Premendo rapidamente il pulsante (MENU), si termina la registrazione e si passa alla modalità di riproduzione.

#### **• Registrazione line-in**

 Utilizzando l'ingresso Line-In è possibile collegare un dispositivo esterno (ad es. un lettore CD) per eseguire registrazioni direttamente da quest'ultimo.

#### **• Registrazione parlato**

Utilizzando il microfono integrato è possibile eseguire le registrazioni del parlato.

#### **• Radio (optional)**

 In questa sezione è possibile programmare le registrazioni radio in base agli orari. Impostare l'orario di registrazione desiderato, la durata della registrazione, la frequenza radio adeguata ed il ciclo di registrazione.

*Nota: la registrazione radio in base all'orario viene avviata solo quando***i.Beat** organix FM *è disattivato.*

#### **Modalità lettura testi**

Passare alla modalità "TEXT VIEW"

Selezionare un file di testo (\*.txt) ed aprilo premendo rapidamente il pulsante (MODE). Premendo i pulsanti  $\bigoplus$  o  $\bigcap$ , è possibile scorrere il testo verso l'alto o verso il basso. Premendo rapidamente il pulsante **(MODE)** ancora una volta si chiude il file di testo.

#### **Modalità ora**

Passare alla modalità "TIME SETTING".

In quest'area è possibile impostare l'orario e la sveglia. Inoltre in quest'area è disponibile anche un cronometro integrato.

#### **Modalità giochi**

Passare alla modalità "GAME".

Per avviare il gioco "SLOT MACHINE" premere il pulsante (MODE).
#### **Impostazioni nel menu principale**

Passare innanzitutto alla modalità riproduzione. A questo punto attivare il menu principale in cui premere rapidamente il pulsante (MENU). Nel menu principale è possibile eseguire la configurazione dell'equalizzatore e di SRS WOW per la regolazione audio. Inoltre sono disponibili i menu per la configurazione delle impostazioni del display, delle funzioni di registrazione e riproduzione, la disattivazione automatica, le impostazioni USB e per la selezione della lingua.

#### **Modalità USB / Player**

È possibile utilizzare **i.Beat** organix in tutta la sua potenza durante la ricarica con la connessione USB. È possibile utilizzare **i.Beat** organix in tutta la sua potenza mentre viene ricaricato attraverso la connessione USB.

#### *Nota:*

- *Il lettore MP3 è ottimizzato per l'impiego delle cuffie in dotazione (impedenza pari a 32 Ohm). L'impiego di altre cuffie con un'impedenza minore può provocare eventuali danni del lettore MP3 o anche delle cuffie stesse, in particolare nel caso dei lettori MP3 dotati di 2 uscite per cuffie.*
- *Attenzione: questo apparecchio è in grado di generare elevate intensità di volume. Per evitare eventuali danni all'udito, si sconsiglia un ascolto prolungato con intensità di volume elevate. Non utilizzare nel traffico stradale.*
- *Si consiglia di evitare l'impiego di cavi USB con una lunghezza superiore ai 3 m.*

Il produttore si riserva il diritto di effettuare ulteriori operazioni di miglioramento del prodotto in modo costante. Le modifiche possono essere apportate senza fornirne una descrizione diretta all'interno della presente guida rapida. Le informazioni contenute nella presente guida rapida non corrispondono necessariamente allo stato della versione tecnica.

Il produttore garantisce esclusivamente l'idoneità alle effettive disposizioni del presente prodotto. Il produttore non è inoltre responsabile per i danni o le perdite di dati ed i danni secondari da essi derivanti.

Copyright © 2006 TrekStor GmbH & Co. KG. Tutti i diritti riservati. Nel caso siano presenti riferimenti ad eventuali prodotti o aziende, si tratta di marchi di fabbrica o dei nomi dei marchi dei rispettivi proprietari.

### **GUÍA RÁPIDA**

Antes de utilizar el **i.Beat** organix por primera vez, cargue la batería al menos 5 horas, tal y como se describe en esta guía rápida.

*Nota: Las instrucciones detalladas para manejar el* **i.Beat** organix *pueden encontrarse en el CD de instalación adjunto o en la página de soporte técnico en www.trekstor.de.*

#### **Ajuste del idioma del menú del TrekStor i.Beat** organix

El idioma del menú del **i.Beat** organix está en inglés por defecto. Para cambiar el idioma del menú, por ejemplo, a español, siga los pasos siguientes:

- Para encender el **i. Beat** organix, mantenga pulsada la tecla ( $\overline{H}$ ) unos 2 segundos.
- Active le menú pulsando brevemente la tecla **MENU**.
- A continuación, pulse una vez la tecla  $\textcircled{\textbf{4}}$  y confirme la selección ("LANGUAGE") pulsando la tecla (MODE).
- Seleccione el idioma deseado pulsando la tecla  $\overline{(\bullet)}$  o  $\overline{(\bullet)}$  y confirme pulsando la tecla  $\overline{(\text{MODE})}$ .

### 1) Elementos de manejo del **i.Beat** organix de TrekStor

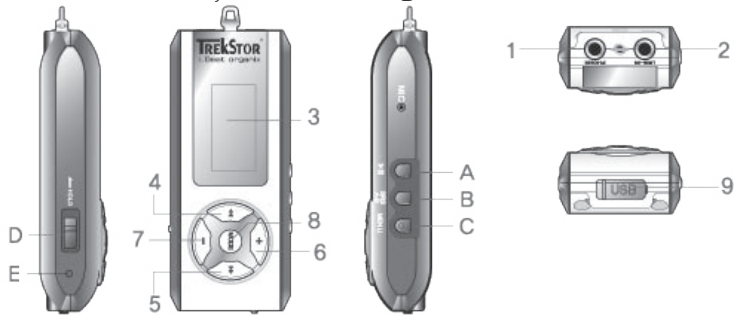

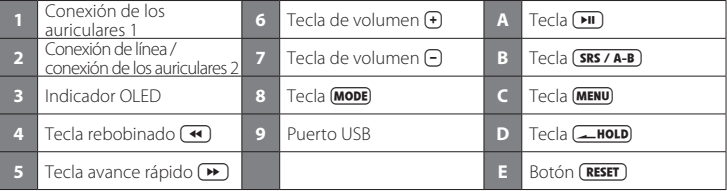

*Nota: Para restablecer el equipo, oprima cuidadosamente el botón* (**RESET**) con un objeto puntiagudo *(por ejemplo, con un clip abierto). El botón* y*se encuentra en el interior de la carcasa.*

### 2) Conexión del **i.Beat** organix de TrekStor con un PC

*Nota para usuarios de Windows® 98: ¡Instale primero los controladores suministrados en el CD antes de conectar el* **i.Beat** organix*!*

Utilice el prolongador USB suministrado y conecte el **i.Beat** organix tal y como sigue:

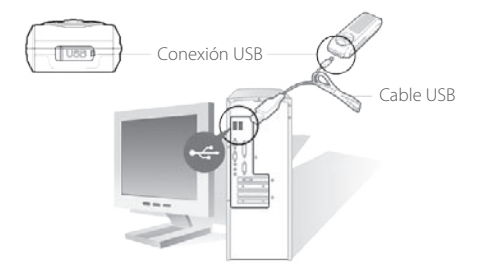

### 3) Carga del **i.Beat** organix de TrekStor

Nada más conectar el **i.Beat** organix a un PC, se carga automáticamente. La batería se carga en un máximo de 3 horas, y el proceso de carga concluye de forma automática para evitar la sobrecarga.

*Observe lo siguiente: La capacidad máxima de carga no se alcanza hasta haber recargado y descargado la batería unas 10 veces.*

### 4) Intercambio de datos con el **i.Beat** organix de TrekStor

#### **Archivos no protegidos contra copia**

- a) Marque los archivos deseados con el ratón (por ejemplo, MP3). Cópielos haciendo clic con el botón derecho del ratón y seleccionando "COPIAR".
- b) En "MI PC", seleccione el disco extraíble "TREKSTOR I.BEAT ORGANIX".
- c) Haga clic con el botón derecho del ratón y seleccione la opción "PEGAR" para comenzar el proceso de copia. Una vez finalizada la copia, los archivos estarán disponibles en el**i.Beat** organix.

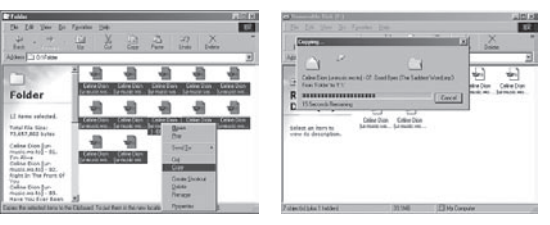

#### **Archivos protegidos por WMA-DRM9**

Para copiar archivos protegidos por WMA-DRM9 deberá copiarlos con el Windows Media® Player (versión de referencia: Windows Media® Player 9).

- a) Conecte el reproductor de MP3 con el ordenador y abra Windows Media® Player.
- b) A la izquierda de la barra de tareas, haga clic en "COPIAR EN CD O DISPOSITIVO".
- c) Arrastre los archivos de música deseados (WMA) a la lista "ELEMENTOS PARA COPIAR" en la parte izquierda.
- d) Seleccione en el menú desplegable de la derecha el reproductor de MP3 en "ELEMENTOS EN EL DISPOSITIVO".
- e) A continuación, haga clic en el botón "COPIAR" situado arriba a la derecha. La música seleccionada se copia automáticamente en el reproductor de MP3.

### 5) Desconexión del **i.Beat** organix de TrekStor y retirada del PC

**Windows® 98 (SE)** Busque el **i.Beat** organix en el "ADMINISTRADOR DE DISPOSITIVOS" (en "UNIDADES") y haga clic en el dispositivo con el botón izquierdo del ratón. Seleccione la opción del menú "DESINSTALAR". Ahora puede retirar el **i.Beat** organix del PC.

Windows<sup>®</sup> 2000/ME/XP Haga clic en el símbolo <sup>1</sup> "QUITAR HARDWARE CON SEGURIDAD" situado abajo a la derecha en la "BARRA DE TAREAS". A continuación, seleccione "DISPOSITIVO DE ALMACENAMIENTO MASIVO USB" y confirme haciendo clic en "DETENER".

*Nota: ¡Siga el proceso de desconexión recomendado para evitar daños en el equipo o la pérdida de datos!*

### 6) Actualización del firmware del **i.Beat** organix de TrekStor

En la página web de TrekStor encontrará la versión actual del firmware www.trekstor.de.

*Advertencia: ¡Lea completamente las instrucciones y siga exactamente el procedimiento descrito para evitar daños en el* **i.Beat** organix*!*

- a) Conecte el **i.Beat** organix a un puerto USB del PC.
- b) Haga una copia de seguridad en el PC de los archivos importantes que pudieran encontrarse en el **i.Beat** organix.
- c) Ejecute el archivo "SETUP.EXE" para instalar al software de actualización del firmware en su PC. Siga las instrucciones de instalación.
- d) Fiecute la actualización de firmware haciendo clic en "INICIO"  $\rightarrow$  "TODOS LOS PROGRAMAS"  $\rightarrow$ "TREKSTOR I.BEAT ORGANIX".
- e) Haga clic en "START" para llevar a cabo la actualización del firmware.

### 7) Formatear el **i.Beat** organix de TrekStor

- a) Conecte el **i.Beat** organix a un puerto USB del PC.
- b) Haga una copia de seguridad en el PC de los archivos importantes que pudieran encontrarse en el **i.Beat** organix.
- c) Abra "MI PC" y haga clic con el botón derecho del ratón en "DISCO EXTRAÍBLE".
- d) En el menú contextual, seleccione la opción "FORMATEAR...".
- e) Haga clic en el botón "INICIAR" para comenzar el formateo.

### 8) Manejo del TrekStor **i.Beat** organix

#### **Encendido y apagado**

Para encender el **i.Beat** organix, mantenga pulsada la tecla Aunos 2 segundos. Para apagar el **i.Beat** organix, mantenga pulsada igualmente la tecla Aunos 2 segundos.

*Nota: Tenga en cuenta que el interruptor* t*ha de encontrarse en la posición derecha, es decir, el bloqueo de teclas ha de estar desactivado. Aparecerá el símbolo de bloqueo de teclas o un mensaje cuando el bloqueo esté activado.*

#### **Los distintos modos**

El **i.Beat** organix dispone de varios modos (Music Player, FM radio\*, Recorder, Text View, Time Setting, Game).

Para activar un modo, mantenga pulsada la tecla (MODE) durante 1 segundo. Seleccione el modo deseado pulsando la tecla  $\overline{(\bullet)}$  o  $\overline{(\bullet)}$  y confirme pulsando la tecla  $\overline{(\text{MoDE})}$ . Para salir del menú, pulse la tecla  $\bigoplus$  o  $\bigcap$ .

\*opcional

#### **Modo: Reproducción**

Cambie al modo "MUSIC PLAYER".

#### **Visualización en el modo: Reproducción**

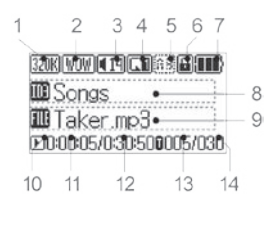

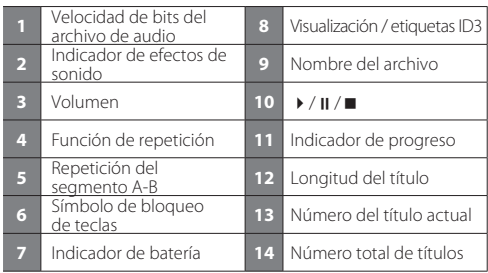

#### **Funciones en el modo: Reproducción**

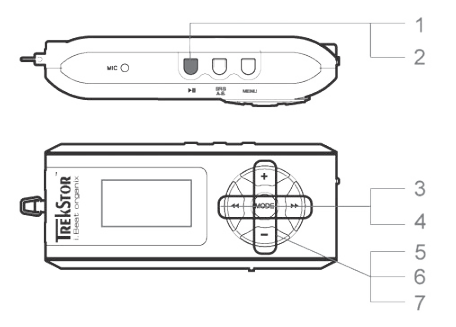

#### **1) Reproducción**

Pulse la tecla  $\overline{\mathbf{H}}$  para comenzar la reproducción de un archivo de audio.

#### **2) Pausa**

Pulse brevemente la tecla ( $\overline{P}$ ) para detener la reproducción. Pulsando otra vez la tecla  $\overline{P}$ ) se reanuda la reproducción.

#### **3) Cambio de título**

Pulsando brevemente la tecla  $\overline{(\bullet)}$  o  $\overline{(\bullet)}$  puede cambiar el título actual. Al pulsar la tecla  $\overline{(\bullet)}$ , se reproducirá el siguiente título. Si pulsa la tecla  $\overline{A}$  durante los primeros 5 segundos del título en reproducción, saltará al título anterior. Después de los 5 primeros segundos de reproducción, el **i.Beat** organix saltará al comienzo del título actual.

#### **4) Rebobinado / avance rápido de un título**

Para rebobinar o avanzar en un título, mantenga pulsada la tecla  $\overline{(\bullet)}$  o  $\overline{(\bullet)}$ . Con la tecla  $\overline{(\bullet)}$  se avanza hacia delante, mientras que la tecla  $\overline{\mathcal{A}}$  rebobina hacia atrás.

 *Nota: Cuanto más tiempo mantenga pulsada las teclas* G*y* H*, más rápido será el rebobinado o avance.*

#### **5) Visualización de la hora**

Puede visualizar la hora actual manteniendo pulsada la tecla  $\bigoplus$ .

#### **6) Ajuste del volumen**

Puede ajustar el volumen cómodamente pulsando brevemente las teclas  $\bigcap_{\alpha\in\mathbb{N}}$ 

#### **7) Velocidad de reproducción**

Manteniendo pulsada la tecla  $\Box$  se muestra la velocidad de reproducción de los archivos de audio. Pulsando la tecla  $\blacktriangleleft$  o  $\blacktriangleright$  puede ajustar la velocidad de reproducción (del 50 % al 150 %). Confirme el ajuste pulsando la tecla (MODE).

 *Nota: La opción "100 %" corresponde a la velocidad normal de reproducción.*

#### **Navegación de carpetas**

Para entrar en la navegación de carpetas en el modo "Music PLAYER", pulse brevemente la tecla (MODE). Pulsando la tecla  $\overline{(\bullet)}$  o  $\overline{(\bullet)}$  se marca el título o carpeta anterior o siguiente. Para confirmar la selección, pulse la tecla (MODE). Para volver a la carpeta anterior, pulse la tecla (+) Para salir de la navegación de carpetas, pulse la tecla  $\left(\overline{f}\right)$  cuando se encuentre en la carpeta principal.

Para visualizar o reproducir el contenido de una carpeta determinada, márquela en el modo de navegación pulsando brevemente la tecla (MENU). Aparece el mensaje "FoLDER SELECTED". Inicie la reproducción pulsando brevemente la tecla A. Para anular la selección, seleccione en la carpeta principal el símbolo de la carpeta anterior y pulse brevemente la tecla (MENU). Aparece el mensaje de confirmación "ALL SELECTED".

*Nota: Mantenga pulsada la tecla* 8*durante 1 segundo para ajustar el salto en la navegación de carpetas (saltar de 1 a 8 títulos / carpetas). Esta función sirve para poder navegar más rápidamente dentro de las carpetas.*

#### **Eliminación de un archivo con la navegación de carpetas**

**(SRS/A-B**). Para confirmar la eliminación del archivo, pulse la tecla  $\overline{\mathbf{A}}$  o  $\overline{\mathbf{B}}$  para seleccionar "YES" Seleccione el archivo que desea borrar con la navegación de carpetas y pulse brevemente la tecla y, a continuación, pulse la tecla (MODE).

#### **Crear y reproducir una lista de reproducción**

Con una lista de reproducción (Playlist) puede determinar el orden de reproducción de los títulos. Para añadir un título a la lista de reproducción, márquelo en el modo de navegación pulsando brevemente la tecla **MENU**). Al símbolo del archivo se le añade una pequeña "P" y se establece automáticamente un vínculo a la lista de reproducción. Volviendo a pulsar brevemente la tecla (MENU) eliminará del archivo la marca de lista de reproducción. Para reproducir una lista, marque la carpeta "PLAYLIST" en el modo de navegación y pulse brevemente la tecla (MENU). Pulsando la tecla (MI) inicia la reproducción de la lista.

#### **Modo: Radio FM (opcional)**

Cambie al modo "FM RADIO".

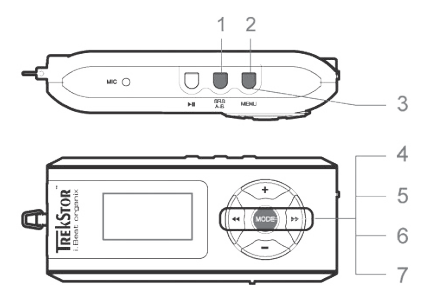

#### **1) Grabado automático de emisoras**

Pulsando brevemente la tecla (SRS / A-B) se activa la función de búsqueda automática de emisoras de radio. Así, el **i.Beat** organix FM busca automáticamente las emisoras con una señal de emisión fuerte y las memoriza en las 15 posiciones de memoria.

#### **2) Inicio de grabación**

Pulse la tecla (MENU) durante más de 2 segundos para iniciar la grabación. Si se encuentra en el modo Radio FM, la grabación se efectuará desde la radio.

#### **3) Fin de la grabación**

Pulsando brevemente la tecla (MENU) se finaliza la grabación.

#### **4) Cambio entre selección manual de emisora "SCAN" y el modo de posiciones de memoria "PRESET".**

Pulse brevemente la tecla **(MODE)** para cambiar entre selección manual de emisora "SCAN" y el modo de posiciones de memoria "PRESET".

#### **5) Cambio entre emisoras memorizadas**

En el modo de posiciones de memoria "PRESET": Pulsando brevemente la tecla  $\blacktriangleleft$  o  $\blacktriangleright$ puede cambiar entre las emisoras memorizadas.

#### **6) Cambio manual de frecuencia / búsqueda manual**

En el modo de selección manual de emisora "SCAN": Pulsando brevemente las teclas  $\overline{\bullet}$  o  $\overline{\bullet}$ puede modificar la frecuencia recibida en intervalos de 0,1 MHz. Si mantiene pulsada la tecla  $\overline{\mathbf{A}}$  o Hdurante unos instantes, el **i.Beat** organix FM busca emisoras automáticamente en los rangos de frecuencia inferior o superior.

#### **7) Memorización individual de emisoras**

 En el modo de posiciones de memoria "PRESET": Seleccione una posición de memoria en la que desea memorizar una frecuencia. Cambie al modo de selección manual de emisora "SCAN". Ajuste la frecuencia deseada y pulse brevemente la tecla (SRS / A-B). La emisora deseada se ha memorizado en la posición seleccionada.

#### **Modo: Grabación**

Cambie al modo "RECORDER".

Seleccione el modo de grabación deseado con las teclas  $\overline{(*)}$  y  $\overline{(*)}$  y confirme pulsando la tecla l. La grabación en línea o la grabación de voz comenzará automáticamente. Pulse brevemente la tecla **MENU** para finalizar la grabación y cambiar al modo de Reproducción.

#### **• Grabación en línea**

 A través de la entrada de línea puede conectar un equipo externo (por ejemplo, un reproductor de CD) y grabar directamente desde esta fuente.

#### **• Grabación de voz**

A través del micrófono integrado es posible realizar grabaciones de voz.

#### **• Radio (opcional)**

 Con esta opción puede programar la hora de la grabación de radio. Ajuste la hora de inicio de la grabación, la duración deseada, la frecuencia de radio y el ciclo de grabación.

*Nota: La grabación de radio programada sólo se iniciará cuando el* **i.Beat** organix FM *esté apagado.*

#### **Modo: Lectura de texto**

Cambie al modo "TEXT VIEW".

Seleccione un archivo de texto (\*.txt) y ábralo pulsando brevemente la tecla **MODE**). Pulsando la tecla  $\oplus$  o  $\ominus$  puede desplazarse por el texto hacia arriba o hacia abajo. Volviendo a pulsar brevemente la tecla (MODE) se cierra el archivo de texto.

#### **Modo: Hora**

Cambie al modo "TIME SETTING".

En este modo puede ajustar la hora y el despertador. Además, dispone de una función cronómetro integrada.

#### **Modo: Juegos**

Cambie al modo "GAME".

Abra el juego "SLOT MACHINE" pulsando la tecla **MODE**.

#### **Configuración en el menú principal**

En primer lugar, cambie al modo de Reproducción. Acceda al menú principal pulsando brevemente la tecla **MENU**. En el menú principal puede configurar el ecualizador y aplicar efectos de sonido mediante SRS WOW. Además, dispone de submenús para configurar las opciones de la pantalla, las funciones de grabación y repetición, la desconexión automática, las opciones de USB y el idioma.

#### **Modo USB / reproductor**

También puede sacar el máximo rendimiento del **i.Beat** organix mientras que se está cargando a través del puerto USB. A tal fin, seleccione la función "USE MUSIC PLAYER" en la sección de configuración USB.

*Notas:*

- *Este reproductor de MP3 está optimizado para los auriculares suministrados (impedancia de 32 ohmios). La utilización de otros auriculares con una impedancia más baja, en particular, con reproductores de MP3 con 2 salidas para auriculares, podría dañar el reproductor de MP3 o incluso los auriculares.*
- *Atención: Este equipo puede generar un alto volumen. Para evitar daños auditivos, no utilice un volumen alto durante un tiempo prolongado. No utilice el equipo mientras esté conduciendo.*
- *Se recomienda no utilizar cables USB de más de 3 m de longitud.*

El fabricante se reserva el derecho de continuar desarrollando el producto. Estos cambios podrán incluirse en esta guía rápida sin hacer mención especial de ello. Por tanto, la información contenida en la presente guía rápida puede no coincidir con el estado técnico de la última versión.

El fabricante garantiza el producto únicamente para un uso conforme con su destino. Asimismo, el fabricante no se responsabilizará de los daños o la pérdida de datos, ni de los daños resultantes.

Copyright © 2006 TrekStor GmbH & Co. KG. Todos los derechos reservados. Se hace constar que los otros nombres de productos y empresas podrían ser marcas registradas propiedad de sus respectivos fabricantes.

### **BREVE MANUAL**

Antes de o utilizar pela primeira vez, carregue o **i.Beat** organix tal como está descrito neste breve manual durante, pelo menos, 5 horas.

*Nota: Poderá encontrar o manual de operação pormenorizado do* **i.Beat** organix *no CD de instalação fornecido em anexo ou na página de assistência na Internet em www.trekstor.de.*

#### **Idioma dos menus do TrekStor i.Beat** organix

O idioma padrão dos menus do **i.Beat** organix está definido para inglês. Para mudar o idioma dos menus para, por exemplo, alemão, siga os seguintes passos:

- Mantenha a tecla Apremida durante aprox. 2 segundos, a fim de ligar o **i.Beat** organix.
- Active o idioma dos menus, premindo por breves momentos a tecla (MENU).
- Prima, em seguida, a tecla  $\blacktriangleleft$  uma vez e confirme a selecção ("LANGUAGE") premindo a tecla (MODE).
- Seleccione agora o idioma pretendido, premindo a tecla  $\overline{\bullet}$  ou  $\overline{\bullet}$  e confirme, premindo a tecla (MODE).

# **JREKSTOR** 2 3 Δ Q R

### 1) Elementos de comando do TrekStor **i.Beat** organix

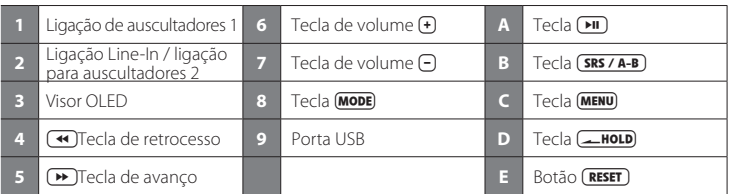

*Nota: Para efectuar um reset, prima cuidadosamente com um objecto afiado (por exemplo um clipe*  desdobrado) no botão (**RESET**). Este está encaixado no interior da caixa.

### 2) Ligação do TrekStor **i.Beat** organix a um PC

*Indicação para utilizadores do Windows® 98: Instale, em primeiro lugar, o controlador que se encontra no CD fornecido, antes de ligar o* **i.Beat** organix*!*

Utilize o cabo de extensão USB fornecido e ligue o **i.Beat** organix da forma indicada em seguida:

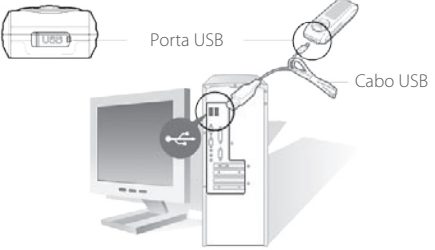

### 3) Carregamento do TrekStor **i.Beat** organix

Assim que o **i.Beat** organix esteja ligado a um PC, ele é automaticamente carregado. Após, o mais tardar, 3 horas a bateria fica carregada e o processo de carregamento termina automaticamente, a fim de evitar um sobrecarregamento.

*Preste atenção: O tempo de carregamento máximo só é atingido após aprox. 10 ciclos de carregamento.*

### 4) Troca de dados com o TrekStor **i.Beat** organix

#### **Ficheiros não protegidos contra cópia**

- a) Seleccione os ficheiros pretendidos (p. ex. MP3) com o rato. Copie-os premindo o botão direito do rato ("COPIAR").
- b) Seleccione em "O MEU COMPUTADOR" o suporte de troca de dados "TREKSTOR I.BEAT ORGANIX".
- c) Prima o botão direito do rato e seleccione a opção "COLAR" para iniciar o processo de cópia. No final do processo de cópia, os dados encontram-se no **i.Beat** organix.

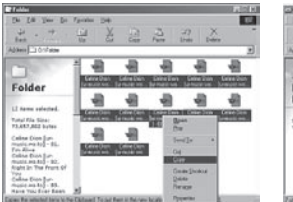

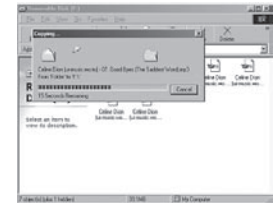

#### **Ficheiros protegidos no formato WMA-DRM9**

Para copiar ficheiros protegidos no formato DRM9 tem de o fazer com o Windows Media® Player (versão de referência: Windows Media® Player 9).

- a) Ligue o leitor de MP3 ao seu computador e inicie o Windows Media® Player.
- b) Clique à esquerda na barra de tarefas em "COPIAR PARA CD OU DISPOSITIVO".
- c) Arraste os ficheiros de música (WMA) pretendidos para a lista "ITENS <sup>A</sup> COPIAR" no lado esquerdo.
- d) No menu Dropdown em baixo à direita seleccione o leitor de MP3 em "ITENS NO DISPOSITIVO".
- e) Clique em cima à direita no botão "COPIAR". A música seleccionada é automaticamente copiada em seguida para o seu leitor de MP3.

### 5) Terminar a sessão do TrekStor **i.Beat** organix e desligar do PC

**Windows® 98 (SE)** Procure o **i.Beat** organix no "GESTOR DE DISPOSITIVOS" (em "UNIDADES") e clique no aparelho com o botão esquerdo do rato. Seleccione o item do menu "EJECTAR". Agora pode retirar o **i.Beat** organix do seu PC.

**Windows® 2000/ME/XP** Clique à direita na "BARRA DE TAREFAS" no símbolo <sup>16</sup> "REMOVER O HARDWARE COM SEGURANÇA". Seleccione agora "REMOVER UNIDADE DE ARMAZENAMENTO EM MASSA USB".

*Nota: Siga o processo de encerramento recomendado a fim de evitar danos no aparelho ou perda de dados!*

### 6) Actualização do firmware do TrekStor **i.Beat** organix

A versão actual do firmware pode ser consultada na página de entrada da TrekStor www.trekstor.de.

*Aviso: Leia todo o manual e siga criteriosamente o procedimento, a fim de evitar danos no*  **i.Beat** organix*!*

- a) Ligue o **i.Beat** organix à porta USB do seu PC.
- b) Proteja todos os dados importantes do seu **i.Beat** organix no seu PC.
- c) Execute o ficheiro "SETUP.EXE", para instalar o software para a actualização do firmware no seu PC. Siga as indicações de instalação.
- d) Inicie a "Actualização do firmware" em "Menu Iniciar" → "Programas" → "TrekStor i.Beat organix".
- e) Clique "INICIAR" para executar a actualização do firmware.

### 7) Formatação do TrekStor **i.Beat** organix

- a) Ligue o **i.Beat** organix à porta USB do seu PC.
- b) Proteja todos os dados importantes do seu **i.Beat** organix no seu PC.
- c) Abra "O MEU COMPUTADOR" e clique com o botão direito do rato em "SUPORTE DE TROCA DE DADOS".
- d) Do menu de contexto seleccione o item "FORMATAR…".
- e) Clique no botão "INICIAR" para efectuar a formatação.

### 8) Operação do TrekStor **i.Beat** organix

#### **Ligação e desconexão**

Mantenha a tecla **(HII**) premida durante aprox. 2 segundos, a fim de ligar o **i. Beat** organix. Para desligar o **i. Beat** organix, mantenha premida da mesma forma a tecla (**FII**) durante aprox. 2 segundos.

*Nota: Preste atenção para que o botão* t*se encontre na posição à direita, e o bloqueio de teclas esteja, assim, desligado. Se o bloqueio de teclas estiver activado, surge o símbolo de bloqueio de teclas ou uma mensagem correspondente.*

#### **Os diferentes modos**

O **i.Beat** organix possui diferentes modos (Music Player, FM radio\*, Recorder, Text View, Time Setting, Game).

Para chegar a um modo, mantenha premida a tecla **MODE** durante aprox. 1 segundo, Seleccione agora o modo pretendido, premindo a tecla  $\overline{(\bullet)}$  ou  $\overline{(\bullet)}$  e confirme, premindo a tecla  $\overline{(\text{MoDE})}$ . Premindo a tecla  $\bigoplus$  ou  $\bigcap$  sai do menu.

\*opcional

#### **Modo: Reprodução**

Mude para o modo "MUSIC PLAYER".

#### **Aspecto do visor no modo: Reprodução**

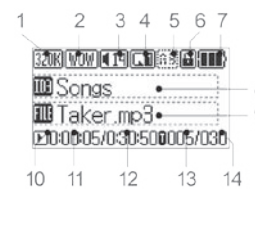

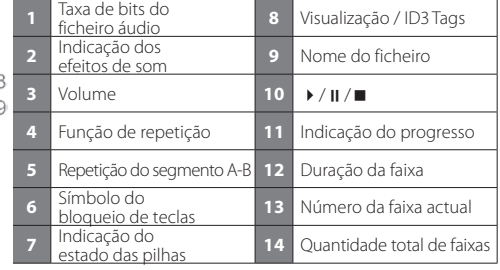

**Funções no modo: Reprodução**

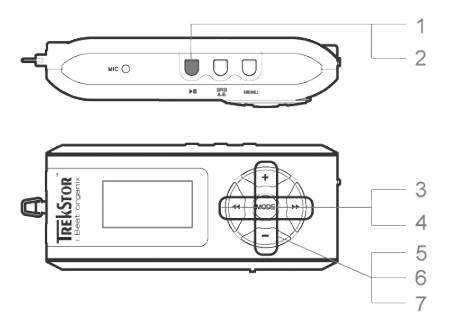

#### **1) Reprodução**

Prima a tecla  $\Box$ , para iniciar a reprodução de um ficheiro áudio.

#### **2) Pausa**

Prima por breves momentos a tecla  $\Box$  para interromper a reprodução. Ao premir novamente a tecla ( $\overline{M}$ ) a reprodução é retomada.

#### **3) Mudança de faixa**

Premindo por breves momentos a tecla  $\leftrightarrow$  ou  $\leftrightarrow$  pode mudar de faixa. Se premir a tecla  $\leftrightarrow$ selecciona a faixa seguinte. Se premir a tecla  $\overline{\bullet}$  no espaço de 5 segundos após o início da reprodução, muda para a faixa anterior. Após o início da reprodução e após terem decorrido, pelo menos, 5 segundos o **i.Beat** organix volta para o início da faixa actual.

#### **4) Avançar / retroceder dentro de uma faixa**

Ao premir algum tempo a tecla  $\bigoplus$  ou  $\bigoplus$  pode avançar ou retroceder dentro de uma faixa. A tecla  $\blacktriangleright$  avança, a tecla  $\blacktriangleright$  retrocede.

 *Nota: Quanto mais tempo as teclas* G*ou* H*permanecerem pressionadas, mais rápida será a velocidade do aparelho.*

#### **5) Indicação da hora**

A hora actual é indicada ao pressionar por algum tempo a tecla  $\bigoplus$ .

#### **6) Aumentar / diminuir o volume**

Pode regular comodamente o volume, pressionando por breves momentos a tecla  $\bigoplus$  ou  $\bigcap$ 

#### **7) Velocidade de reprodução**

Premindo durante algum tempo a tecla  $\Box$  surge indicada a velocidade e reprodução dos ficheiros áudio. Premindo a tecla  $\leftrightarrow$  ou  $\leftrightarrow$  pode alterar a velocidade de reprodução (de 50 %) a 150 %). Confirme a definição, premindo a tecla (MODE).

 *Nota: A definição "100 %" corresponde à velocidade normal de reprodução.*

#### **Navegação de pastas**

Chega à navegação de pastas no modo "Music Player" clicando por breves momentos na tecla (MODE). Premindo a tecla  $\leftrightarrow$  ou  $\leftrightarrow$  seleccione a faixa ou pasta sequinte ou anterior. Para confirmar a sua selecção, prima a tecla  $(MODE)$ . Chega ao directório seguinte, premindo a tecla  $\overline{(\cdot)}$  Para sair da navegação de pastas, prima a tecla  $\overline{(\cdot)}$ , quando se encontrar no directório principal.

Para indicar e reproduzir o conteúdo de uma determinada pasta, seleccione-a na navegação de pastas, premindo a tecla (MENU). Surge a mensagem "FOLDER SELECTED". Inicie a reprodução, premindo a tecla  $\overline{\mathsf{P}}$ . Para anular a seleccão, seleccione no directório principal o símbolo para a pasta seguinte e prima por breves momentos a tecla (MENU). Para confirmar, surge a mensagem "ALL SELECTED".

*Nota: Mantenha a tecla* 8*premida durante aprox. 1 segundo, para definir a extensão da selecção na navegação de pastas (passar por 1 ou 8 faixas / pastas). Isto destina-se a uma navegação rápida entre as pastas.*

#### **Eliminar um ficheiro através da navegação de pastas**

Seleccione o ficheiro a ser eliminado através da navegação de pastas e prima por breves momentos a tecla  $SRS/AB$ . Para confirmar a eliminação do ficheiro, seleccione "YES", premindo a tecla  $\overline{A}$  ou  $\overline{B}$ e, prima, em seguida a tecla **MODE**.

#### **Criar e reproduzir uma lista pessoal**

Com uma lista pessoal (lista para reprodução) pode ser estabelecida a sequência das faixas a serem reproduzidas. Para adicionar uma faixa à pasta da lista pessoal, seleccione-a na navegação de pastas, premindo por breves momentos a tecla (MENU). Ao símbolo do ficheiro é adicionado um pequeno "P" e criada automaticamente uma ligação à pasta da lista pessoal. Premindo por breves momentos a tecla (MENU), remove a selecção da lista pessoal para esta faixa. Para reproduzir esta lista pessoal, seleccione simplesmente a pasta "PLAYLIST" na navegação de pastas e prima por breves momentos a tecla (MENU). Premindo a tecla (TII) inicie a reprodução da sua lista pessoal.

#### **Modo: Rádio FM (opcional)**

Mude para o modo "FM RADIO".

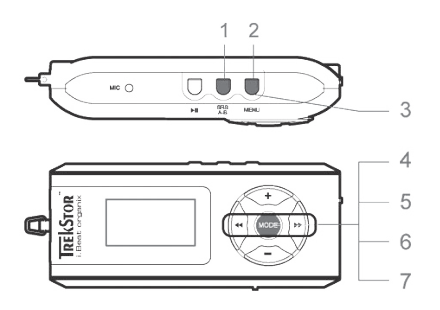

#### **1) Ocupação automática da memória**

Premindo por breves momentos a tecla (SRS / A-B) é activada a procura automática de emissoras. O **i.Beat** organix FM procura automaticamente emissoras de rádio de forte recepção e memoriza-as nas 15 posições da memória.

#### **2) Iniciar a gravação**

Se premir a tecla (MENU) mais do que 2 segundos, inicia a gravação. Se estiver no modo de rádio FM, efectua-se a gravação da rádio.

#### **3) Terminar a gravação**

Premindo por breves momentos a tecla (MENU), termina a gravação.

#### **4) Mudar entre a selecção manual de emissora "SCAN" e o modo das posições da memória "PRESET"**

Prima por breves momentos a tecla **MODE**) para mudar entre a selecção manual de emissora "SCAN" e o modo das posições da memória "PRESET".

#### **5) Mudar entre as emissoras guardadas**

No modo das posições da memória "PRESET": Premindo por breves momentos a tecla  $\leftrightarrow$  ou  $\leftrightarrow$ pode mudar entre os diferentes locais da memória existentes.

#### **6) Alteração manual da frequência / Procura manual**

 No modo manual de selecção de emissora "SCAN": Premindo por breves momentos as teclas Gou Hpode alterar a frequência de recepção para 0,1 MHz, respectivamente. Se premir as teclas Gou Hdurante tempo suficiente, o **i.Beat** organix FM procura automaticamente a gama de frequências mais alta ou mais baixa de acordo com as emissoras.

#### **7) Memorização de emissoras individuais**

 No modo das posições da memória "PRESET": Seleccione uma posição da memória, que pretenda ocupar com uma frequência. Mude para a selecção manual de emissora "SCAN". Ajuste a frequência pretendida e prima por breves momentos a tecla (SRS / A-B). A posição da memória seleccionada está agora ocupada com a emissora pretendida.

#### **Modo: Gravação**

Mude para o modo "Voice".

Seleccione agora o modo de gravação pretendido, premindo a tecla  $\overline{(\bullet)}$ ou  $\overline{(\bullet)}$ e confirmando com a tecla **MODE**). A gravação por line-In ou a gravação de voz começa automaticamente em seguida. Premindo a tecla (MENU) termina a gravação e muda para o modo de reprodução.

#### **• Gravação por line-In**

 Através da entrada Line-In pode ligar um aparelho externo (p.ex. um leitor de CDs) e efectuar daí gravações directas.

#### **• Gravação de voz**

Pode efectuar gravações de voz através do microfone integrado.

#### **• Rádio (opcional)**

 Aqui pode programar previamente as gravações de rádio temporizadas. Regule a hora de gravação desejada, a duração da gravação, a frequência de rádio correspondente e o ciclo de gravação.

*Nota: A gravação de rádio temporizada só é iniciada, quando o* **i.Beat** organix FM *está desligado.*

#### **Modo: Leitura de texto**

Mude para o modo "TEXT VIEW".

Seleccione o ficheiro de texto (\*.txt) e abra-o, premindo por breves momentos a tecla  $\blacksquare$ Premindo a tecla  $\bigoplus$  ou  $\bigcap$  pode correr o texto para cima ou para baixo. Premindo novamente por breves momentos a tecla **(MODE**) fecha o ficheiro de texto.

#### **Modo: Hora**

Mude para o modo "TIME SETTING".

Aqui pode configurar a hora e o despertador. Além disso, também pode encontrar aqui um cronómetro para medir o tempo.

#### **Modo: Jogos**

Mude para o modo "GAME".

Inicie o jogo "SLOT MACHINE", premindo a tecla (MODE).

#### **Definições no menu principal**

Em primeiro lugar, mude para o modo de reprodução. Active agora o menu principal, premindo por breves momentos a tecla (MENU). No menu principal pode efectuar a configuração do equalizador assim como do SRS WOW relativamente a interferência no som. Além disso, encontram-se disponíveis menus para a configuração das definições do visor, funções de gravação e reprodução, para a desconexão automática, definições USB e para a selecção do idioma.

#### **Modo USB / Player**

Pode usufruir plenamente do seu **i.Beat** organix, enquanto ele é carregado através de uma porta USB. Para isso, seleccione a função "USE MUSIC PLAYER" nas definições USB.

- *Este leitor MP3 está optimizado para os aucultadores fornecidos (impedância de 32 Ohm). A utilização de outros auscultadores com impedância inferior pode, sobretudo em leitores MP3 com 2 saídas de auscultadores, provocar, entre outros, danos no leitor MP3 ou mesmo nos auscultadores.*
- *Atenção: Este aparelho pode atingir elevados volumes de som. Para evitar danos auditivos, não deve utilizá-lo durante muito tempo com o volume alto. Não utilizar no meio do tráfego rodoviário.*
- *Deve evitar-se a utilização de cabos USB com mais de 3 m de comprimento.*

O fabricante reserva-se o direito de desenvolver continuamente o produto. Estas alterações podem ser efectuadas sem descrição directa neste manual. As informações contidas neste manual não são obrigadas a reflectir o estado da versão técnica.

O fabricante garante apenas a qualificação para a determinação deste produto. Além disso, o fabricante não se responsabiliza por danos ou perdas de dados nem por danos consequentes.

Copyright © 2006 TrekStor GmbH & Co. KG. Todos os direitos reservados. Outros nomes de produtos ou de empresas referemse, eventualmente, a marcas registadas ou nomes de marcas do respectivo detentor.

### **BEKNOPTE HANDLEIDING**

Voordat u de **i.Beat** organix voor de eerste keer in gebruik neemt, moet u deze eerst, zoals in deze beknopte handleiding wordt beschreven, ten minste 5 uur opladen.

*Opmerking: De uitvoerige handleiding voor de bediening van de* **i.Beat** organix *kunt u vinden op de meegeleverde installatie-CD of op de Support-site op Internet onde www.trekstor.de.*

#### **Menutaal van de TrekStor i.Beat** organix **instellen**

Standaard is de menutaal van de **i.Beat** organix ingesteld op Engels. Om de menutaal bijv. in te stellen op Duits, moet u de volgende stappen uitvoeren:

- Druk gedurende ca. 2 seconden op de toets Aom de **i.Beat** organix in te schakelen.
- Activeer het hoofdmenu door kort op de toets (MENU) te drukken.
- Druk vervolgens één keer op de toets  $\overline{A}$  en bevestig de keuze ("LANGUAGE") door op de toets **MODE** te drukken.
- Selecteer de gewenste taal door op de toets  $\overline{(\bullet)}$  resp.  $\overline{(\bullet)}$  te drukken en bevestig de modus vervolgens door op de toets (MODE) te drukken.

### 1) Bedieningselementen van de TrekStor **i.Beat** organix

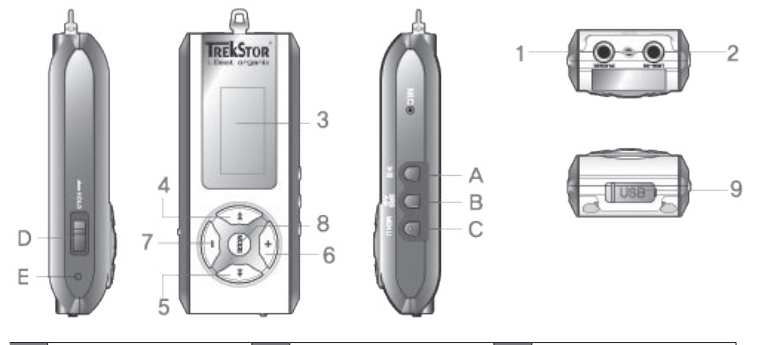

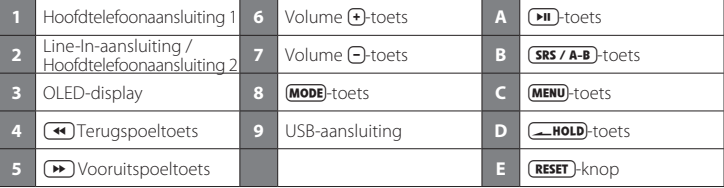

*Opmerking: Om een reset uit te voeren, drukt u met een scherp voorwerp (bijv. een verbogen paperclip) op*  de (RESET)-knop. Deze knop is vrij diep in de behuizing verzonken.

### 2) De TrekStor **i.Beat** organix verbinden met een PC

*Opmerking voor gebruikers van Windows® 98: Installeer eerst de driver die u op de geleverde CD kunt vinden, voordat u de* **i.Beat** organix *aansluit!*

Gebruik de geleverde USB-verlengkabel en sluit de **i.Beat** organix als volgt aan.

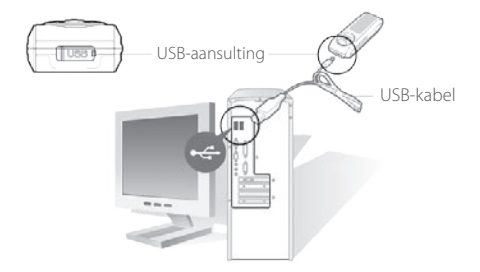

### 3) Laden van de TrekStor **i.Beat** organix

Zodra u de **i.Beat** organix met een PC verbindt, wordt deze automatisch opgeladen. Na ca. 3 uur is de accu opgeladen en wordt de laadprocedure automatisch beëindigd om te voorkomen dat de accu wordt overladen.

*Let op: De maximale (optimale) gebruikstijd van de accu wordt na ca. 10 keer opladen bereikt.*

### 4) Data-uitwisseling met TrekStor **i.Beat** organix

#### **Bestanden die niet tegen kopiëren beveiligd zijn**

- a) Markeer met de muis de gewenste bestanden, (bijv. MP3). Kopieer deze door op de rechter muisknop te drukken ("KOPIËREN").
- b) Selecteer in "DEZE COMPUTER" de lokale schijf "TREKSTOR I.BEAT ORGANIX".
- c) Druk op de rechter muisknop en selecteer de optie "INVOEGEN" om het kopiëren te starten. Als het kopiëren voltooid is, staan de bestanden op de **i.Beat** organix.

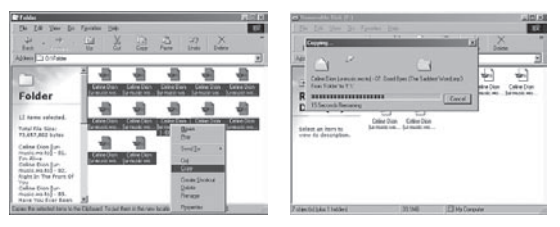

#### **WMA-DRM9-beveiligde bestanden**

U kunt DRM9-beveiligde bestanden kopiëren via Windows Media® Player: (referentieversie: Windows Media® Player 9).

- a) Sluit de MP3-Player aan op uw computer en start Windows Media® Player.
- b) Klik links in de taakbalk op "KOPIËREN NAAR CD OF APPARAAT".
- c) Sleep de gewenste muziekbestanden (WMA) naar de lijst "TE KOPIËREN ITEMS" op de linkerpagina.
- d) Selecteer in het vervolgmenu rechtsboven de MP3-Player onder "ITEMS OP APPARAAT".
- e) Klik vervolgens rechtsboven op de knop "KOPIËREN". De geselecteerde muziek wordt aansluitend automatisch naar uw MP3-Player gekopieerd.

### 5) Afmelden van de TrekStor **i.Beat** organix en het loskoppelen van de PC

**Windows® 98 (SE)** Zoek in "APPARAATBEHEER" de **i.Beat** organix (onder "STATIONS") en klik vervolgens met de linker muisknop het apparaat aan. Selecteer het menupunt "VERWIJDEREN". Nu kunt u de **i.Beat** organix loskoppelen van uw PC.

**Windows® 2000/ME/XP** Klik rechtsonder in de "TAAKBALK" op het symbool <sup>12</sup> "HARDWARE VERWIJDEREN". Selecteer nu "USB-APPARAAT VOOR MASSAOPSLAG - STATION VERWIJDEREN" en bevestig dit met de knop "VOLTOOIEN".

*Opmerking: Wij adviseren u om de aanbevolen afmeldprocedure te volgen om schade aan het apparaat of om dataverlies te voorkomen!*

### 6) Firmware-update van de TrekStor **i.Beat** organix

Op de homepage van TrekStor www.trekstor.de vindt u telkens de meest recente firmwareversie!

*Waarschuwing: Lees eerst de volledige handleiding door en neem nauwkeurig de procedure in acht om schade aan de* **i.Beat** organix *te voorkomen!*

- a) Sluit de **i.Beat** organix aan op de USB-aansluiting van uw PC.
- b) Sla alle belangrijke gegevens van uw **i.Beat** organix op uw PC op.
- c) Start het bestand "SETUP.EXE" om de software voor de firmware-update op uw PC te installeren. Volg de installatie-instructies.
- d) Start via "Start" → "Programma's" → "TrekStor I.Beat organix" de "Firmware-update".
- e) Klik op "START" om de firmware-update uit te voeren.

### 7) Formatteren van de TrekStor **i.Beat** organix

- a) Sluit de **i.Beat** organix aan op de USB-aansluiting van uw PC.
- b) Sla alle belangrijke gegevens van uw **i.Beat** organix op uw PC op.
- c) Open "DEZE COMPUTER" en klik met de rechter muisknop op de "LOKALE SCHIJF".
- d) Selecteer in het contextmenu de optie "FORMATTEREN...".
- e) Klik op de knop "STARTEN" om het formatteren uit te voeren.

### 8) Bediening van de TrekStor **i.Beat** organix

#### **In- en uitschakelen**

Druk gedurende ca. 2 seconden op de toets Aom de **i.Beat** organix in te schakelen. Om de **i.Beat** organix uit te schakelen, drukt u gedurende ca. 2 seconden op de toets A.

*Opmerking: Let er op dat de* t*-regelaar zich geheel rechts bevindt en dat de toetsblokkering is uitgeschakeld. Als de toetsblokkering is geactiveerd, verschijnt het symbool van de toetsblokkering of een overeenkomstige melding.*

#### **De verschillende modi**

De **i.Beat** organix beschikt over verschillende modi (Music Player, FM radio\*, Recorder, Text View, Time Setting, Game).

Om een modus te openen, drukt u gedurende ca. 1 seconde op de **MODE**-toets. Selecteer de gewenste modus door op de toets Gresp. Hte drukken en bevestig de modus vervolgens door op de toets (MODE) te drukken. Door op de toets (+) resp. (-) te drukken, verlaat u het menu.

\*optioneel

#### **Modus: Weergave**

Schakel naar de modus "MUSIC PLAYER".

#### **Weergave in de modus: Weergave**

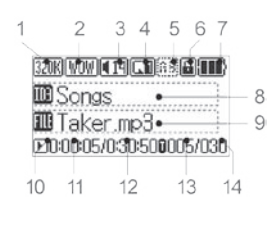

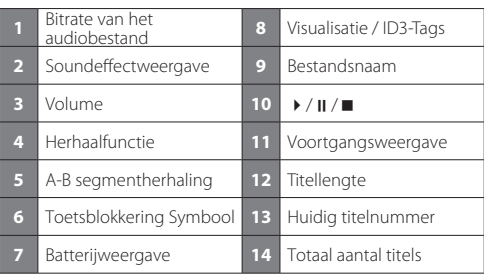

#### **Functies in de modus: Weergave**

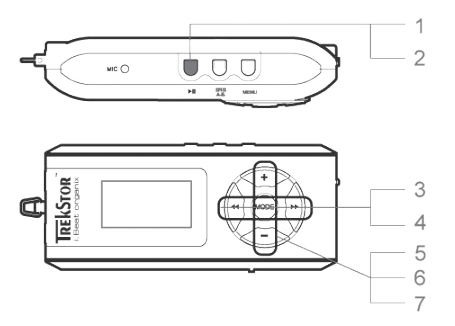

#### **1) Weergave**

Druk op de toets  $\Box$  om de weergave van een audiobestand te starten.

#### **2) Pauze**

Druk kort op de toets ( $\overline{H}$ ) om de weergave te onderbreken. Druk opnieuw op de toets ( $\overline{H}$ ) om de weergave weer voort te zetten.

#### **3) Titel wisselen**

Door kort op de toets  $\overline{\bullet}$  resp.  $\overline{\bullet}$  te drukken, kunt u de huidige titel wisselen. Als u op de toets  $\blacktriangleright$  drukt, wordt de volgende titel geselecteerd. Als de toets  $\blacktriangleleft$  binnen 5 seconden na het begin van de weergave wordt ingedrukt, wordt naar de voorgaande titel gewisseld*.* Na het begin van de weergave en het verstrijken van ten minste 5 seconden springt de **i.Beat** organix naar het begin van de huidige titel terug.

#### **4) Vooruit- / Terugspoelen binnen een titel**

Door langer op de toets  $\overline{\bullet}$  resp.  $\overline{\bullet}$  te drukken, kunt u binnen de huidige titel spoelen. De toets  $\overline{(\bullet)}$  spoelt hierbij vooruit, de toets  $\overline{(\bullet)}$  terug.

 *Opmerking: Des te langer u op de toets* G*resp.* H*drukt, des te sneller spoelt het apparaat.*

#### **5) Weergeven van de tijd**

De huidige tijd wordt weergegeven door langer op de toets  $\bigoplus$  te drukken.

#### **6) Volume harder / zachter**

U kunt het volume eenvoudig instellen door kort op de toets **E** resp. Dite drukken.

#### **7) Afspeelsnelheid**

Door langer op de toets  $\bigcap$  te drukken, wordt de afspeelsnelheid van audiobestanden weergegeven. Door op de toets  $\overline{\bullet}$  resp.  $\overline{\bullet}$  te drukken, kunt u de afspeelsnelheid (van 50 %) tot 150 %) wijzigen. Bevestig de instelling door op de toets (MODE) te drukken.

 *Opmerking: De instelling "100 %" komt overeen met de standaard afspeelsnelheid.*

#### **Mapnavigatie**

U kunt de mapnavigatie in de modus "Music PLAYER" openen door kort op de toets **(MODE)** te drukken. Door op de toets  $\overline{\left(\bullet\right)}$  resp.  $\overline{\left(\bullet\right)}$  te drukken, markeert u de vorige of volgende titel resp. map. Om de keuze te bevestigen, drukt u op de toets **(MODE**). De hierboven gelegen directory opent u door op de toets  $\left(\cdot\right)$  te drukken. Om de mapnavigatie te beëindigen, drukt u op de toets  $\left(\cdot\right)$  terwijl u zich in de hoofddirectory bevindt.

Om de inhoud van een bepaalde map weer te geven en af te spelen, markeert u deze in de mapnavigatie door kort op de toets (MENU) te drukken. De melding "FoLDER SELECTED" verschijnt. Start de weergave door op de toets  $\Box$  te drukken. Om de keuze weer op te heffen, selecteert u in de hoofddirectory het symbool voor de hierboven gelegen map en drukt u kort op de toets (MENU). Ter bevestiging verschijnt de melding "ALL SELECTED".

*Opmerking: Druk gedurende ca. 1 seconde op de toets* (**SRS / A-B**) om de sprongbreedte in de *mapnavigatie in te stellen (1 resp. 8 titel(s), map(pen) overslaan). Dit is voor een sneller navigeren binnen de mapnavigatie.*

#### **Wissen van een bestand via de mapnavigatie**

Selecteer het te wissen bestand via de mapnavigatie en druk kort op de toets (**SRS/A-B**). Om het wissen van het bestand te bevestigen, drukt u op de toets (4) resp. ( $\rightarrow$ ) op "YES" en vervolgens op de toets **MODE**.

#### **Playlist aanmaken en afspelen**

Met een Playlist (afspeellijst) kan de afspeelvolgorde worden gedefinieerd. Om een titel aan een playlist-map toe te voegen, markeert u deze in de mapnavigatie door kort op de toets (MENU) te drukken. Aan het bestandsymbool wordt nu een kleine "P" toegevoegd en automatisch een koppeling met de playlist-map aangemaakt. Door opnieuw kort op de toets **MENU** te drukken. verwijdert u de playlist-markering voor deze titel. Om de playlist af te spelen, markeert u simpelweg de map "PLAYLIST" in de mapnavigatie en drukt u kort op de toets (MENU). Door op de toets (MI) te drukken, start u de weergave van uw playlist.

#### **Modus: FM-radio (optioneel)**

Schakel eerst naar de Modus "FM RADIO".

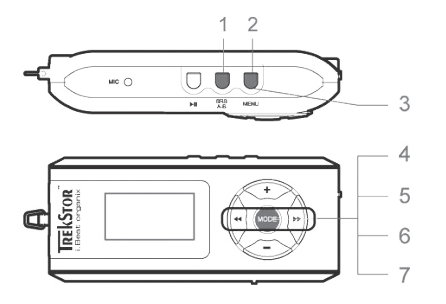

#### **1) Automatische geheugenopslag**

Door kort op de toets (**SRS / A-B**) wordt het automatisch zoeken naar zenders geactiveerd. De **i.Beat** organix FM zoekt nu automatisch radiozenders met goed ontvangstbereik en slaat deze op onder de 15 geheugenplaatsen.

#### **2) Opname starten**

Als u langer dan twee seconden op de toets (MENU) drukt, begint de opname. Als u zich in de modus FM-radio bevindt, volgt opname van de radio.

#### **3) Opname beëindigen**

**NL**

Door kort op de toets (MENU) beëindigt u de opname.

#### **4) Tussen handmatige zenderkeuze "SCAN" en de geheugenmodus "PRESET" schakelen.** Druk kort op de toets (MODE) om tussen de handmatige zenderkeuze "SCAN" en de geheugenmodus "PRESET" te schakelen.

#### **5) Schakelen tussen opgeslagen zenders**

In de geheugenmodus "PRESET": Door kort op de toets (<a>(<a>>
February tussen, kunt u tussen de beschikbare geheugenplaatsen schakelen.

#### **6) Handmatige frequentiewijziging / handmatig zoeken**

In de handmatige zendermodus "SCAN": Door kort op de toets (4) resp. ( $\blacktriangleright$ ) kunt u de ontvangstfrequentie met telkens 0,1 MHz wijzigen. Als u langer op de toetsen  $\overline{\bullet}$  resp.  $\overline{\bullet}$ drukt, zoekt de **i.Beat** organix FM automatisch de onderste resp. bovenste frequentiebereiken van zenders af.

#### **7) Opslaan van individuele zenders**

 In de geheugenmodus "PRESET": Kies een geheugenplaats die u aan de frequentie wilt toekennen. Schakel naar de handmatige zenderkeuze "SCAN". Stel de gewenste frequentie in en druk kort op de toets (**SRS/A-B**). De gekozen geheugenplaats wordt nu aan de gewenste zender toegekend.

#### **Modus: Opname**

Schakel naar de modus "RECORDER".

Selecteer de gewenste opnamemodus met de toets  $\overline{\bullet}$  resp.  $\overline{\bullet}$  en bevestig deze met de toets **MODE)**. De Line-In-opname resp. gesproken opname begint vervolgens automatisch. Door kort op de toets **MENU**) te drukken, beëindigt u de opname en schakelt u naar de weergavemodus.

#### **• Line-In-opname**

 Via de line-In-ingang kunt u een extern apparaat (bijv. een CD-speler) aansluiten en direct opname hiervan maken.

#### **• Gesproken opname**

Via de geïntegreerde microfoon kunt u spraakopnamen maken.

#### **• Radio (optioneel)**

 Hier kunt u de tijdgestuurde radio-opnamen voorprogrammeren. Stel hierbij het gewenste opnametijdstip, de opnameduur, de overeenkomstige radiofrequentie en de opnamecyclus bij.

 *Opmerking: De tijdgestuurde radio-opname wordt alleen dan gestart als de* **i.Beat** organix FM *is uitgeschakeld.*

#### **Modus: Tekst lezen**

Schakel naar de modus "TEXT VIEW".

Selecteer een tekstbestand (\*.txt) en open deze door kort op de toets (MODE) te drukken. Door op de toets (+) resp.  $\Box$  te drukken, kunt u in de tekst omhoog resp. omlaag bladeren. Door opnieuw kort op de toets **(MODE**) te drukken, sluit u het tekstbestand.

#### **Modus: Tijd**

Schakel naar de modus "TIME SETTING".

Hier kunt u de tijd en het alarm instellen. Aanvullend vindt u hier een geïntegreerde stopwatch voor het opnemen van de tijd.

#### **Modus: Games**

Schakel naar de modus "GAME".

Start het spel "SLOT MACHINE" door op de toets (MODE) te drukken.

#### **Instellingen in het hoofdmenu**

Schakel eerst naar de weergave-modus. Activeer nu het hoofdmenu door kort op de toets (MENU) te drukken. In het hoofdmenu kunt u de configuratie van de equalizer alsmede SRS WOW instellen voor het configureren van de sound. Verder staan de menu's voor het configureren van de displayinstellingen, opname- en herhaalfuncties, automatisch uitschakelen, de USB-instellingen en de taalkeuze ter beschikking.

#### **USB- / Player-modus**

U kunt de **i.Beat** organix volledig gebruiken terwijl deze middels de USB-aansluiting wordt geladen. Selecteer hiertoe de functie "USE MUSIC PLAYER" onder USB-instellingen.

#### *Opmerking:*

- *Deze MP3-player is geoptimaliseerd voor de meegeleverde hoofdtelefoon (impedantie van 32 Ohm). Het gebruik van andere hoofdtelefoons met geringe impedantie kan met name bij MP3-spelers met twee hoofdtelefooningangen, onder bepaalde omstandigheden tot beschadiging van de MP3-speler of hoofdtelefoon leiden.*
- *Waarschuwing: Dit apparaat kan een hoog volume bereiken. Om schade aan het gehoor te voorkomen, mag u niet gedurende een langere tijd naar een hoog volume luisteren. Gebruik de i.Beat organix niet in het verkeer.*
- *Wij adviseren u om USB-kabels langer dan 3 meter niet te gebruiken.*

De fabrikant behoudt zich het recht voor om het product continu verder te ontwikkelen. Deze wijzigingen kunnen zonder directe beschrijving in deze beknopte handleiding worden aangebracht. Informatie in deze beknopte handleiding hoeft hierdoor niet overeen te komen met de stand van de technische uitvoering.

De fabrikant staat garant voor het product voor zover deze wordt gebruikt zoals bedoeld. Verder is de fabrikant niet aansprakelijk voor beschadigingen of dataverlies en de bijkomende gevolgschade.

Copyright © 2006 TrekStor GmbH & Co. KG. Onder voorbehoud van alle rechten. Bij overige vermelde producten- of bedrijfsaanduidingen gaat het mogelijkerwijs om handelsmerken of merknamen van de desbetreffende eigenaren.

### **KISA KULLANIM KILAVUZU**

İlk kullanımdan önce **i.Beat** organix'i bu kısa kullanım kılavuzunda anlatılan biçimde en az 5 saat süre ile şarj edin.

*Uyarı:* **i.Beat** organix*'in kullanımına ilişkin ayrıntılı kılavuzu Kurulum CD'sinde veya internette www.trekstor.de adresindeki destek sayfasında bulabilirsiniz.*

#### **TrekStor i.Beat** organix**'in menü dilinin ayarlanması**

**i.Beat** organix'in standart menü dili İngilizce'ye ayarlıdır. Menü dilini başka bir dile ayarlamak için aşağıda anlatılan yöntemi izleyin.

- **i.Beat** organix'i çalışır konuma getirmek için  $\blacksquare$  tuşunu 2 saniye süresince basılı tutun.
- Ardından (MENU) tuşuna kısaca basarak ana menüyü etkinleştirin.
- Daha sonra  $\overline{\bullet}$  tuşuna bir kez basın ve ("LANGUAGE") seçimini (MODE) tuşuna basarak onaylayın.
- $\overline{(*)}$  veya  $\rightarrow$  tuşlarını kullanarak istediğiniz dili seçin ve seçiminizi **(MODE**) tuşu ile onaylayın.

### 1) TrekStor **i.Beat** organix'in kumanda öğeleri

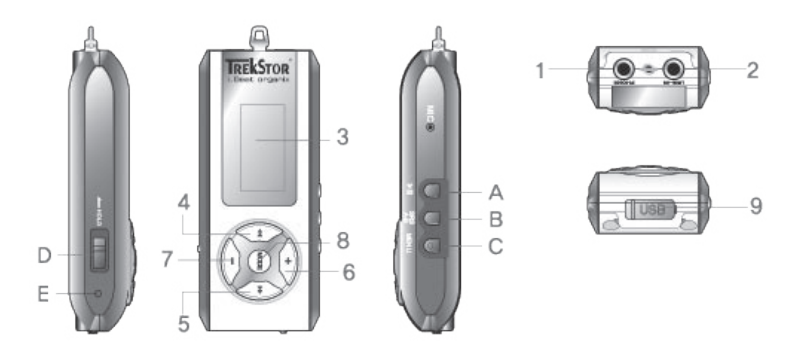

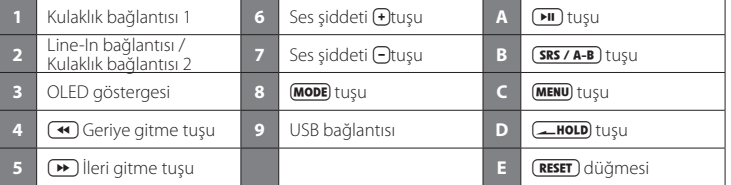

Uyarı: Sıfırlamak için sivri uçlu bir cisimle (örn. bir ucu dışa bükülmüş ataç ile) (**RESET**) düğmesine basın. *Bu düğme cihaz yüzeyinin altındadır.*

### 2) TrekStor **i.Beat** organix'in bilgisayara bağlanması

*Windows® 98 kullanıcıları için uyarı:* **i.Beat** organix*'i bağlamadan önce CD'de bulunan sürücüyü yükleyin!* 

**i.Beat** organix'i, USB uzatma kablosu ile aşağıda belirtilen şekilde bağlayın:

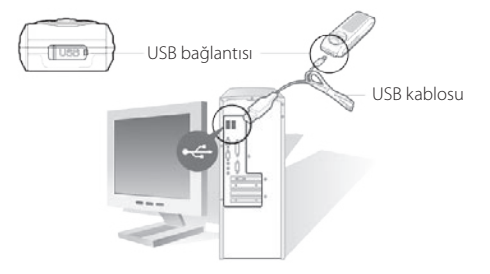

### 3) TrekStor **i.Beat** organix'in şarj edilmesi

**i.Beat** organix bilgisayara bağlandığı andan itibaren otomatik olarak şarj olmaya başlar. En az 3 saat sonra pil şarj edilmiş olur ve şarj işlemi, bir aşırı yüklemeyi önlemek için otomatik olarak sonlandırılır.

*Dikkat: Azami pil kullanım süresine yaklaşık 10 şarj işlemi sonrasında ulaşılır.*

### 4) TrekStor **i.Beat** organix ile veri alışverişi

#### **Kopyalama koruması bulunmayan veriler**

- a) Seçtiğiniz verileri (örn. MP3) fare ile işaretleyin. Ardından bunları sağ fare tuşundaki ("KOPYALA") komutu ile kopyalayın.
- b) "BİLGİSAYARIM" penceresinde "TREKSTOR I.BEAT ORGANIX" dönüşümlü veri ortamını seçin.
- c) Kopyalama işlemini başlatmak üzere sağ fare tuşuna basın ve "EKLE" komutunu seçin. Kopyalama işleminin sonunda, veriler **i.Beat** organix'e aktarılmış olacaktır.

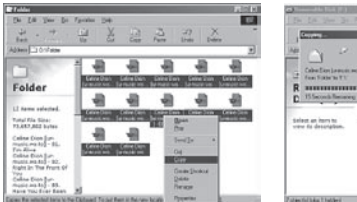

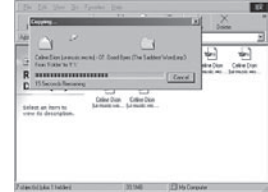

#### **WMA-DRM9 korumalı veriler**

DRM9 korumalı verilerin kopyalanması Windows Media® Player üzerinden gerçekleştirilir (referans sürüm: Windows Media® Player 9).

- a) MP3 çaları bilgisayarınıza bağlayın ve Windows Media® Player'ı başlatın.
- b) Görev çubuğunda solda yer alan "CD'YE VEYA AYGITA KOPYALA" menüsüne tıklayın.
- c) Seçtiğiniz müzik dosyalarını (WMA) sol taraftaki "KOPYALANACAK NESNELER" listesine çekin.
- d) Sağ üst bölümdeki açılan menüde "AYGITTAKİ NESNELER" altında bulunan MP3 çaları seçin.
- e) Ardından sağ yukarıda yer alan "KOPYALA" tuşuna tıklayın. Seçtiğiniz müzik dosyası böylece otomatik olarak MP3 çalarınıza kopyalanacaktır.

## 5) Oturumun kapatılması ve TrekStor **i.Beat** organix'in bilgisayardan ayrılması

**Windows® 98 (SE)** "AYGIT YÖNETİCİSİ" menüsünde ("SÜRÜCÜLER" menüsü altında) **i.Beat** organix'i bulun ve sol fare tuşu ile üzerine tıklayın. "KALDIR" komutunu seçin. Şimdi **i.Beat** organix'i bilgisayardan ayırabilirsiniz.

**Windows® 2000/ME/XP** Fare ile "GÖREV CUBUĞUNDA", asağıda sağda yer alan "DONANIMI KALDIR" sembolüne tıklayın. Şimdi "USB YIĞINSAL BELLEK AYGITI – SÜRÜCÜYÜ KALDIR" seçeneğini tıklayın ve "SONLANDIR" ile onaylayın.

*Uyarı: Cihazda hasara veya veri kaybına yol açmamak için lütfen tavsiye edilen oturum kapatma yöntemini izleyin!*

### 6) TrekStor **i.Beat** organix ürün yazılımının güncellenmesi

Güncel ürün yazılımı sürümlerini www.trekstor.de *adresindeki* TrekStor web sayfasında bulabilirsiniz.

*Uyarı:* **i.Beat** organix*'de oluşabilecek hasarları önlemek amacıyla kullanım kılavuzunun tamamını okuyun ve adımları tam olarak uygulayın.*

- a) **i.Beat** organix'i bilgisayarınızın USB girişine bağlayın.
- b) **i.Beat** organix üzerinde bulunan tüm önemli verileri bilgisayarınızda emniyete alın.
- c) Ürün yazılımı güncellemesi için gerekli yazılımı bilgisayarınızda kurmak için "SETUP.EXE" dosyasını başlatın. Kurulum adımlarını izleyin.
- d) "BAŞLAT"  $\rightarrow$  "PROGRAMLAR"  $\rightarrow$  "TREKSTOR I.BEAT ORGANIX" üzerinden "ÜRÜN YAZILIMI GÜNCELLEMESİ" 'ni başlatın.
- e) Ürün yazılımı güncellemesini yürütmek için "BAŞLAT" tuşunu tıklayın.

– 67 –

### 7) TrekStor **i.Beat** organix'in formatlanması

- a) **i.Beat** organix'i bilgisayarınızın USB girişine bağlayın.
- b) **i.Beat** organix üzerinde bulunan tüm önemli verileri bilgisayarınızda emniyete alın.
- c) "BİLGİSAYARIM" penceresini açın ve sağ fare tuşu ile "DÖNÜŞÜMLÜ VERİ ORTAMI"nı tıklayın.
- d) İçerik menüsünden "FORMATLA..." komutunu seçin.
- e) Formatlamayı başlatmak için "BAŞLAT" tuşunu tıklayın.

### 8) TrekStor **i.Beat** organix'in kullanımı

#### **Açma-Kapama**

**i.Beat** organix'i çalışma konumuna getirmek için  $\text{H}$  tuşunu 2 saniye süresince basılı tutun. **i. Beat** organix'i kapatmak için aynı şekilde  $\Box$  tuşunu 2 saniye süre ile basılı tutun.

*Uyarı:*t*sürgüsünün sağ tarafta, yani tuş kilidinin devre dışı olmasına dikkat edin. Tuş kilidinin devrede olması halinde, tuş kilidi sembolü veya buna uygun bir uyarı belirir.*

#### **Modül çeşitleri**

**i.Beat** organix çeşitli modüllere sahiptir (Music Player, FM radio\*, Recorder, Text View, Time Setting, Game).

Bir modüle ulaşmak için  $(MODE)$  tuşunu yaklaşık bir saniye basılı tutun.  $(M)$  veya  $(M)$  tuşlarını kullanarak istediğiniz modülü seçin ve seçiminizi (**MODE**) tuşu ile onaylayın.  $\bigoplus$  veya  $\bigcap$  düğmesine basarak menüden tekrar çıkabilirsiniz.

\*isteğe bağlı

#### **Modül: Müzik çalar**

"MUSIC PLAYER" modülüne geçin.

#### **Modüldeki ekran: Müzik çalar**

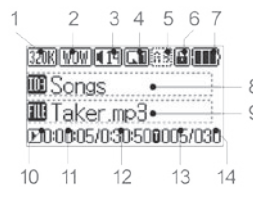

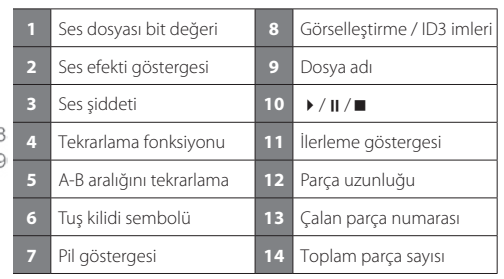

**Modül fonksiyonları: Müzik çalar**

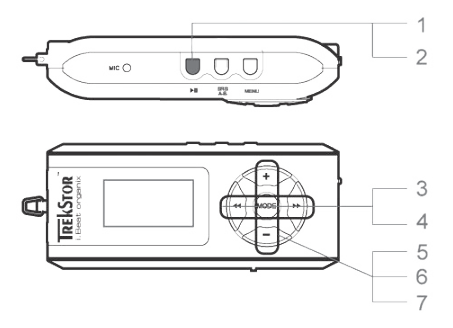

#### **1) Müzik çalar**

Bir ses dosyasını çalmak için **ATU** tuşuna basın.

#### **2) Duraklatma**

Calma işlemini duraklatmak için  $(H)$ tuşuna kısaca basın.  $(H)$ tuşuna yeniden başılması halinde, çalma işlemi kaldığı yerden devam eder.

#### **3) Müzik parçasını değiştirme**

 Gveya Htuşlarına kısaca basarak, çalan müzik parçasını değiştirebilirsiniz.Htuşuna basmanız halinde bir sonraki parça seçilir. Çalma işlemi başladıktan sonra beş saniye içinde Gtuşuna basmanız halinde bir önceki parçaya geri dönülür. Çalma işlemi başladıktan sonraki beş saniyenin geçmesi durumunda **i.Beat** organix halen çalan parçanın başına geri döner.

#### **4) Parçanın içinde ileri / geri gitmek**

 $\overline{A}$ ) veya  $\overline{A}$  tuşlarına uzunca basarak parça içerisinde ileri veya geri gidebilirsiniz.  $\overline{A}$  tuşu ile ileriye,  $\left(\overline{\bullet}\right)$  tusu ile geriye doğru gidilir.

 *Uyarı:*G*veya* H*tuşunu ne kadar uzun süre basılı tutarsanız, cihazın sarma hızı da o oranda artar.*

#### **5) Saati görüntüleme**

Güncel saat, + tusuna uzun süreli basılarak görüntülenir.

#### **6) Sesi açmak ve kısmak**

Ses şiddetini,  $\bigoplus$  veya  $\bigodot$  tuşlarına kısaca basarak, rahatça ayarlayabilirsiniz.

#### **7) Çalma hızı**

 $\Theta$  tuşuna uzunca basılarak ses dosyalarının çalma hızları görüntülenir.  $\leftrightarrow$  veya  $\leftrightarrow$  tuşlarına basarak çalma hızını (%50 ile %150 arasında) değiştirebilirsiniz. Yaptığınız değişikliği (MODE) tuşuna basarak onaylayın.

 *Uyarı: "%100" ayarı, normal çalma hızıdır.*

#### **Dosya navigasyonu**

Dosya navigasyonuna, "Music Player" modülünde, **MODE**) tuşuna kısaca basarak ulaşabilirsiniz. (<a> Htuşuna basarak bir önceki veya bir sonraki parça veya klasörü işaretleyebilirsiniz. Seçiminizi onaylamak için **MODE**) tuşuna basın. Bir üst dizine,  $\overline{F}$ ) tuşuna basarak ulaşabilirsiniz. Ana dizinde bulunuyorsanız dosya navigasyonundan çıkmak için  $\widehat{F}$ ) tuşuna basın.

Yalnızca belirli bir klasörün içeriğini görüntülemek ve çalmak için, bu klasörü dosya navigasyonunda **MENU**) tuşuna kısaca basarak isaretleyin. "Folder selected" iletisi belirir. Çalma islemini (DI) tuşuna basarak başlatabilirsiniz. Seçiminizi iptal etmek için ana dizinde bir üst dizine ait sembolü seçin ve kısaca (MENU) tuşuna basın. Onay olarak "ALL SELECTED" iletisi belirir.

*Uyarı: Dosya navigasyonundaki atlama aralığını ayarlamak için (1 veya 8 parça / klasör atlama), yaklaşık 1 saniye boyunca* 8*tuşunu basılı tutun. Bu işlem, dosya navigasyonunu hızlandırır.*

#### **Dosya navigasyonu üzerinden bir dosyanın silinmesi**

Dosya navigasyonu üzerinden silinecek dosyayı seçin ve kısaca (**SRS / A-B**) tuşuna basın. Silme komutunu onaylamak için  $\text{A}$ ) veya  $\text{B}$  tuşu ile "YEs"'i seçin ve ardından **MODE**) tuşuna basın.

#### **Parça listesi oluşturulması ve çalınması**

Bir Playlist (Parça listesi) ile, çalınacak parçaların sıralaması belirlenir. Bir parçayı Playlist klasörüne eklemek için, bu parçayı dosya navigasyonunda **(MENU**) tuşuna kısaca basarak işaretlemek gerekir. Böylece dosya sembolüne küçük bir "P" eklenir ve otomatik olarak Playlist klasöründe bir bağlantı olusturulur. Bu parça ile ilişkili Playlist işaretini tekrar kısaca (MENU) tuşuna basarak kaldırabilirsiniz. Playlist'i çalmak için, dosya navigasyonunda "PLAYLIST" klasörünü işaretleyin ve kısaca (MENU) tuşuna basın.  $\overline{\mathbf{H}}$  tusuna basarak Playlist'i çalma işlemini başlatabilirsiniz.

#### **Modül: FM-Radyo (isteğe bağlı)**

"FM RADIO" modülüne geçin.

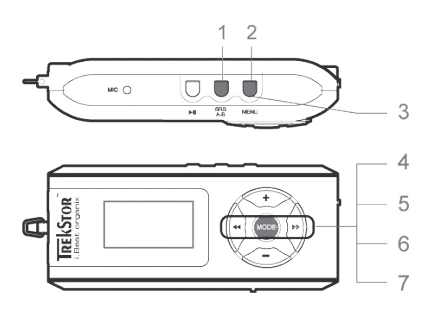

#### **1) Otomatik hafızaya alma**

**SRS / A-B** tuşuna kısaca basılarak, otomatik yayın arama etkinleştirilir. **i. Beat** organix <sup>FM</sup> otomatik olarak güçlü radyo yayınlarını tarar ve her birini üzerindeki 15 hafıza kanalından birine yerleştirir.

#### **2) Kaydın başlatılması**

**MENU**) tuşunu 2 saniyeden uzun bir süre basılı tutarsanız, kayıt başlar. FM-Radyo modülünde bulunuyorsanız, kayıt radyodan yapılır.

#### **3) Kaydın sonlandırılması**

**MENU**) tuşuna kısaca basarak kaydı sonlandırabilirsiniz.

#### **4) Manuel yayın seçimi "SCAN" ile hafızaya kayıt modülü "PRESET" arasında geçiş.**

 Manuel yayın seçimi "SCAN" ile hafızaya kayıt modülü "PRESET" arasında geçişi sağlamak için kısaca **(MODE)** tuşuna basın.

#### **5) Kayıtlı yayınlar arasında geçiş**

Hafizaya kayıt modülü "PRESET" 'de: <a>
Veya <a>
Uslarına kısaca basarak kayıtlı yayınlar arasında geçiş yapabilirsiniz.

#### **6) Manuel frekans değişikliği / manuel yayın arama**

Manuel yayın seçimi modülü "SCAN" 'de: (<a) yeya (→) tuşlarına kısaca basarak, alıcı frekansını 0.1 MHz değerinde değiştirebilirsiniz..  $\leftrightarrow$  yeva  $\leftrightarrow$  tuşuna veterince uzun süre basmanız durumunda, **i.Beat** organix FM otomatik olarak alt veya üst frekanslardaki yayınları tarar.

#### **7) Münferit yayınların kaydedilmesi**

 Hafızaya kayıt modülü "PRESET" 'de: Bir frekans tahsis etmek istediğiniz kayıt kanalını seçin. Manuel yayın seçimi "SCAN" 'e geçin. İstediğiniz frekansı ayarlayın ve kısaca (SRS / A-B) tuşuna basın. İstenilen yayın seçili kayıt kanalına kaydedilmiştir.

#### **Modül: Kayıt**

"RECORDER" modülüne geçin.

 $\overline{\text{I}}$ istediğiniz kayıt modülünü  $\overline{\bullet}$ ) veya  $\overline{\bullet}$ ) tuşu ile seçin ve bunu  $\overline{\text{MoDE}}$  tuşu ile onaylayın. Line-In kaydı veya ses kaydı otomatik olarak başlar. **[MENU**] tuşuna kısaca başılarak kayıt sonlandırılır ve çalma modülüne geçilir.

#### **• Line-In Kaydı**

 Line-In girişi üzerinden harici bir cihazı (örn. CD çalar) bağlayabilir, bundan doğrudan kayıt yapabilirsiniz.

#### **• Ses kaydı**

Entegre mikrofon üzerinden ses kaydı yapabilirsiniz.

#### **• Radyo (isteğe bağlı)**

 Burada zamanlamalı radyo kayıtlarını önceden programlayabilirsiniz. İstediğiniz kayıt saatini, kayıt süresini, ilgili radyo frekansını ve kayıt aralığını ayarlayabilirsiniz.

 *Uyarı: Zamanlamalı radyo kaydı yalnızca* **i.Beat** organix FM *kapalı konumda iken başlar.* 

#### **Modül: Metin okuma**

"TEXT VIEW" modülüne geçin.

Bir metin dosyası (\*.txt) seçin ve bunu (MODE) tuşuna kısaca basarak açın.  $\Theta$  ve  $\Theta$  tuşları ile metni yukarı aşağı kaydırabilirsiniz. Yeniden *mobe* tuşuna basarak metin dosyasını kapatabilirsiniz.

#### **Modül: Saat**

"TIME SETTING" modülüne geçin.

Burada saat ve alarm ayarlarını yapabilirsiniz. Burada ek olarak zaman ölçümü için entegre bir kronometre bulunur.

#### **Modül: Oyunlar**

"GAME" modülüne geçin.

"SLOT MACHINE" OVUNUNU **MODE**) tuşuna başarak başlatabilirsiniz.
#### **Ana menü ayarları**

Müzik çalar modülüne geçin. **MENU**) tuşuna kısaca basarak ana menüyü etkinleştirin. Ana menüde ses dengeleyici ve SRS WOW konfigürasyonlarını yapabilirsiniz. Burada ayrıca ekran ayarları, kayıt ve çalma fonksiyonları, otomatik kapanma, USB ayarları ve dil seçimine ilişkin konfigürasyon menüleri bulunur.

#### **USB / Oynatıcı modülü**

**i.Beat** organix'in tüm fonksiyonlarından, USB bağlantısı üzerinden şarj olurken dahi faydalanabilirsiniz. Bunun için, USB ayarları altında bulunan "USE MUSIC PLAYER" fonksiyonunu seçin.

*Uyarılar:*

- *Bu MP3 çalar, beraberinde verilen kulaklık için (32 Ohm impedans) optimize edilmiştir. Daha düşük impedanslı başka kulaklıkların kullanılması, özellikle iki kulaklık çıkışlı MP3 çalarlarda, MP3 çaların veya kulaklığın arızalanmasına yol açabilir.*
- *Dikkat: Bu alet, yüksek oranda ses yapabilir. İşitme yetisinin zarar görmesini önlemek için, uzun süre yüksek sesli müzik dinlemekten kaçınmanız gerekir. Trafikte kullanmayınız.*
- *3 m'den uzun USB kablolarının kullanılmaması tavsiye edilir.*

Üretici firma, ürünü geliştirme hakkını elinde tutar. Bu değişiklikler, bu kısa kullanım talimatnamesinde doğrudan açıklanmadan yapılabilir. Bu nedenle, bu kısa kullanım talimatnamesinde yer alan bilgilerin teknik özellikleri aynen yansıtması beklenemez.

Üretici firma, sadece, ürünün öngörüldüğü amaca uygunluğunu garanti eder. Üretici firma, meydana gelebilecek hasar ya da veri kaybından veya bunlardan doğabilecek zararlardan sorumlu tutulamaz.

Copyright © 2006 TrekStor GmbH & Co. KG. Tüm hakları mahfuzdur. Burada adı geçen diğer ürün ve şirket isimleri, ilgili mal sahiplerinin ticari markaları ya da ticari isimleri olabilir.

# **KRÓTKA INSTRUKCJA OBSŁUGI**

Przed pierwszym użyciem należy ładować odtwarzacz **i.Beat** organix przez co najmniej 5 godzin zgodnie z opisem w niniejszej instrukcji.

*Wskazówka: Szczegółowa instrukcja obsługi odtwarzacza* **i.Beat** organix *znajduje się na załączonej płycie instalacyjnej lub w dziale "SUPPORT" na stronie www.trekstor.de.* 

## **Wybór języka menu odtwarzacza TrekStor i.Beat** organix

Język menu odtwarzacza **i.Beat** organix jest ustawiony standardowo na angielski. Aby zmienić język, należy wykonać następujące czynności:

- Nacisnąć na ok. 2 sekundę przycisk ( $\overline{H}$ ), aby włączyć odtwarzacz **i. Beat** organix.
- Naciskając krótko przycisk (MENU), wyświetlić menu główne.
- Nacisnąć jeden raz przycisk (4) i potwierdzić wybór ("LANGUAGE"), naciskając przycisk **(MODE**).
- Przyciskiem (•) lub  $\rightarrow$  wybrać żądany język i potwierdzić wybór, naciskając przycisk *mone*).

# 1) Elementy obsługi odtwarzacza TrekStor **i.Beat** organix

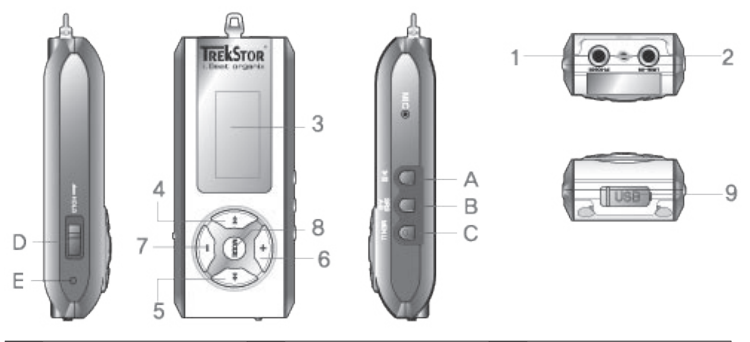

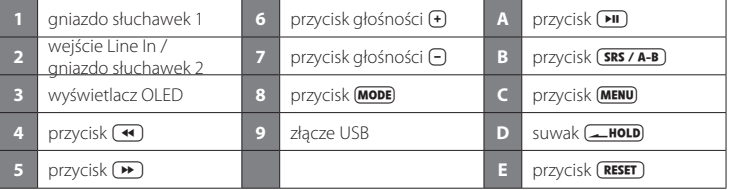

*Wskazówka: Aby zresetować odtwarzacz, należy spiczastym przedmiotem (np. odgiętym spinaczem biurowym) ostrożnie nacisnąć przycisk . Jest on umieszczony głęboko w obudowie.*

# 2) Podłączanie odtwarzacza TrekStor **i.Beat** organix do komputera

*Wskazówka dla użytkowników Windows® 98: Przed podłączeniem odtwarzacza* **i.Beat** organix *należy najpierw zainstalować sterownik dostarczony na załączonej płycie CD!*

Odtwarzacz **i.Beat** organix należy podłączyć za pomocą załączonego przewodu USB w następujący sposób:

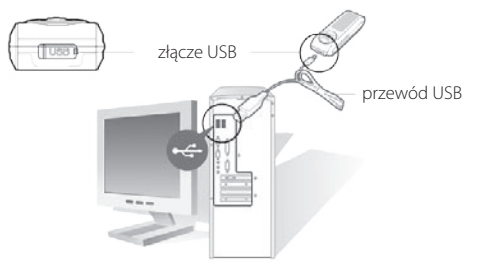

# 3) Ładowanie odtwarzacza TrekStor **i.Beat** organix

W momencie podłączenia odtwarzacza **i.Beat** organix do komputera rozpoczyna się automatyczne ładowanie. Po maksymalnie 3 godzinach akumulator jest naładowany i ładowanie zostaje automatycznie przerwane, aby zapobiec przeładowaniu.

*Wskazówka: Maksymalny czas pracy akumulatora uzyskiwany jest dopiero po ok. 10 cyklach ładowania.*

# 4) Wymiana danych z TrekStor **i.Beat** organix

## **Dane nie chronione przed kopiowaniem**

- a) Zaznaczyć myszą żądane pliki (np. MP3). Skopiować je, naciskając prawy przycisk myszy ("Kopiu").
- b) W oknie "Mój komputer" wybrać dysk wymienny "TrekStor I.Beat organix".
- c) Nacisnąć prawy przycisk myszy i wybrąć opcie "WkLEJ", aby rozpocząć kopiowanie. Po zakończeniu kopiowania dane są zapisane w odtwarzaczu **i.Beat** organix.

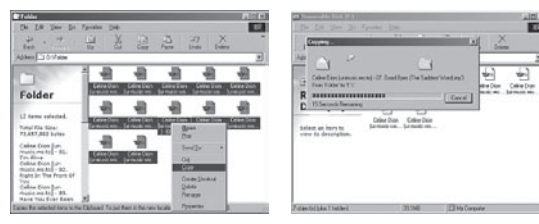

# **Dane chronione zgodnie z WMA-DRM9**

Dane chronione zgodnie z DRM9 należy kopiować za pomocą programu Windows Media® Player (wersja zastosowana w instrukcji: Windows Media® Player 9).

- a) Podłączyć odtwarzacz MP3 do komputera i uruchomić program Windows Media® Player.
- b) Kliknąć po lewej stronie na pasku zadań "Kopiuj na dysk CD Lub do urządzenia".
- c) Pociągnąć żądane pliki muzyczne (WMA) na listę "ELEMENTY DO SKOPIOWANIA" po lewej stronie.
- d) W menu rozwijanym po prawej stronie na górze wybrać odtwarzacz MP3 w punkcie "ELEMENTY W URZADZENIU".
- e) Kliknąć po prawej stronie na górze przycisk "Kopiu". Wybrane utwory zostaną automatycznie skopiowane do odtwarzacza MP3.

# 5) Wylogowanie TrekStor **i.Beat** organix i odłączanie od komputera

**Windows® 98 (SE)** Odszukać **i. Beat** organix w "MENEDŻERZE URZĄDZEŃ" (pod "STACJE DYSKÓW") i kliknąć urządzenie lewym przyciskiem myszy. Wybrać punkt "Usuń". Teraz można odłączyć **i.Beat** organix od komputera.

**Windows® 2000/ME/XP** Kliknać symbol . BEZPIECZNE USUWANIE SPRZETU" na pasku zadań u dołu po prawej stronie. Wybrać punkt "Usuń masowe urządzenie magazynujące USB" i potwierdzić wybór, klikając przycisk "Zakończ".

*Wskazówka: Aby zapobiec uszkodzeniom urządzenia lub utracie danych, należy stosować się do zalecanej procedury odłączania!*

# 6) Aktualizacja oprogramowania sprzętowego TrekStor **i.Beat** organix

Aktualna wersja oprogramowania sprzętowego dostępna jest zawsze na stronie firmy TrekStor (www.trekstor.de).

*Ostrzeżenie: Należy przeczytać całą instrukcję obsługi i ściśle przestrzegać zalecanej procedury, aby uniknąć uszkodzenia odtwarzacza* **i.Beat** organix*!*

- a) Podłączyć odtwarzacz **i.Beat** organix do portu USB komputera.
- b) Zapisać wszystkie ważne dane z odtwarzacza **i.Beat** organix na komputerze.
- c) Uruchomić plik "SETUP.EXE", aby zainstalować program do aktualizacji oprogramowania sprzętowego na komputerze. Postępować według wskazówek instalacyjnych.
- d) Wybrać koleino "Start"→ "Wszystkie programy"→ "TrekStor i.Beat organix"→ "Firmware Update".
- e) Kliknąć "Rozpocznu", aby przeprowadzić aktualizację oprogramowania sprzętowego.

# 7) Formatowanie odtwarzacza TrekStor **i.Beat** organix

- a) Podłączyć odtwarzacz **i.Beat** organix do portu USB komputera.
- b) Zapisać wszystkie ważne dane z odtwarzacza **i.Beat** organix na komputerze.
- c) W oknie "Mój komputer" kliknąć prawym przyciskiem myszy "Dysk wymienny".
- d) W menu kontekstowym wybrać punkt "FORMATUJ...".
- e) Kliknąć "Rozpocznu", aby rozpocząć formatowanie.

# 8) Obsługa odtwarzacza TrekStor **i.Beat** organix

#### **Włączanie i wyłączanie**

Nacisnąć na ok. 1 sekundę przycisk , aby włączyć odtwarzacz **i.Beat** organix. Aby wyłączyć odtwarzacz **i.Beat** organix, należy równiez nacisnąć przycisk i przytrzymać go przez ok. 1 sekundy.

*Wskazówka: Należy upewnić się, że suwak znajduje się w pozycji prawej, czyli że blokada przycisków jest wyłączona. Jeżeli blokada przycisków jest włączona, to pojawia się symbol blokady przycisków lub odpowiedni komunikat.*

## **Tryby pracy odtwarzacza**

Odtwarzacz **i.Beat** organix posiada różne tryby pracy (Music Player, FM Radio\*, Recorder, Text View, Time Setting, Game).

Aby właczyć żadany tryb pracy urządzenia, należy nacisnąć na ok. 1 sekundę przycisk **(MODE)**. Przyciskiem  $\overline{(*)}$  lub  $\rightarrow$  wybrać żądany tryb pracy i potwierdzić wybór, naciskając przycisk  $\overline{(\text{MoDE})}$ . Aby wyjść z menu, należy nacisnąć przycisk  $\Theta$  lub  $\Theta$ .

\*opcja

## **Tryb pracy: Odtwarzanie**

Przełączyć się na tryb "Music PLAYER".

## **Wskazanie w trybie: Odtwarzanie**

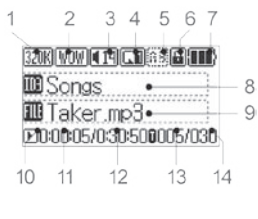

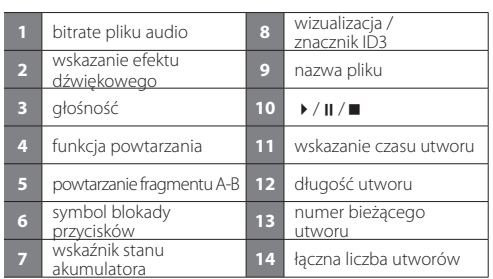

**PL**

## **Funkcje w trybie: odtwarzanie**

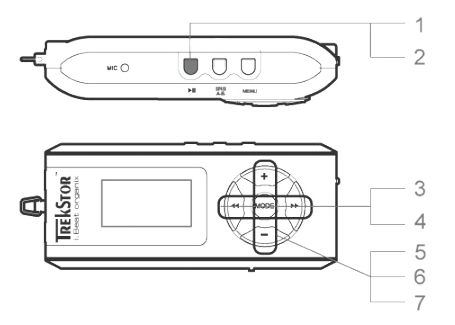

# **1) Odtwarzanie**

Nacisnąć przycisk **(\*11)**, aby rozpocząć odtwarzanie pliku audio.

# **2) Pauza**

Nacisnąć krótko przycisk ( $\overline{P}$ II), aby przerwać odtwarzanie. Aby wznowić odtwarzanie, należy ponownie nacisnąć przycisk  $\boxed{\blacktriangleright}$ II.

## **3) Zmiana utworu**

Aby zmienić odtwarzany utwór, należy nacisnąć krótko przycisk  $\overline{(*)}$ lub  $\rightarrow$ ). Naciśnięcie  $prz$ cisku  $\rightarrow$  powoduje przejście do następnego utworu. Ponowne naciśniecie przycisku  $\rightarrow$  w ciągu 5 sekund od rozpoczęcia odtwarzania powoduje przejście do poprzedniego utworu. Po rozpoczęciu odtwarzania i upływie co najmniej 5 sekund **i.Beat** organix przechodzi do początku bieżącego utworu.

#### **4) Przewijanie utworu do przodu / do tyłu**

Dłuższe przytrzymanie przycisku  $\overline{)}$ lub  $\rightarrow$  pozwala przewijać bieżący utwór. Przytrzymać przycisk  $\overline{\bullet}$ lub  $\overline{\bullet}$ , aby przewinąć utwór do przodu lub do tyłu.

*Wskazówka: Im dłużej przytrzymuje się przycisk*  $\rightarrow$  lub  $\rightarrow$ , tym szybsze jest przewijanie.

#### **5) Wyświetlanie zegara**

Aby wyświetlić aktualny czas, należy przytrzymać przycisk  $\bigoplus$ .

#### **6) Zwiększanie / zmniejszanie głośności**

Głośność można wygodnie regulować, naciskając krótko przycisk  $\left(\frac{1}{2}\right)$ lub  $\left(\frac{1}{2}\right)$ .

#### **7) Prędkość odtwarzania**

Dłuższe naciśnięcie przycisku (-) powoduje wyświetlenie prędkości odtwarzania plików audio. Naciśniecie przycisku (4) lub ( $\overline{P}$ ) pozwala zmienić predkość odtwarzania (od 50 do 150%). Potwierdzić ustawienie, nacisnąć przycisk **MODE**).

*Wskazówka: Ustawienie "100%" odpowiada normalnej prędkości odtwarzania.*

# **Nawigacja w folderach**

Aby wyświetlić nawigację w folderach, należy w trybie "Music Playen" nacisnąć krótko przycisk (MODE). Naciskając przycisk (1) lub (1), zaznacza się poprzedni lub następny utwór lub folder. Nacisnąć przycisk (MODE), aby potwierdzić wybór. Przejście do wyższego folderu następuje przez naciśniecie przycisku  $\left(\cdot\right)$ . Aby wyjść z nawigacji w folderach, należy w katalogu głównym nacisnąć przycisk  $\left(\cdot\right)$ .

Aby wyświetlić i odtworzyć zawartość tylko jednego wybranego folderu, należy przez krótkie naciśnięcie przycisku (MENU) zaznaczyć w nawigacji dany folder. Pojawia się komunikat "FOLDER SELECTED". Rozpocząć odtwarzanie, naciskając przycisk  $\overline{)}$ . Aby anulować wybór, należy wybrać w katalogu głównym symbol wyższego folderu i nacisnąć krótko przycisk (MENU). Na potwierdzenie pojawia się komunikat "ALL SELECTED".

Wskazówka: Nacisnąć na ok. 1 sekundę przycisk (**SRS / A-B)**, aby ustawić długość przeskakiwania *w nawigacji w folderach (przeskakiwanie 1 lub 8 utworów/folderów). Służy to szybszej nawigacji w folderach.*

## **Usuwanie pliku poprzez nawigację w folderach**

Za pomocą nawigacji w folderach wybrać plik, który ma być usunięty, i nacisnąć krótko przycisk  $(SRS/A-B)$ . Aby potwierdzić usuniecie pliku, wybrać "YES", naciskając przycisk  $\overrightarrow{AB}$  lub  $\overrightarrow{PB}$ . a następnie nacisnąć przycisk (MODE).

# **Sporządzanie i odtwarzanie listy odtwarzania**

Lista odtwarzania pozwala określić kolejność odtwarzanych utworów. Aby dodać utwór do listy odtwarzania, należy zaznaczyć utwór w nawigacji w folderach przez krótkie naciśnięcie przycisku **MENU**). Do symbolu pliku dodawana jest mała litera "P" i w folderze listy odtwarzania tworzony jest automatycznie link do pliku. Ponowne krótkie naciśnięcie przycisku (WENU) powoduje usunięcie oznaczenia dodania do listy odtwarzania. Aby odtworzyć listę odtwarzania, należy zaznaczyś folder "PLAYLIST" w nawigacji i nacisnąć krótko przycisk **MENU**). Odtwarzanie włącza się po naciśniecju przycisku (DII).

# **Tryb pracy: radio FM (opcja)**

Przełączyć się na tryb pracy "FM RADIO".

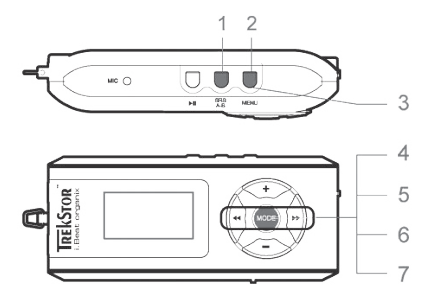

#### **1) Automatyczne programowanie stacji**

Krótkie naciśnięcie przycisku (SRS / A-B) aktywuje automatyczne wyszukiwanie stacji. **i.Beat** organix <sup>FM</sup> automatycznie wyszukuje wtedy najlepiej odbierane stacje radiowe i programuje je na 15 dostępnych pozycjach.

#### **2) Rozpoczęcie nagrywania**

Naciśnięcie przez 1 sekundę przycisku (MENU) rozpoczyna nagrywanie. Jeżeli odtwarzacz pracuje w trybie radia, to nagrywane jest radio.

#### **3) Zakończenie nagrywania**

Nacisnąć krótko przycisk (MENU), aby zakończyć nagrywanie.

#### **4) Przełączanie pomiędzy ręcznym wyborem stacji "SCAN" a wyborem stacji**  zaprogramowanych "PRESET"

Nacisnąć krótko przycisk (MODE), aby przełączyć się między ręcznym wyborem stacji "SCAN" a wyborem stacji zaprogramowanych "PRESET".

#### **5) Przełączanie pomiędzy zaprogramowanymi stacjami**

W trybie wyboru stacji zaprogramowanych "PRESET": Aby przełączyć się na inną zaprogramowaną stacie, należy nacisnąć krótko przycisk (4) lub ...

#### **6) Ręczna zmiana częstotliwości / ręczne wyszukiwanie stacji**

W trybie ręcznego wyboru stacji "SCAN": aby zmieniać częstotliwość odbioru o 0,1 MHz, należy naciskać krótko przycisk  $\overline{A}$ lub  $\overline{P}$  Dłuższe naciśniecie przycisku  $\overline{A}$ lub  $\overline{P}$  sprawia, że. **i.Beat** organix FM automatycznie wyszukuje kolejną stację o wyższej lub niższej częstotliwości.

#### **7) Programowanie pojedynczych stacji**

W trybie wyboru stacji zaprogramowanych "PRESET": wybrać pozycję, na której ma być zapisana żądana częstotliwość. Przełączyć na tryb ręcznego wyboru stacji "SCAN". Ustawić żądaną częstotliwość i nacisnąć krótko przycisk (**SRS/A-B**), Żadana stacia zaprogramowana jest teraz na wybranej pozycji.

**PL**

## **Tryb pracy: nagrywanie**

Przełączyć się na tryb "RECORDER".

Przyciskiem  $\overline{(*)}$  lub  $\rightarrow$  wybrać żądany tryb nagrywania i potwierdzić wybór, naciskając przycisk . Nagrywanie z wejścia Line In lub nagrywanie głosu rozpoczyna się wtedy automatycznie. Krótkie naciśnięcie przycisku **(MENU**) kończy nagrywanie i przełącza na tryb odtwarzania.

#### **• Nagrywanie przez Line In**

 Do wejścia Line In można podłączyć urządzenie zewnętrzne (np. odtwarzacz CD) i nagrywać bezpośrednio z niego.

#### **• Nagrywanie głosu**

Za pomocą wbudowanego mikrofonu można nagrywać głos.

#### **• Nagrywanie z radia (opcja)**

 Tutaj można zaprogramować sterowane czasowo nagrywanie z radia. W tym celu należy ustawić czas rozpoczęcia, czas trwania, częstotliwość odbioru i cykl nagrywania.

*Wskazówka: Sterowane czasowo nagrywanie radia rozpocznie się tylko wtedy, gdy odtwarzacz*  **i.Beat** organix FM *będzie wyłączony.*

## **Tryb pracy: odczyt tekstu**

Przełączyć się na tryb "TEXT VIEW".

Wybrać plik tekstowy (\*.txt) i otworzyć go przez krótkie naciśnięcie przycisku **(MODE**). Naciśnięcie przycisku (+) lub  $\Box$  pozwala na przewijanie tekstu w górę lub w dół. Ponowne krótkie naciśniecie przycisku **(MODE)** powoduje zamknięcie pliku tekstowego.

#### **Tryb pracy: ustawianie czasu**

Przełączyć się na tryb. TIME SETTING"

Tu można ustawić czas i budzik. Znajduje się tu też funkcja stopera.

#### **Tryb pracy: gry**

Przełączyć się na tryb pracy "GAME".

Uruchomić grę "SLOT MACHINE", naciskając przycisk **MODE**).

#### **Ustawienia w menu głównym**

Przełączyć się na tryb odtwarzania. Aktywować menu główne, naciskając krótko przycisk (MENU). W menu głównym można skonfigurować korektor dźwięku oraz SRS WOW, aby zmienić brzmienie. Ponadto dostępne są menu konfiguracji wyświetlacza, funkcji nagrywania i powtarzania, automatycznego wyłączania, ustawień USB oraz wyboru języka.

#### **Tryb USB / odtwarzacza**

Podczas ładowania odtwarzacza przez złącze USB możliwe jest korzystanie ze wszystkich funkcji **i.Beat** organix. Wybrać funkcję "Use Music Player" w ustawieniach USB.

*Wskazówki:*

**PL**

- *Odtwarzacz MP3 jest przystosowany do pracy z załączonymi słuchawkami (impedancja 32 omy). Stosowanie słuchawek o mniejszej impedancji może prowadzić do uszkodzenia odtwarzacza MP3 lub słuchawek, szczególnie w przypadku odtwarzaczy z dwoma gniazdami słuchawek.*
- *Uwaga: Urządzenie może wytwarzać sygnał o dużej głośności. Aby uniknąć uszkodzenia słuchu, nie należy słuchać przez dłuższy czas sygnału o dużej głośności. Nie używać w ruchu ulicznym.*
- *Nie należy stosować przewodów USB o długości przekraczającej 3 metry.*

Producent zastrzega sobie prawo do ciągłego rozwoju produktu. Zmiany te mogą być wprowadzone bez uwzględnienia ich w niniejszej instrukcji. Informacje zawarte w instrukcji nie muszą więc oddawać stanu technicznego wersji urządzenia.

Producent gwarantuje jedynie, że produkt nadaje się do stosowania zgodnie z przeznaczeniem. Ponadto producent nie odpowiada za uszkodzenia lub utratę danych oraz za ich skutki.

Copyright © 2006 TrekStor GmbH & Co. KG. Wszystkie prawa zastrzeżone. Inne wymienione tu nazwy produktów i firm mogą być znakami towarowymi lub markami ich właścicieli.

# **RÖVID KEZELÉSI ÚTMUTATÓ**

Kérjük, hogy **i.Beat** organix készülékét az ebben a rövid útmutatóban írtak szerint az első használat előtt legalább 5 órán át töltse fel.

*Megjegyzés: Az* **i.Beat** organix *részletes kezelési útmutatóját a mellékelt CD-n vagy a www. trekstor.de címen, a Support-oldalon találhatja meg.*

# **A TrekStor i.Beat** organix **készülék menünyelvezetének beállítása**

A szériakészülékeknél a **i.Beat** organix menünyelvezete angolra van beállítva. A menünyelvezet átállításához német nyelvre a következő lépéseket kell végrehajtani:

- Tartsa a **FII**-gombot kb. 2 másodpercig lenyomva az **i. Beat** organix bekapcsolásához.
- Aktiválja a (MENU)-gomb rövid megnyomásával a főmenüt.
- Nyomja meg ezután egyszer a  $\bigoplus$ -gombot és erősítse meg a ("LANGUAGE") kijelölést a  $\text{MoDE}$ -gomb megnyomásával.
- $\cdot$  A  $\overline{\mathbf{H}}$  ill.  $\overline{\mathbf{H}}$ -gomb megnyomásával válassza ki a kívánt nyelvet és erősítse meg azt a  $\overline{\mathbf{MODE}}$ -gomb megnyomásával.

# 1) A TrekStor **i.Beat** organix kezelőszervei

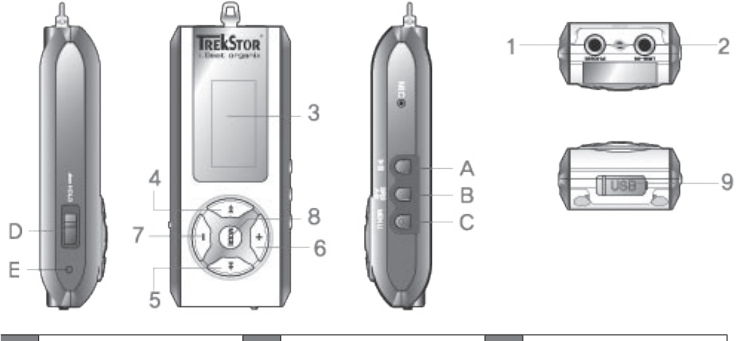

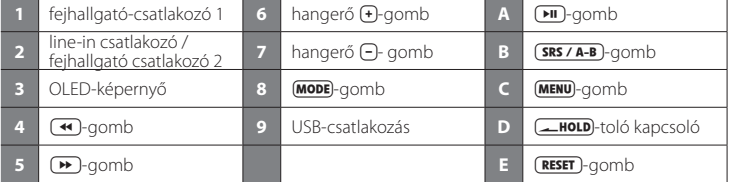

*Megjegyzés: A reset végrehajtásához kérjük, nyomja meg óvatosan egy hegyes eszközzel (pl. kiegyenesített*  gémkapoccsal) a **(RESET)**-gombot. Ez mélyen a készülék belsejében van.

# 2) A TrekStor **i.Beat** organix összekapcsolása PC-vel

*Útmutató Windows® 98 felhasználóknak: Telepítse először a készülékkel kapott CD-n lévő illesztő programot, mielőtt a* **i.Beat** organix*-ot a PC-re köti!*

Használja fel a kapott USB -toldókábelt és a **i.Beat** organix készüléket az alábbiak szerint csatlakoztassa a PC-hez.

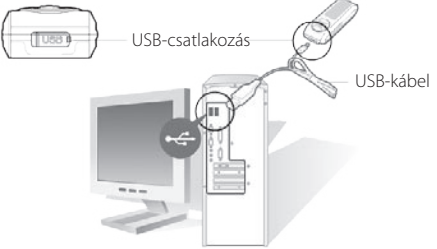

# 3) A TrekStor **i.Beat** organix feltöltése

Amikor az **i.Beat** organix eszközt összekapcsolja egy PC-vel, akkor az automatikusan feltöltődik. Legkésőbb 3 óra múlva az akkumulátor teljesen fel van töltve és a töltési folyamat a túltöltés elkerülésére automatikusan befejeződik.

*Megjegyzés: A maximális akkumulátor használati idő csak mintegy 10 töltési ciklus után érhető el.*

# 4) Adatcsere a TrekStor **i.Beat** organix készülékkel

## **Másolás ellen nem védett Fájlok**

- a) Jelölje ki az egérrel a kívánt (pl. MP3) fájlokat. Másolja le ezeket a jobb egérgomb megnyomásával ("MÁSOLÁS").
- b) A "SAJÁT GÉPEN" válassza ki a "TREKSTOR I.BEAT ORGANIX" eszközt.
- c) Nyomja meg a jobb egérgombot és válassza ki a "BEILLESZTÉS" opciót a másolási folyamat indítására. A másolás befejezése után az adatok rendelkezésére állnak az **i.Beat** organix eszközön.

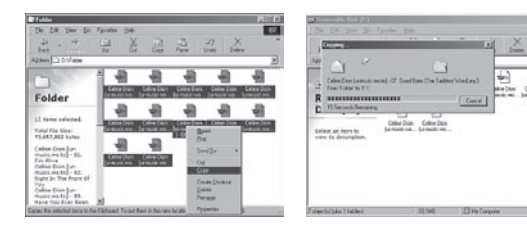

# **WMA / DRM9 védett fájlok**

A DRM9 védett fájlok másolásához azokat a Windows Media® Player-en át kell másolni (referenciaverzió: Windows Media® Player 9).

- a) Kösse össze az MP3-lejátszót a számítógéppel és indítsa el a Windows Media® Player9.
- b) Kattintson a bal gombbal a tálca "MÁSOLÁS CD-RE / LEJÁTSZÓRA" ikonjára.
- c) Húzza át a kívánt zenefájlokat (WMA) a "MÁSOLANDÓ ELEMEK" listába a bal oldalon.
- d) A legördülő menüben jobbra fenn válassza ki az MP3-lejátszót az "A LEJÁTSZÓ ESZKÖZ TARTALMA" listából.
- e) Kattintson ezután jobbra felül a "MÁSOLÁS" gombra. A kiválasztott zene a másolással ezután automatikusan az MP3-lejátszóra kerül át.

# 5) Kilépés és a TrekStor **i.Beat** organix eltávolítása a PC-ről

**Windows® 98 (SE)** Keresse meg az **i.Beat** organix eszközt az "ESZKÖZMENEDZSER" programban (a "MEGHAJTÓK") között, majd kattintson az eszközre a bal egérgombbal. Válassza ki az "ELTÁVOLÍT" menüpontot. Most leválaszthatja az **i.Beat** organix eszközt a PC-ről.

Windows<sup>®</sup> 2000/ME/XP Kattintson a tálca jobb alsó részén lévő <sup>6</sup> HARDVER BIZTONSÁGOS ELTÁVOLÍTÁSA" ikonra. Válassza ki az "USB-HÁTTÉRTÁROLÓ – MEGHAJTÓ ELTÁVOLÍTÁS" funkciót és erősítse meg a "BEFEJEZÉS" gombbal.

*Megjegyzés: Kérjük, tartsa be a javasolt kilépési folyamatot az eszköz sérülése vagy az adatvesztés elkerülésére!*

# 6) A TrekStor **i.Beat** organix Firmware frissítése

A mindenkori aktuális Firmware-verzió a TrekStor honlapján megtalálható. (www.trekstor.de).

*Figyelmeztetés: Olvassa át a teljes útmutatót és tartsa be pontosan a folyamat előírásait, hogy elkerülje a*  **i.Beat** organix *meghibásodását!*

- a) Csatlakoztassa az **i.Beat** organix eszközt a PC USB-illesztésére.
- b) Mentse el az **i.Beat** organix összes fontos adatát a PC-re.
- c) Indítsa el a "SETUP.EXE" fájlt, hogy a Firmware-frissítést a PC-jére telepítse. Kövesse a telepítési utasításokat
- d) Indítsa el a "STARTMENÜ" → "PROGRAMOK" → "TREKSTOR I.BEAT ORGANIX" útvonalon keresztül a "FIRMWARE-FRISSíTÉS" (Firmware-Update).
- e) Kattintson a startra a Firmware-frissités végrehajtásához.

# 7) A TrekStor **i.Beat** organix formázása

- a) Csatlakoztassa az **i.Beat** organix eszközt a PC USB-illesztésére.
- b) Mentse el az **i.Beat** organix összes fontos adatát a PC-re.
- c) Nyissa ki a "SAJÁT GÉPET" és a jobb oldali egérgombbal kattintson a "CSERÉLHETŐ LEMEZRE".
- d) Válassza ki a felbukkanó menüben a "FORMÁZÁS..." pontot.
- e) A formázás végrehajtásához kattintson a "STARTRA".

# 8) A TrekStor **i.Beat** organix kezelése

# **Be- és kikapcsolás**

Tartsa a **DI** -gombot kb. 1 másodpercig lenyomva az **i. Beat** organix bekapcsolásához. Az **i. Beat** organix kikapcsolásához az **[iii**]-gombot tartsa szintén kb. 1 másodpercig lenyomva.

Megiegyzés: Ügyeljen arra, hogy a **- HOLD**)-tolókapcsoló a jobb oldali pozícióban legyen, azaz a *gombzár ki legyen kapcsolva. Ha a gombzár aktiválva van, megjelenik a gombzár-szimbólum, vagy a megfelelő üzenet.*

# **A készülék üzemmódjai**

A **i.Beat** organix eszköznek különböző üzemmódjai vannak (Music Player, FM Radio\*, Recorder, Text View, Time Setting, Game).

Egy üzemmódba való belépéshez tartsa a  $\text{ (MODE)}$ -gombot kb. 1 másodpercig lenyomva. A  $\text{ (+)}$  ill. **-** -gomb megnyomásával válassza ki a kívánt üzemmódot és erősítse meg azt a **MODE**)-gomb megnyomásával. A menüből a +- ill. a -- gomb megnyomásával léphet ki.

\*opció

# **Üzemmód: Lejátszás**

Váltson a "MUSIC PLAYER" üzemmódba.

# **Képernyő tartalma: Lejátszás**

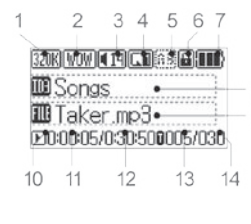

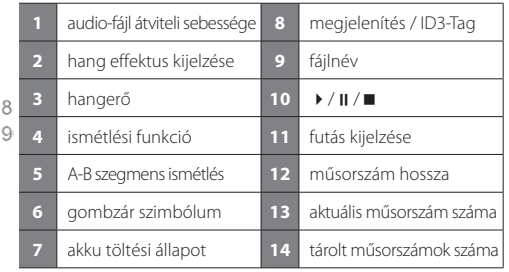

## **Funkciók az alábbi üzemmódokban: Lejátszás**

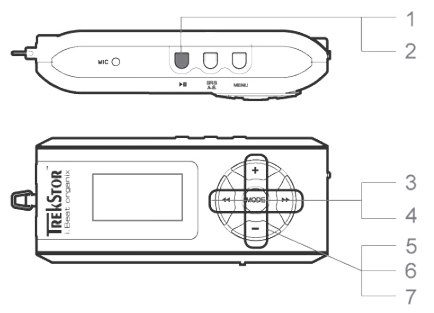

#### **1) Lejátszás**

Egy audiofájl lejátszásának indításához nyomja meg röviden a ( $\overline{m}$ )-gombot.

#### **2) Szünet**

Nyomia meg röviden az  $\sqrt{pq}$ -gombot a lejátszás megszakításához. A  $\sqrt{pq}$ -gomb ismételt megnyomására a lejátszás folytatódik.

## **3) Műsorszám váltása**

A  $\overline{(*)}$ -gomb ill.  $\rightarrow$ -gomb rövid megnyomásával az aktuális műsorszámhoz léphet. A soron következő műsorszámot a  $\blacktriangleright$ -gomb megnyomásával a választhatja ki. Amennyiben a -gombot a lejátszás megkezdése után 5 másodpercen belül megnyomja, az eszköz az előző számhoz lép vissza. A lejátszás megkezdése és legalább 5 másodperc eltelte után az **i.Beat** organix az aktuális szám elejére ugrik vissza.

#### **4) Előre- / hátracsévélés egy műsorszámon belül**

A  $\leftrightarrow$  ill.  $\leftrightarrow$  -gomb hosszabb megnyomásával egy számon belül csévélhet. Az előre- ill. visszacsévéléshez tartsa a  $(\rightarrow -i\mathbb{I} \cdot \tilde{\rightarrow})$ -gombot hosszabb ideig lenyomva.

*Megjegyzés: Minél tovább tartja lenyomva* (←)-gombot ill. → J-gombot, annál gyorsabban csévél  *az eszköz.*

#### **5) A pontos idő kijelzése**

A pontos idő a  $\widehat{A}$ -gomb hosszabb megnyomása után jelenik meg.

#### **6) Hangerő növelése / csökkentése**

Kényelmesen beállíthatja a hangerőt a + ill. - aomb rövid megnyomásával.

#### **7) Lejátszási sebesség**

A  $\Box$ -gomb hosszabb idejű megnyomásával a készülék kijelzi az audió-fájlok lejátszási sebességét. A lejátszási sebességet a  $\overline{\left(4\right)}$ - ill.  $\overline{\left(4\right)}$ -gomb megnyomásával (50%-tól max. 150 %-jg) módosíthatja. Erősítse meg a beállítást a **MODE**)-gomb megnyomásával.

*Megjegyzés: A "100 %" beállítás felel meg a normál lejátszási sebességnek.*

#### **Mappa-kezelés**

A mappakezelést a "Music Player" üzemmódban, a **MODE**)-gomb rövid megnyomásával érheti el. A  $\overline{(+)}$ - ill.  $\rightarrow$ -gomb megnyomásával jelölje ki az előző vagy következő számot ill. mappát. A választásának jóváhagyására nyomja meg a **MODE**)-gombot. A fölérendelt könyvtárba (+)-gomb megnyomásával léphet be. A mappakezelésből való kilépéshez a főkönyvtárban nyomja meg a -gombot.

Egy meghatározott mappa tartalmának kijelzéséhez és lejátszásához, jelölje ki ezt a mappa kezelésben a **(MENU**)-gomb rövid megnyomásával. Megjelenik a "FoLDER SELECTED" üzenet. Indítsa el a lejátszást a  $\Box$ -gomb megnyomásával. A kijelölés érvénytelenítéséhez, jelölje ki a főkönyvtárban a felülrendelt mappa szimbólumát és nyomja meg röviden a (MENU)-gombot. A jóváhagyáshoz a "ALL SELECTED" üzenet jelenik meg.

*Megjegyzés: Tartsa a mappakezelésben az ugrás távolság (1 ill. 8 műsorszám/mappa átugrása)*  beállításához (**SRS / A-B**)-gombot kb. 1 másodpercig nyomva. Ez a mappakezelésen belül a gyorsabb *mappakezelésre szolgál.*

# **Fájl törlése a mappakezelőből**

Jelölje ki a törlendő fájlt a mappakezelővel és röviden nyomja meg a **SRS/A-B**)-gombot. A fájl törlésének megerősítéséhez a  $\overline{\bullet}$ - ill. a  $\overline{\bullet}$ -gomb megnyomásával váltson "YEs"-re, majd ezután nyomia meg az **MODE**)-gombot.

#### **Playlist (lejátszási lista) összeállítása és lejátszása**

Egy Playlist (lejátszási lista) funkcióval meghatározható a lejátszani kívánt számok sorrendje. A  $\overline{\text{MENU}}$ -gomb rövid megnyomásával jelölje ki a mappakezelésben azt a műsorszámot, amelyet a Playlist-mappához kíván illeszteni. A fájl-szimbóluma ekkor egy kis "P" –vel egészül ki és a rendszer a fájlt automatikusan a Playlist-mappához csatolja. A **MENU**-gomb újabb rövid megnyomásával távolítja el az ehhez a műsorszámhoz adott Playlist-jelölést. A Playlist lejátszásához jelölje ki a "PLAYLIST" mappát a mappakezelésben és nyomja meg röviden a  $(MEN)$ -gombot. A  $\neg$ n-gomb megnyomásával indítja el az összeállított lejátszási lista (Playlist) lejátszását.

# **Üzemmód: FM-Rádió (opció)**

Váltson az "FM RADIO" üzemmódba.

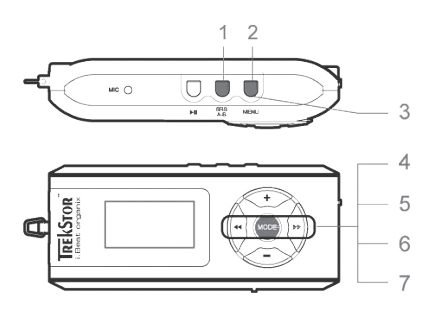

## **1) Automatikus memória-lefoglalás**

A (**SRS / A-B**)-gomb rövid megnyomásával aktiválja az automatikus adóállomás keresést. A **i.Beat** organix FM ezután automatikusan megkeresi a jó vételű rádióadókat, majd eltárolja őket a 15 memóriahelyen.

# **2) Felvétel indítása**

A felvétel megkezdődik, ha a **(MENU**-gombot kb. 1 másodpercig megnyomja. Ha ekkor rádióüzemmódban van, a felvétel a rádióról történik.

# **3) A felvétel befejezése**

A felvétel a **MENU**-gomb rövid megnyomásával fejezhető be.

# **4) Váltás a "SCAN" manuális adóválasztás és a "PRESET" memóriahely-mód között**

Nyomja meg röviden a  $\overline{(\text{MoDE})}$ -gombot, hogy a "SCAN" manuális adóválasztás és a "PRESET" memóriahely-mód között váltson.

# **5) Váltás a tárolt adók között**

"PRESET" memóriahely-módban: A  $\overline{4}$ - ill.  $\overline{1}$ -aomb rövid megnyomásával a meglévő memóriahelyek között válthat.

# **6) Manuális frekvenciamódosítás / manuális keresés**

"SCAN" manuális adóválasztás módban: A  $\overline{A}$ - ill.  $\overline{P}$ -gomb rövid megnyomásával a vételi frekvenciát 0,1 MHz-es lépésekben módosíthatia. Ha a  $\overline{(\bullet)}$ -ill.  $\overline{(\bullet)}$ -gombot kellően hosszú ideig tartja nyomva, az **i.Beat** organix FM eszköz automatikusan megkeresi az alsó ill. felső frekvenciatartomány jól vehető adóit.

# **7) Egyéni adók tárolása**

"PRESET" memóriahely-módban: Válasszon egy memóriahelyet, amihez egy frekvenciát kíván rendelni. Váltson a "SCAN" manuális adóválasztás módba. Állítsa be a kívánt frekvenciát, majd nyomia meg röviden a  $\frac{\text{SRS / A-B}}{\text{GMS}}$ gombot. A kiválasztott memóriahelyhez most a kívánt adó van rendelve.

# **Üzemmód: Felvétel**

Kérjük, váltson a "RECORDER" üzemmódba.

A  $\leftrightarrow$  ill.  $\leftrightarrow$  -gombbal válassza ki a kívánt felvételi-módot és hagyja jóvá ezt a  $\overline{\text{MoDE}}$ -gomb megnyomásával. Ezután a Line-in-felvétel ill. a beszédfelvétel automatikusan megkezdődik. A felvételt a **MENU**-gomb rövid megnyomásával fejezheti be és válthat át lejátszási üzemmódba.

#### **• Line-in felvétel**

 A line-in bemeneten át külső eszköz (pl. CD-lejátszó) csatlakoztatható és arról közvetlenül felvétel készíthető.

#### **• Beszédfelvétel**

A beépített mikrofonnal beszédfelvétel készíthető.

## **• Rádiófelvétel (opció)**

 Itt előre beprogramozhatja a rádiófelvételek időpontjait. Állítsa be a felvétel kívánt időpontját, a felvétel időtartamát, a megfelelő rádió-frekvenciát és a felvétel ciklusát.

*Megjegyzés: Az idővezérelt rádiófelvétel csak akkor indul el, ha a* **i.Beat** organix FM *kikapcsolt állapotban van.* 

#### **Üzemmód: Szöveg olvasása**

Kérük, váltson a "TEXT VIEW" üzemmódba.

Jelöljön ki egy szövegfájlt (\*.txt) és nyissa meg ezt a (MODE)-gomb rövid megnyomásával. A szövegben  $\Theta$ - ill.  $\Theta$ -gomb megnyomásával mozoghat felfelé ill. lefelé. A szövegfájlt (MODE)-gomb ismételt megnyomásával zárhatja be.

## **Üzemmód: Idő**

Kérük, váltson a "TIME SETTING" üzemmódba.

Itt beállíthatja a pontos időt és az ébresztő órát. Továbbá időméréshez egy beépített stopperóra is a rendelkezésére áll.

#### **Üzemmód: Játékok**

Kérük, váltson a "GAME" üzemmódba.

Indítsa el a **MODE**-gomb megnyomásával a "SLOT MACHINE" játékot.

## **Beállítások a főmenüben**

Váltson először a lejátszás üzemmódba. Aktiválja a főmenüt, és abban nyomja meg röviden a **MENU**-gombot. A főmenüben elvégezheti az ekvalizer és az SRS WOW konfigurálását a hangszín beállításához. Ezenkívül menükből konfigurálhatja a képernyő-beállításokat, a felvételi és ismétlési funkciókat, az automatikus kikapcsolást, az USB-beállításokat és a nyelv kiválasztását.

#### **USB- / Player-üzemmód**

Mialatt az USB-csatlakozáson keresztül a feltöltés folyik, az **i.Beat** organix eszközt teljes mértékben használhatja. Jelölje ki ehhez a "USE MUSIC PLAYER" funkciót az USB-beállításoknál.

*Megjegyzés:*

- *Ezt az MP3-lejátszót az együttszállított fejhallgatóhoz (32 ohm impedancia) optimálisan beállították. Kisebb impedanciájú fejhallgató alkalmazása bizonyos körülmények között az MP3-lejátszó vagy a magának a fejhallgatónak a károsodásához vezethet; különösen két fejhallgató csatlakozással kialakított MP3-lejátszóknál.*
- *Figyelem: Ez a készülék magas hangerő előállítására képes. A halláskárosodás elkerülésére ne hallgassa hosszú időn keresztül magas hangaerővel.. Ne használja az utcai forgalomban!*
- *3 m-nél hosszabb USB-kábel alkalmazása nem ajánlott.*

A gyártó fenntartja a jogot a termék folyamatos továbbfejlesztésére. Az ilyen módosítások a jelen rövid útmutatóban való közvetlen leírás nélkül végrehajthatók. Így a jelen rövid kezelési útmutatónak nem szükséges a műszaki kivitelezés állapotát tükröznie.

A gyártó csupán a jelen termék tulajdonképpeni rendeltetésre való alkalmasságát garantálja. Ezen túlmenően a gyártó nem felelős az adatok sérüléséért vagy elvesztéséért, valamint a következménykárokért.

Copyright © 2006 TrekStor GmbH & Co. KG. Minden jog fenntartva. Ezentúl említett termék- vagy cégmegnevezések esetében a mindenkori tulajdonos védjegyéről vagy márkanevéről lehet esetleg szó.

# **ΣΎΝΤΟΜΕΣ ΟΔΗΓΊΕΣ**

Παρακαλώ φορτίστε το **i.Beat** organix πριν από την πρώτη χρήση για τουλάχιστον 5 ώρες όπως περιγράφεται σε αυτές τις οδηγίες χρήσης.

*Υπόδειξη: Οι λεπτομερείς οδηγίες για το χειρισμό του* **i.Beat** organix *υπάρχουν στο συνημμένο εγκατάστασης CD ή στη σελίδα υποστήριξης στο Internet στη διεύθυνση www.trekstor.de.*

# **Ρύθμιση της γλώσσας μενού του TrekStor i.Beat** organix

Η γλώσσα μενού του **i.Beat** organix είναι ρυθμισμένη από το εργοστάσιο στα Αγγλικά. Για να αλλάξετε τη γλώσσα μενού π.χ. στα Γερμανικά, πραγματοποιήστε παρακαλώ τις ακολουθες ενέργειες:

- Κρατήστε πατημένο το πλήκτρο για περ. 2 δευτερόλεπτα, για να ενεργοποιηθεί το **i.Beat** organix.
- Ενεργοποιήστε το κύριο μενού πατώντας λίγο το πλήκτρο **(ΜΕΝΨ)**.
- Πατήστε έπειτα το πλήκτρο μία φορά και επιβεβαιώστε την επιλογή ("LANGUAGE") πατώντας το πλήκτρο (MODE).
- Επιλέξτε με το πάτημα του πλήκτρου  $\overline{(*)}$  ή του πλήκτρου  $\overline{(*)}$  την επιθυμητή γλώσσα και επιβεβαιώστε τη γλώσσα πατώντας το πλήκτρο **(MODE)**.

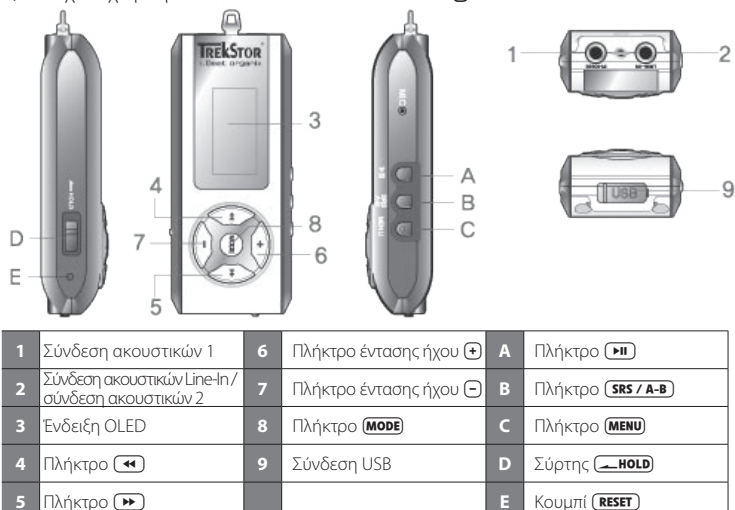

# 1) Στοιχεία χειρισμού του TrekStor **i.Beat** organix

*Υπόδειξη: Για να πραγματοποιήσετε μία επαναφορά, πατήστε παρακαλώ με ένα αιχμηρό αντικείμενο (π. χ. ένα λυγισμένο συνδετήρα) πάνω στο κουμπί . Αυτό είναι τοποθετημένο μέσα στο εσωτερικό του περιβλήματος.*

# 2) Σύνδεση του TrekStor **i.Beat** organix με ένα PC

*Υπόδειξη για τους χρήστες των Windows® 98: Εγκαταστείστε πρώτα το πρόγραμμα-οδηγό που βρίσκεται στο CD που παραδίδεται μαζί, πριν συνδέσετε το* **i.Beat** organix*!*

Χρησιμοποιείστε το καλώδιο προέκτασης USB που παραδίδεται μαζί και συνδέστε το **i.Beat** organix ως εξής:

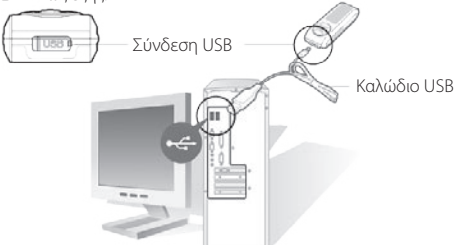

# 3) Φόρτιση του TrekStor **i.Beat** organix

Μόλις συνδέσετε το **i.Beat** organix με ένα υπολογιστή, τότε αυτό φορτίζεται αυτόματα. Μετά από 3 ώρες το αργότερο έχει φορτιστεί ο συσσωρευτής και η διαδικασία φόρτισης τερματίζεται αυτόματα, για να αποφευχθεί η υπερφόρτιση.

*Υπόδειξη: Ο μέγιστος χρόνος λειτουργίας του συσσωρευτή επιτυγχάνεται μετά από περ. 10 κύκλους φόρτισης.* 

# 4) Ανταλλαγή δεδομένων με το TrekStor **i.Beat** organix

# **Αρχεία χωρίς προστασία αντιγραφής**

- a) Επιλέξτε τα επιθυμητά αρχεία (π. χ. MP3) με το ποντίκι. Αντιγράψτε τα πατώντας το δεξιό πλήκτρο του ποντικιού ("ΑΝΤΙΓΡΑΦΉ").
- b) Από το πεδίο "Ο ΥΠΟΛΟΓΙΣΤΉΣ ΜΟΥ" επιλέξτε το εικονίδιο αφαιρούμενου δίσκου με την ονομασία "TREKSTOR I.BEAT ORGANIX".
- c) Πατήστε το δεξιό πλήκτρο του ποντικιού και επιλέξτε την "ΕΠΙΚΌΛΛΗΣΗ (PASTE)" για να ξεκινήσει η διαδικασία αντιγραφής. Μετά από τον τερματισμό της διαδικασίας αντιγραφής τα δεδομένα υπάρχουν στο **i.Beat** organix.

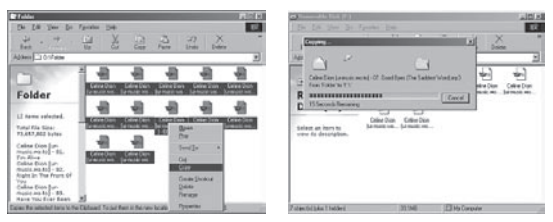

# **Αρχεία με προστασία WMA-DRM9**

Για την αντιγραφή των αρχείων με προστασία DRM9 πρέπει αυτά να τα αντιγράψετε μέσω του Windows Media® Player (έκδοση αναφοράς: Windows Media® Player 9).

- a) Συνδέστε τη συσκευή MP3 με τον υπολογιστή σας και ξεκινήστε το Windows Media® Player.
- b) Κάντε κλικ αριστερά στη γραμμή εργασιών στο "ΑΝΤΙΓΡΑΦΉ ΣΕ CD Ή ΣΥΣΚΕΥΉ".
- c) Τραβήξτε τα επιθυμητά αρχεία μουσικής (WMA) στη λίστα "ΑΝΤΙΚΕΊΜΕΝΑ ΠΡΟΣ ΑΝΤΙΓΡΑΦΉ" στην αριστερή πλευρά.
- d) Επιλέξτε στο μενού δεξιά πάνω τη συσκευή MP3 στα "ΑΝΤΙΚΕΊΜΕΝΑ ΣΤΗ ΣΥΣΚΕΥΉ".
- e) Έπειτα κάντε κλικ δεξιά πάνω στην επιφάνεια ενεργοποίησης "ΑΝΤΙΓΡΑΦΉ". Η επιλεγμένη μουσική αντιγράφεται έπειτα αυτόματα στη συσκευή MP3.

# 5) Αποδέσμευση του TrekStor **i.Beat** organix και αποσύνδεση από τον υπολογιστή

**Windows® 98 (SE)** Αναζητήστε και βρείτε το **i.Beat** organix στη "ΔΙΑΧΕΊΡΙΣΗ ΣΥΣΚΕΥΏΝ" (στην κατηγορία "ΔΊΣΚΟΙ") και κάντε κλικ στη συσκευή με το αριστερό πλήκτρο του ποντικιού. Επιλέξτε το σημείο μενού "ΚΑΤΆΡΓΗΣΗ". Τώρα μπορείτε να αποσυνδέσετε το **i.Beat** organix από τον υπολογιστή.

**Windows® 2000/ME/XP** Κάντε κλικ δεξιά κάτω στη "ΓΡΑΜΜΉ ΕΡΓΑΣΙΏΝ" πάνω στο σύμβολο "ΑΣΦΑΛΉΣ ΚΑΤΆΡΓΗΣΗ ΣΥΣΚΕΥΉΣ ΑΠΟΘΉΚΕΥΣΗΣ". Επιλέξτε τώρα "ΣΥΣΚΕΥΉ ΑΠΟΘΉΚΕΥΣΗΣ USB – ΑΦΑΊΡΕΣΗ ΜΟΝΆΔΑΣ" και επιβεβαιώστε την επιφάνεια ενεργοποίησης "ΤΕΡΜΑΤΙΣΜΌΣ".

*Υπόδειξη: Τηρείτε πάντοτε την προτεινόμενη διαδικασία αποδέσμευσης για να αποφύγετε ζημιές στη συσκευή ή απώλεια δεδομένων!*

# 6) Ενημέρωση υλικολογισμικού του TrekStor **i.Beat** organix

Η επίκαιρη έκδοση υλικολογισμικού υπάρχει στην ιστοσελίδα της TrekStor (www.trekstor.de).

*Προειδοποίηση: Διαβάστε παρακαλώ ολόκληρες τις οδηγίες και προσέξτε παρακαλώ τη διαδικασία, για να αποφύγετε ζημιές στο* **i.Beat** organix*!*

- a) Συνδέστε το **i.Beat** organix στη σύνδεση USB του υπολογιστή σας.
- b) Ασφαλίστε όλα τα βασικά δεδομένα του **i.Beat** organix στον υπολογιστή σας.
- c) Ξεκινήστε το αρχείο "SETUP.EXE", για να εγκαταστήσετε το λογισμικό για την ενημέρωση υλικολογισμικού στον υπολογιστή σας. Ακολουθήστε τις οδηγίες εγκατάστασης.
- d) Ξεκινήστε μέσω του "ΜεΝΟΎ ΕΚΚΊΝΗΣΗΣ" → "ΠΡΟΓΡΆΜΜΑΤΑ" → "TREKSTOR I.BEAT ORGANIX" την "ΕΝΗΜΈΡΩΣΗ ΥΛΙΚΟΛΟΓΙΣΜΙΚΟΎ".
- e) Κάντε κλικ στην "ΕκκινηΣΗ" για να πραγματοποιήσετε την αναβάθμιση υλικολογισμικού.

# 7) Μορφοποίηση του TrekStor **i.Beat** organix

- a) Συνδέστε το **i.Beat** organix στη σύνδεση USB του υπολογιστή σας.
- b) Ασφαλίστε όλα τα βασικά δεδομένα του **i.Beat** organix στον υπολογιστή σας.
- c) Ανοίξτε το "Ο ΥΠΟΛΟΓΙΣΤΉΣ ΜΟΥ" και κάντε κλικ με το δεξιό πλήκτρο του ποντικιού στο "ΑΦΑΙΡΟΎΜΕΝΟΣ ΔΊΣΚΟΣ".
- d) Επιλέξτε από το μενού περιεχομένων το σημείο "ΜορφοποιΗΣΗ...".
- e) Κάντε κλικ στην επιφάνεια ενεργοποίησης "ΕΚΚΊΝΗΣΗ", για να πραγματοποιηθεί η μορφοποίηση.

# 8) Χειρισμός του TrekStor **i.Beat** organix

# **Ενεργοποίηση και απενεργοποίηση**

Κρατήστε πατημένο το πλήκτρο για περ. 1 δευτερόλεπτα, για να ενεργοποιηθεί το **i.Beat** organix. Για να απενεργοποιήσετε πάλι το **i.Beat** organix, κρατήστε πατημένο το πλήκτρο επίσης για 1 δευτερόλεπτα.

Υπόδειξη: Προσέξτε ύστερα ώστε ο σύρτης **(- HOLD**) να βρίσκεται στη δεξιά θέση, η φραγή πλήκτρων *να είναι λοιπόν απενεργοποιημένη. Όταν είναι ενεργοποιημένη η φραγή πλήκτρων, τότε εμφανίζεται το σύμβολο φραγής πλήκτρων ή ένα αντίστοιχο μήνυμα.*

# **Οι διάφοροι τρόποι λειτουργίας**

Το **i.Beat** organix έχει διαφόρους τρόπους λειτουργίας (Music Player, FM Radio\*, Recorder, Text View, Time Setting, Game).

Για να πάτε σε ένα τρόπο λειτουργίας κρατήστε πατημένο το πλήκτρο **(MODE)** για περ. 1 δευτερόλεπτο. Επιλέξτε με το πάτημα του πλήκτρου (<) ή του πλήκτρου (>) την επιθυμητή λειτουργία και επιβεβαιώστε πατώντας το πλήκτρο . Πατώντας το πλήκτρο ή το πλήκτρο αφήνετε το μενού.

\*δεν υπάρχει σε όλα τα μοντέλα

# **Λειτουργία: Αναπαραγωγή**

Αλλάξτε παρακαλώ στη λειτουργία "MUSIC PLAYER".

# **Ένδειξη στη λειτουργία: Αναπαραγωγή**

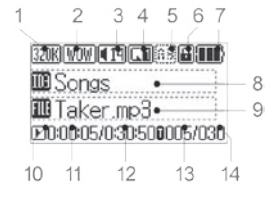

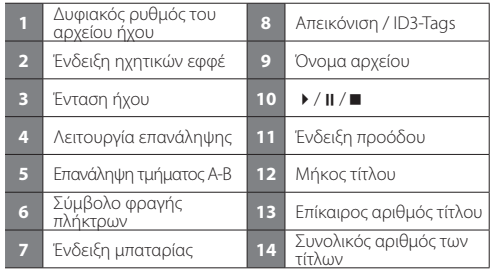

# **Λειτουργίες στον τρόπο λειτουργίας: Αναπαραγωγή**

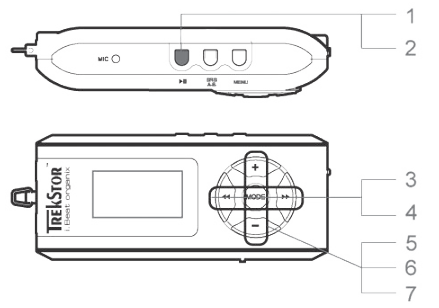

#### **1) Αναπαραγωγή**

Πατήστε το πλήκτρο (ΣΠ), για να ξεκινήσετε την αναπαραγωγή ενός αρχείου ήχου.

## **2) Παύση**

Πατήστε λίγο το πλήκτρο , για να σταματήσετε την αναπαραγωγή. Πατώντας ακόμα μία φορά το πλήκτρο συνεχίζεται η αναπαραγωγή.

# **3) Αλλαγή τίτλου**

Πατώντας λίνο το πλήκτρο (  $\bigstar$  ) ή το πλήκτρο (  $\bigstar$  ) μπορείτε να αλλάξετε τον επίκαιρο τίτλο. Όταν πιέζετε το πλήκτρο **(\*\*)** επιλέγεται ο επόμενος τίτλος. Όταν πιέζετε το πλήκτρο (\*\*) εντός 5 δευτερολέπτων μετά από την έναρξη της διαδικασίας αναπαραγωγής αλλάζετε στον προηγούμενο τίτλο. Μετά από την έναρξη της διαδικασίας αναπαραγωγής και την περάτωση τουλάχιστον 5 δευτερολέπτων το **i.Beat** organix πηγαίνει πίσω στην αρχή του επίκαιρου τίλου.

## **4) Γύρισμα προς τα μπροστά / πίσω μέσα σε ένα τίτλο**

Πιέζοντας για μεγαλύτερο χρονικό διάστημα το πλήκτρο (11) ή το πλήκτρο (11) μπορείτε να γυρίσετε μέσα σε ένα τίτλο. Κρατήστε πατημένο το πλήκτο ή το πλήκτρο για να γυρίσετε μπροστά ή πίσω.

*Υπόδειξη: Όσο περισσότερο παραμένει πατημένο το πλήκτρο ή το πλήκτρο τόσο πιο γρήγορα αλλάζει η συσκευή.*

# **5) Ένδειξη της ώρας**

Η επίκαιρη ώρα απεικονίζεται αν κρατήσετε πατημένο το πλήκτρο για περισσότερο χρονικό διάστημα.

## **6) Αύξηση / μείωση της έντασης ήχου**

Μπορείτε να ρυθμίσετε άνετα την ένταση ήχου πατώντας λίγο το πλήκτρο ή το πλήκτρο .

## **7) Ταχύτητα αναπαραγωγής**

Πιέζοντας για μεγαλύτερο χρονικό διάστημα το πλήκτρο Θαπεικονίζεται η ταχύτητα αναπαραγωγής των αρχεών ήχου. Πιέζοντας το πλήκτρο ή το πλήκτρο μπορείτε να τροποποιήσετε την ταχύτητα αναπαραγωγής (από 50 % μέχρι και 150 %). Επιβεβαιώστε τη ρύθμιση πατώντας το πλήκτρο **(MODE)**.

**GR** *Υπόδειξη: Η ρύθμιση "100 %" αντιστοιχεί στην κανονική ταχύτητα αναπαραγωγής.*

# **Πλοήγηση καταλόγου**

Η πλοήγηση καταλόγου επιτυγχάνεται στη λειτουργία "Music Player" πατώντας λίγο το πλήκτρο (MODE). Πατώντας το πλήκτρο (1) ή το πλήκτρο (1) σημαδεύετε τον προηγούμενο ή τον επόμενο τίτλο ή κατάλογο. Για να επιβεβαιώστε την επιλογή σας, πατήστε παρακαλώ το πλήκτρο (MODE). Για να πάτε σε ένα ανώτερο κατάλογο πατήστε το πλήκτρο (+). Για να τερματίσετε την πλοήγηση καταλόγου πατήστε το πλήκτρο , όταν βρίσκεστε στον κύριο κατάλογο.

Για την απεικόνιση και την αναπαραγωγή των περιεχομένων μόνο ενός συγκεκριμένου καταλόγου, σημαδέψτε τον στην πλοήγηση καταλόγου πιέζοντας λίγο το πλήκτρο (ΜΕΝΟ). Το μήνυμα "FOLDER SELECTED" απεικονίζεται. Ξεκινήστε την αναπαραγωγή πατώντας το πλήκτρο [■], Για να ακυρωθεί πάλι η επιλογή, επιλέξτε στον κύριο κατάλογο το σύμβολο για τον ανώτερο κατάλογο και πατήστε λίγο το πλήκτρο (**MENU**). Για την επιβεβαίωση εμφανίζεται το μήνυμα "ALL SELECTED".

Υπόδειξη: Πατήστε για περ. 1 δευτερόλεπτο το πλήκτρο **(SRS / A-B)**, για να ρυθμίσετε το εύρος άλματος *στην πλοήγηση καταλόγου (υπερπήδηση 1 ή 8 τίτλων/καταλόγων). Αυτό χρησιμεύει για την ταχύτερη πλοήγηση εντός της πλοήγησης καταλόγου.*

## **Διαγραφή ενός αρχείου μέσω της πλοήγησης καταλόγου**

Επιλέξτε το αρχείο που πρόκειται να διαγραφεί μέσω της πλοήγησης καταλόγου και πατήστε λίγο το πλήκτρο (SRS / A-B). Για να επιβεβαιώσετε τη διαγραφή του αρχείου, αλλάξτε πατώντας το πλήκτρο  $\overline{(\bullet)}$  ή το πλήκτρο  $\overline{(\bullet)}$  στο "YEs" και πιέσατε αμέσως μετά το πλήκτρο  $\overline{(\bullet)}$ 

## **Δημιουργία και αναπαραγωγή Playlist**

Με μία Playlist (λίστα αναπαραγωγής) μπορεί να προσδιοριστεί η σειρά των τίτλων που πρόκειται να παιχτούν. Για να προστεθεί ένας τίτλος στον κατάλογο Playlist, πρέπει να τον σημαδέψετε στην πλοήγηση καταλόγου πατώντας για λίγο το πλήκτρο (MENU). Στο σύμβολο του αρχείου προστίθεται με αυτό τον τρόπο ένα μικρό "P" και αυτόματα δημιουργείται μία σύζευξη στον κατάλογο Playlist. Πατώντας ξανά σύντομα το πλήκτρο **(ΜΕΝΨ)** αφαιρείτε τη σήμανση Playlist για αυτό τον τίτλο. Για να παιχτεί η λίστα αναπαραγωγής σημαδέψτε τον κατάλογο "PLAYLIST" στην πλοήγηση καταλόγου και πατήστε για λίγο το πλήκτρο (ΜΕΝΟ). Ξεκινήστε την αναπαραγωγή της Playlist πατώντας το πλήκτρο (MI).

# **Λειτουργία: Ραδιόφωνο FM (δεν υπάρχει σε όλα τα μοντέλα)**

Αλλάξτε παρακαλώ στη λειτουργία "FM RADIO".

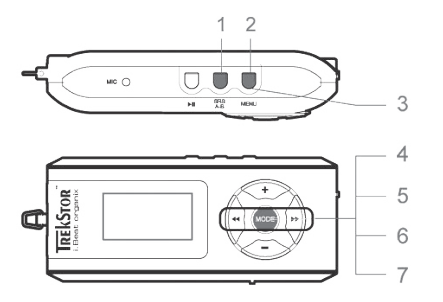

# **1) Αυτόματη αποθήκευση σταθμών**

Πατώντας λίγο το πλήκτρο (SRS / A-B) ενεργοποιείται η αυτόματη αναζήτηση σταθμών. Το **i.Beat** organix FM αναζητάει τώρα αυτόματα τους ραδιοφωνικούς σταθμούς με ισχυρή λήψη και τους αποθηκεύει στις 15 θέσεις μνήμης.

#### **2) Εκκίνηση εγγραφής**

Αν πατήσετε το πλήκτρο (MENU) για 1 δευτερόλεπτο, αρχίζει η εγγραφή. Αν βρίσκεστε στη λειτουργία ραδιοφώνου FM, τότε η εγγραφή πραγματοποιείται από το ραδιόφωνο.

# **3) Τερματισμός εγγραφής**

Πατώντας λίνο το πλήκτρο (ΜΕΝΠ) τερματίζετε την εγγραφή.

#### **4) Εναλλαγή ανάμεσα στη χειροκίνητη επιλογή σταθμού "SCAN" και τη λειτουργία θέσης μνήμης "PRESET"**

Πιέσατε για λίγο το πλήκτρο **(ΜΟΡΕ**), για να αλλάξετε ανάμεσα στη χειροκίνητη επιλογή σταθμού. "SCAN" και τη λειτουργία θέσης μνήμης "PRESET".

#### **5) Εναλλαγή ανάμεσα στους αποθηκευμένους σταθμούς**

Στη λειτουργία θέσης μνήμης "PRESET": Πατώντας λίγο το πλήκτρο **(\*1**) ή το πλήκτρο (\*1) μπορείτε να αλλάξετε ανάμεσα στις υπάρχουσες θέσεις μνήμης.

#### **6) Χειροκίνητη αλλαγή συχνότητας / Χειροκίνητη αναζήτηση**

Στη χειροκίνητη λειτουργία επιλογής σταθμού "SCAN": Πατώντας λίγο το πλήκτρο (<) ή το πλήκτρο μπορείτε να μεταβάλλετε κάθε φορά τη συχνότητα λήψης κατά 0,1 MHz. Αν κρατήσετε πατημένο το πλήκτρο ( ← ) ή το πλήκτρο ( ← ) για αρκετό χρονικό διάστημα, τότε το **i.Beat** organix FM αναζητάει αυτόματα τις κάτω ή τις πάνω περιοχές συχνοτήτων για σταθμούς.

## **7) Αποθήκευση των προσωπικών σταθμών**

Στη λειτουργία θέσης μνήμης "PRESET": επιλέξτε μία θέση μνήμης, την οποία θέλετε να καταλάβετε με μία συχνότητα. Αλλάξτε στη χειροκίνητη επιλογή σταθμού "SCAN". Ρυθμίστε την επιθυμητή συυχνότητα και πατήστε λίγο το πλήκτρο (SRS / A-B). Η επιλεγμένη θέση μνήμης έχει τώρα καταληφθεί με τον επιθυμητό σταθμό.

# **Λειτουργία: Εγγραφή**

Αλλάξτε παρακαλώ στη λειτουργία "RECORDER".

Επιλέξτε με το πάτημα του πλήκτρου ή του πλήκτρου την επιθυμητή λειτουργία εγγραφής και επιβεβαιώστε πατώντας το πλήκτρο (MODE). Η εγγραφή εξωτερικής πηγής (Line-IN) ή η φωνητική εγγραφή αρχίζει έπειτα αυτόματα. Πατώντας λίγο το πλήκτρο **(ΜΕΝΟ**) τερματίζετε την εγγραφή και αλλάζετε στη λειτουργία αναπαραγωγής.

# **• Εγγραφή εξωτερικής πηγής (Line-In)**

 Μέσω της εισόδου Line-In μπορείτε να συνδέσετε μία εξωτερική συσκευή (π. χ. ένα CD-Player), για να πραγματοποιήσετε από αυτό άμεσες εγγραφές.

## **• Εγγραφή φωνής**

Μέσω του ενσωματωμένου μικροφώνου μπορείτε να πραγματοποιήσετε εγγραφές φωνής.

## **• Εγγραφή ραδιοφώνου (δεν υπάρχει σε όλα τα μοντέλα)**

 Εδώ μπορείτε να προγραμματίσετε εγγραφές από το ραδιόφωνο με χρονικό προγραμματισμό. Ρυθμίστε το επιθυμητό χρονικό σημείο εγγραφής, τη διάρκεια εγγραφής, την αντίστοιχη συχνότητα ραδιοφώνου και τον κύκλο εγγραφής.

*Υπόδειξη: Η ραδιοφωνική εγγραφή με χρονικό προγραμματισμό ξεκινάει μόνο όταν είναι απενεργοποιημένο το* **i.Beat** organix FM*.*

## **Λειτουργία: Ανάγνωση κειμένου**

Αλλάξτε παρακαλώ στη λειτουργία "TEXT VIEW".

Επιλέξτε ένα αρχείο κειμένου (\*.txt) και ανοίξτε το πατώντας λίνο το πλήκτρο (ΜΟΡΕ). Πατώντας το πλήκτρο ή το πλήκτρο αφήνετε το μενού μπορείτε να μετακινηθείτε στο κείμενο προς τα πάνω ή προς τα κάτω. Πατώντας λίγο ξανά το πλήκτρο (MODE) κλείνετε το αρχείο κειμένου.

# **Λειτουργία: Χρόνος**

Αλλάξτε παρακαλώ στη λειτουργία "TIME SETTING".

Εδώ μπορείτε να ρυθμίσετε την ώρα και το ξυπνητήρι. Εδώ επιπλέον θα βρείτε ένα ενσωματωμένο χρονόμετρο για τη χρονομέτρηση.

# **Λειτουργία: Παιχνίδια**

Αλλάξτε παρακαλώ στη λειτουργία "GAME".

Ξεκινήστε το παιχνίδι "SLOT MACHINE" πατώντας το πλήκτρο **(MODE**).

#### **Ρυθμίσεις στο κύριο μενού**

Αλλάξτε πρώτα στη λειτουργία αναπαραγωγής. Ενεργοποιήστε τώρα το κύριο μενού πατώντας λίγο το πλήκτρο (MENU). Στο κύριο μενού μπορείτε να πραγματοποιήσετε τη διαμόρφωση του ισοσταθμιστή όπως και για το SRS WOW με σκοπό την επιρροή του ήχου. Εκτός αυτού υπάρχουν στη διάθεσή σας τα μενού για τη διαμόρφωση των ρυθμίσεων της οθόνης, των λειτουργιών εγγραφής και επανάληψης, της αυτόματης απενεργοποίησης, των ρυθμίσεων USB και για την επιλογή της γλώσσας.

# **Λειτουργία USB / Player**

Μπορείτε να χρησιμοποιήσετε το **i.Beat** organix σε όλη του την έκταση, ενώ φορτίζεται μέσω της σύνδεσης USB. Επιλέξτε για αυτό τη λειτουργία "USE MUSIC PLAYER" που βρίσκεται στις ρυμθμίσεις USB.

*Υπoδείξεις:*

- *Αυτή η συσκευή MP3 έχει σχεδιαστεί για να χρησιμοποιεί τα ακουστικά που παραδίδονται μαζί (αντίσταση των 32 Ohm). Η χρήση άλλων ακουστικών με μικρότερη αντίσταση μπορεί ενδεχομένως να οδηγήσει σε μία ζημιά στη συσκευή MP3 ή επίσης και στα ακουστικά και ιδιαίτερα στις συσκευές MP3 με 2 εξόδους ακουστικών.*
- *Προσοχή: Αυτή η συσκευή μπορεί να δημιουργήσει υψηλές εντάσεις ήχου. Για να αποφύγετε ζημιές στην ακοή, αποφεύγετε να ακούτε με υψηλή ένταση ήχου για μεγάλο χρονικό διάστημα. Μην χρησιμοποιείτε κατά τη διάρκεια της οδήγησης.*
- *Η χρήση καλωδίων USB με μήκος καλωδίου πάνω από 3 m δεν συνιστάται.*

Ο κατασκευαστής διατηρεί το δικαίωμα να αναπτύσσει διαρκώς το προϊόν. Αυτές οι αλλαγές μπορούν να πραγματοποιηθούν χωρίς άμεση εγγραφή σε αυτές τις σύντομες οδηγίες. Οι πληροφορίες σε αυτές τις σύντομες οδηγίες ενδέχεται να μην ανταποκρίνονται στις τελευταίες τεχνικές εξελίξεις.

Ο κατασκευαστής εγγυάται μόνο την καταλληλότητα για τον πραγματικό προορισμό αυτού του προϊόντος. Επιπλέον ο κατασκευαστής δεν είναι υπέυθυνος για ζημιές ή απώλεια των δεδομένων και τις επακόλουθες ζημιές.

Copyright © 2006 TrekStor GmbH & Co. KG. Διατηρούμε όλα τα δικαιώματα. Στις ονομασίες προϊόντων ή εταιριών που αναφέρονται επιπλέον πρόκειται πιθανώς για σήματα κατατεθέν ή εμπορικά σήματα των αντίστοιχων κατόχων.

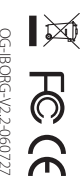

**TrekStor GmbH & Co. KG**<br>Kastanienallee 8-10 · D-64653 Lorsch · Germany · www.trekstor.de QG-IBORG-V2.2-060727 Kastanienallee 8-10 · D-64653 Lorsch · Germany · www.trekstor.de

**TrekStor GmbH & Co. KG**

\* 12 Cent/Min. (14 Cent/Min. ab dem 01.11.2006) aus dem deutschen Festnetz der DTAG<br>\*\* Please check with your local telephone provider for connection costs. 12 Cent/Min. (14 Cent/Min. ab dem 01.11.2006) aus dem deutschen Festnetz der DTAG \*\* Please check with your local telephone provider for connection costs.

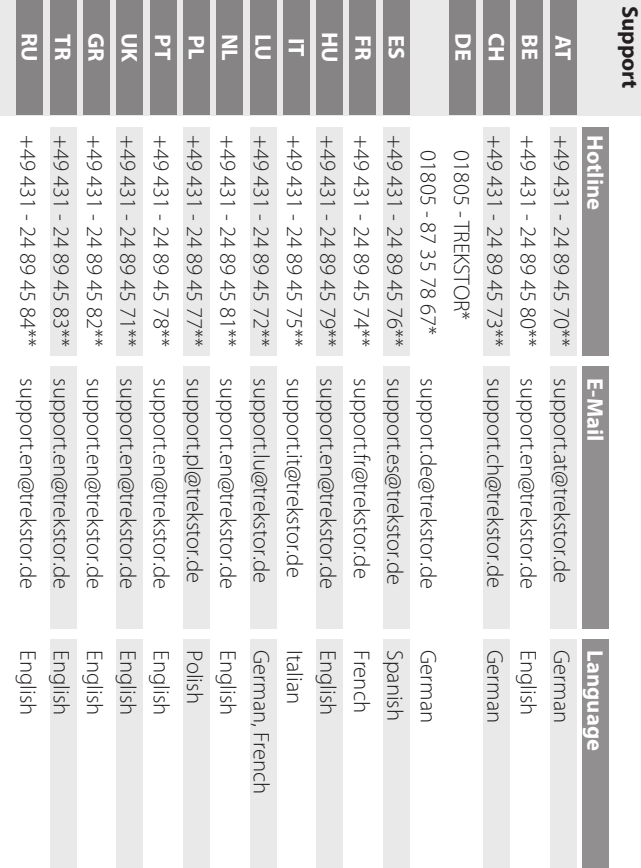